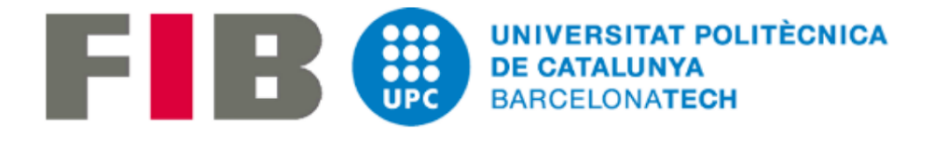

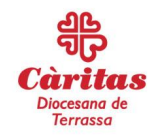

# Caritapp: Implementation of a computer system that streamlines the distribution of food

 $\mathcal{L}_\mathcal{L} = \{ \mathcal{L}_\mathcal{L} = \{ \mathcal{L}_\mathcal{L} = \{ \mathcal{L}_\mathcal{L} = \{ \mathcal{L}_\mathcal{L} = \{ \mathcal{L}_\mathcal{L} = \{ \mathcal{L}_\mathcal{L} = \{ \mathcal{L}_\mathcal{L} = \{ \mathcal{L}_\mathcal{L} = \{ \mathcal{L}_\mathcal{L} = \{ \mathcal{L}_\mathcal{L} = \{ \mathcal{L}_\mathcal{L} = \{ \mathcal{L}_\mathcal{L} = \{ \mathcal{L}_\mathcal{L} = \{ \mathcal{L}_\mathcal{$ 

## Degree Final Project

 $\mathcal{L}_\mathcal{L} = \{ \mathcal{L}_\mathcal{L} = \{ \mathcal{L}_\mathcal{L} = \{ \mathcal{L}_\mathcal{L} = \{ \mathcal{L}_\mathcal{L} = \{ \mathcal{L}_\mathcal{L} = \{ \mathcal{L}_\mathcal{L} = \{ \mathcal{L}_\mathcal{L} = \{ \mathcal{L}_\mathcal{L} = \{ \mathcal{L}_\mathcal{L} = \{ \mathcal{L}_\mathcal{L} = \{ \mathcal{L}_\mathcal{L} = \{ \mathcal{L}_\mathcal{L} = \{ \mathcal{L}_\mathcal{L} = \{ \mathcal{L}_\mathcal{$ 

## Author: Joan Febrer Nafría

Director: Daniel Jiménez González Specialization: Information Systems Bachelor Degree in Informatics Engineering University: Universitat Politècnica de Catalunya Date: 17 - Oct - 2022

#### **Resum**

Aquest projecte està basat en una necessitat real del centre de Cáritas Cerdanyola. En aquest document es recull la planificació i implementació de la solució proposada, així com tota la informació necessària per al correcte funcionament de l'aplicatiu.

Caritapp és una aplicació d'escriptori que permet gestionar la repartició d'aliments i els seus receptors, i generar documents d'entrega per al Fons d'Ajuda Europeu per a les Persones Més Desafavorides (FEAD).

#### **Resumen**

Este proyecto está basado en una necesidad real del centro de Cáritas Cerdanyola. En este documento se recoge la planificación e implementación de la solución propuesta, así como toda la información necesaria para el correcto funcionamiento del aplicativo.

Caritapp es una aplicación de escritorio que permite gestionar el reparto de alimentos y sus receptores, y generar documentos de entrega para el Fondo de Ayuda Europeo para las Personas Más Desfavorecidas (FEAD).

#### **Abstract**

This project is based on a real need of the Cáritas Cerdanyola center. This document includes the planning and implementation of the proposed solution, as well as all the necessary information to make the application work.

Caritapp is a desktop application that allows managing the food delivery and their receivers, and generating delivery documents for the European Aid to the Most Deprived (FEAD).

#### **INDEX**

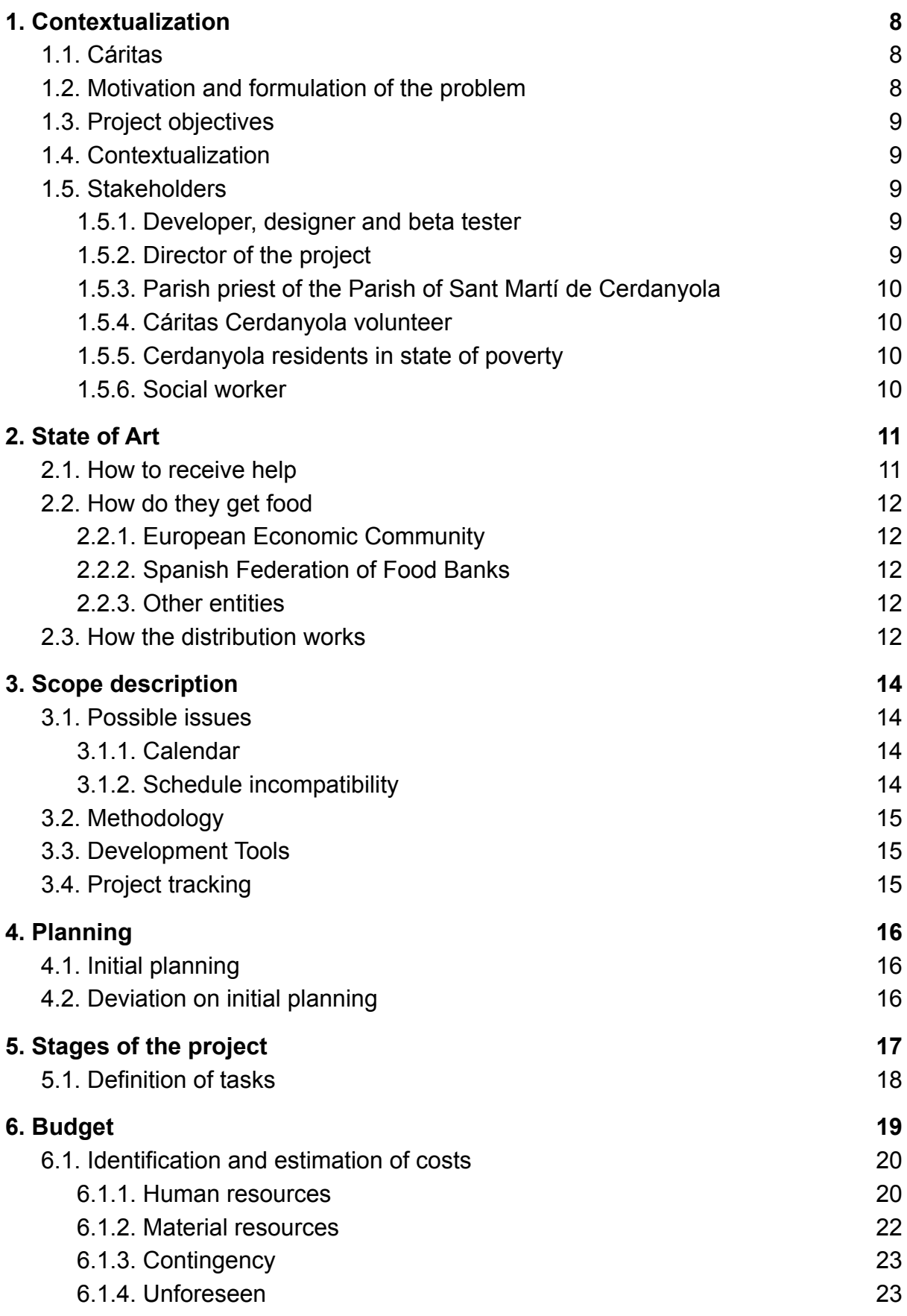

 $\mathcal{L}_\text{max}$  , and the contribution of the contribution of the contribution of the contribution of the contribution of the contribution of the contribution of the contribution of the contribution of the contribution of t

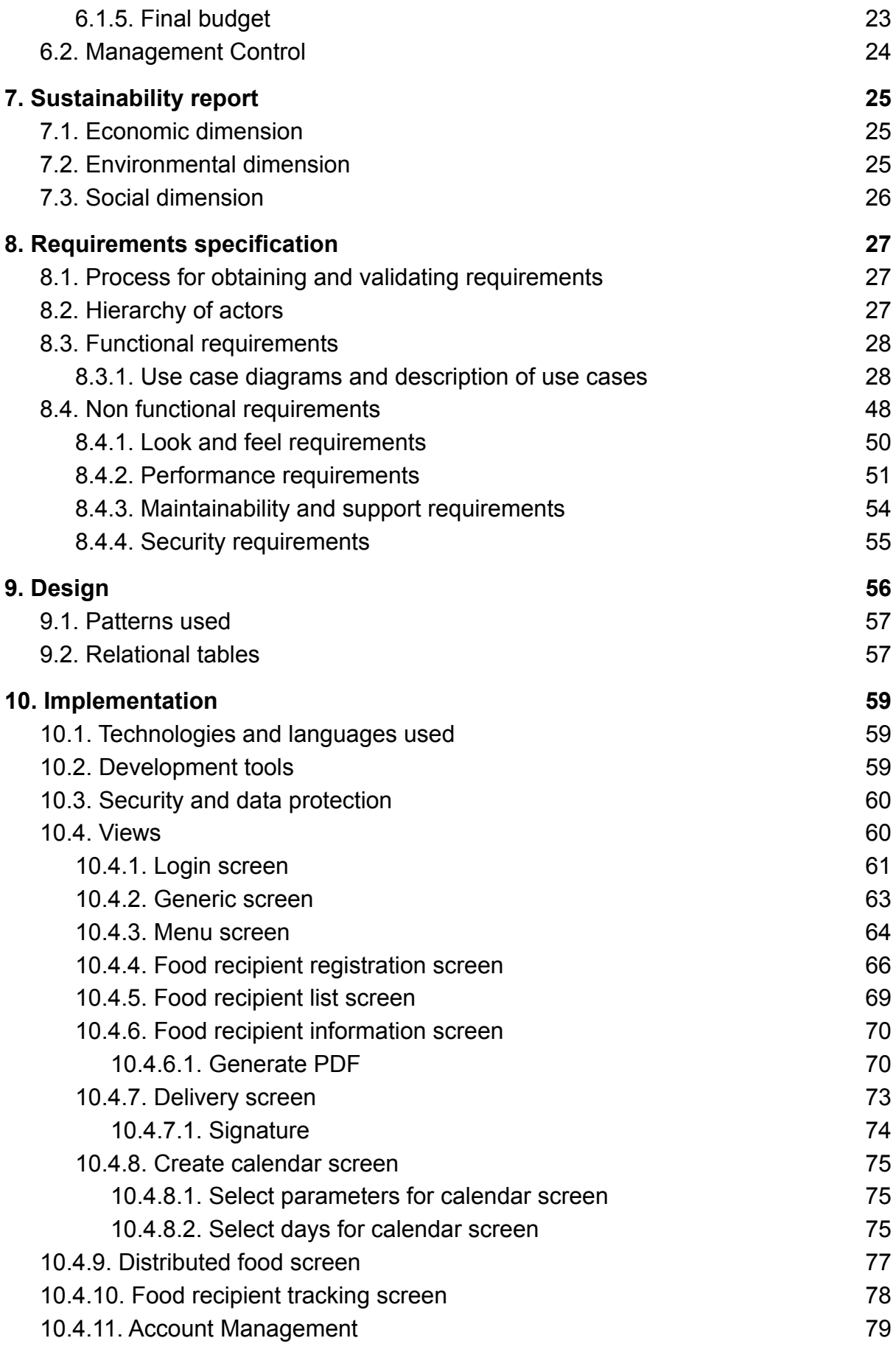

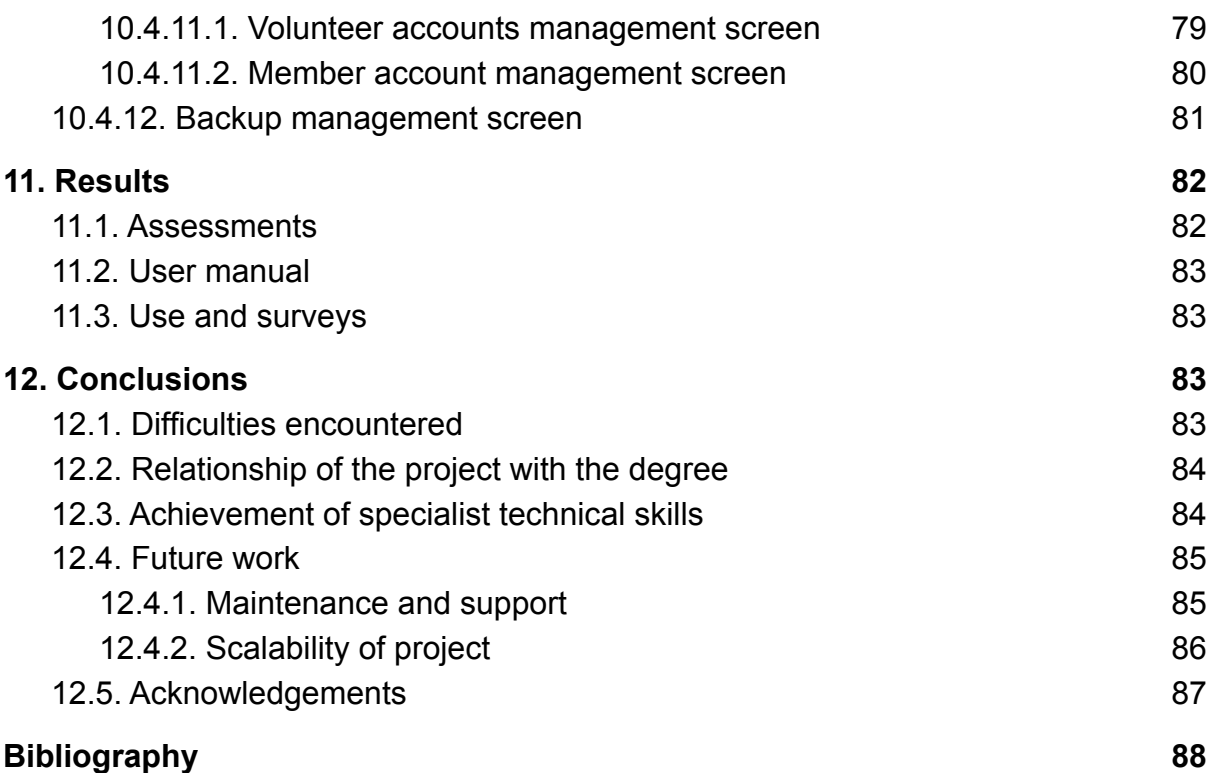

## **INDEX OF FIGURES**

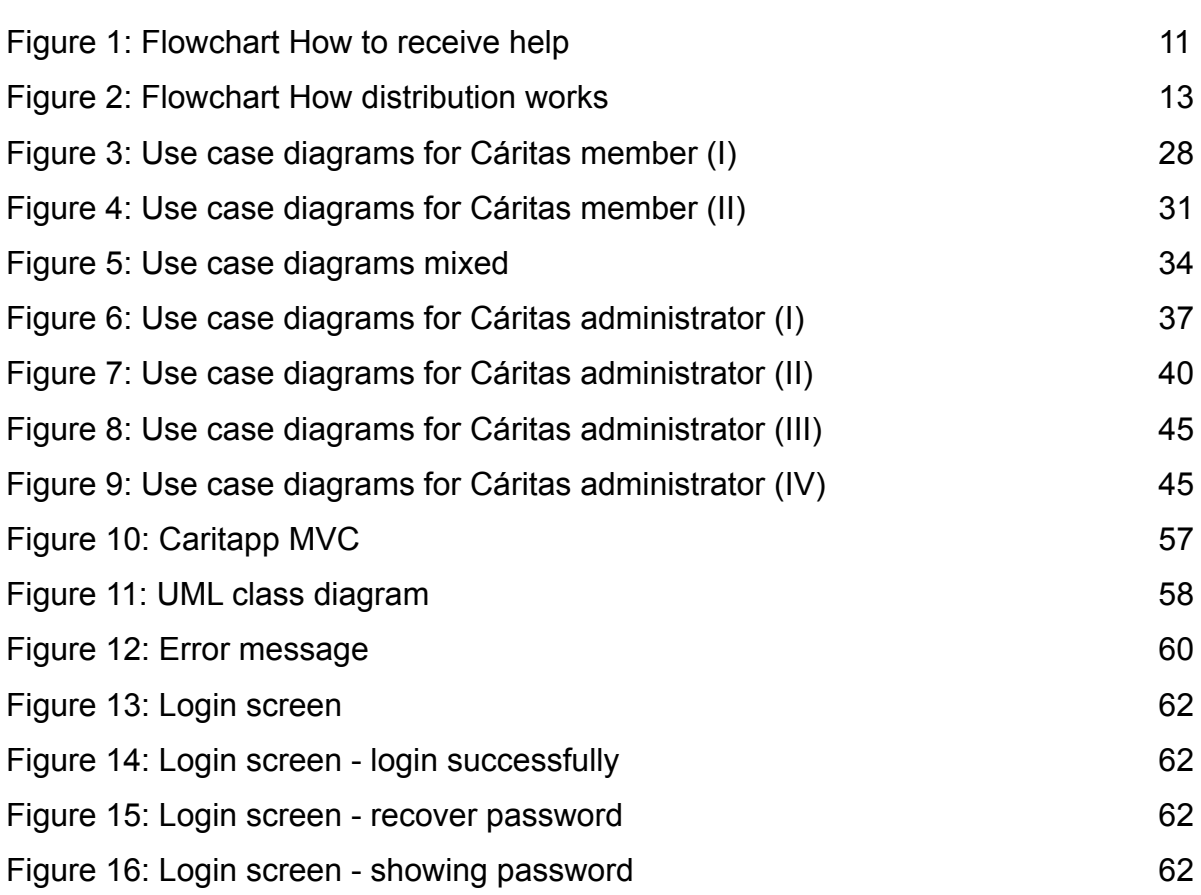

 $\mathcal{L}_\mathcal{L} = \mathcal{L}_\mathcal{L} = \mathcal{L}_\mathcal{L}$ 

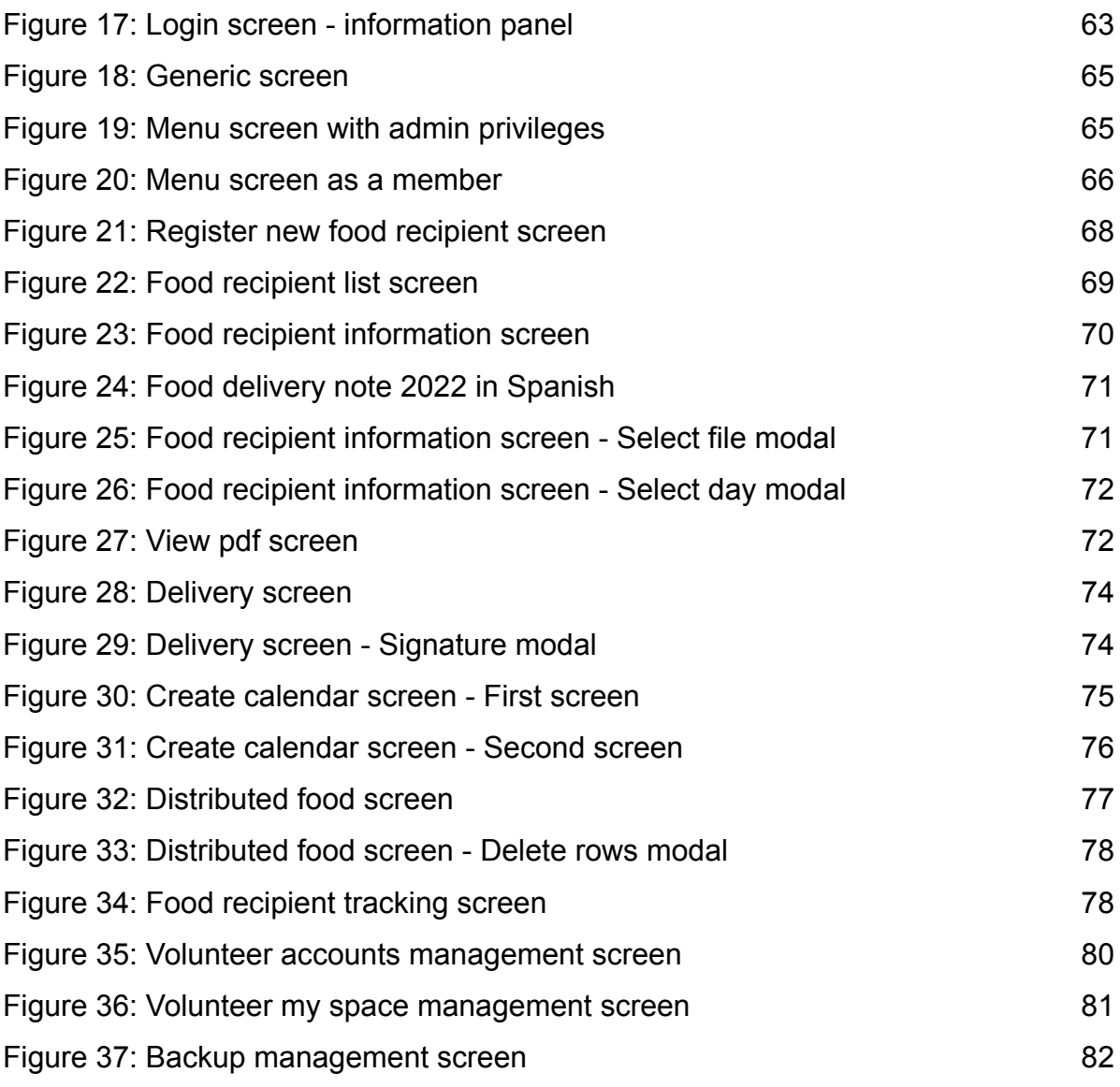

#### **INDEX OF TABLES**

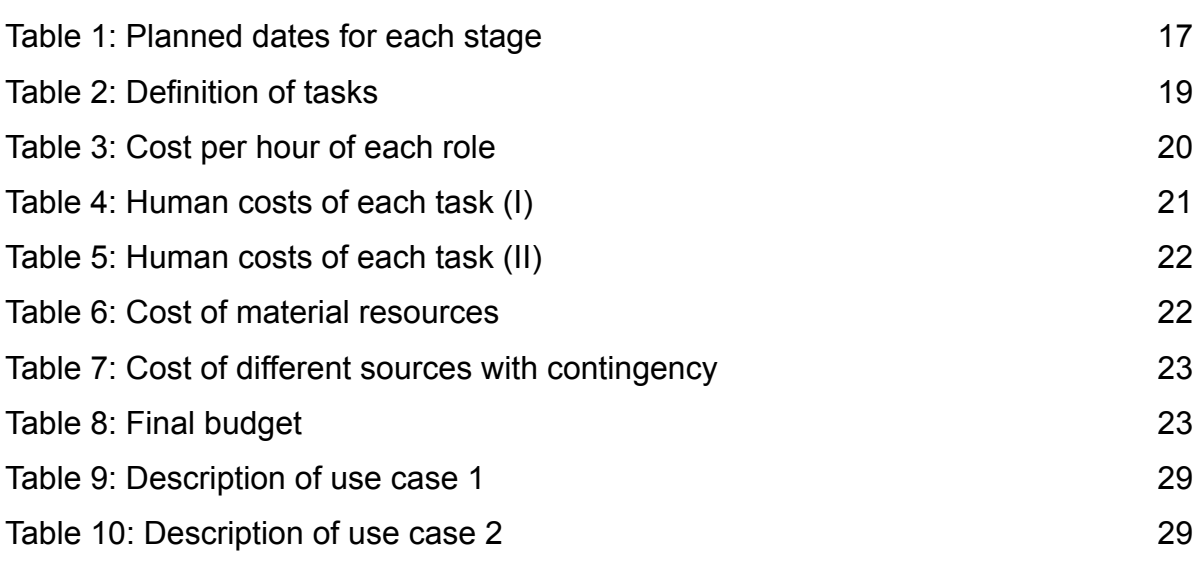

 $\mathcal{L}_\mathcal{L} = \mathcal{L}_\mathcal{L} = \mathcal{L}_\mathcal{L}$ 

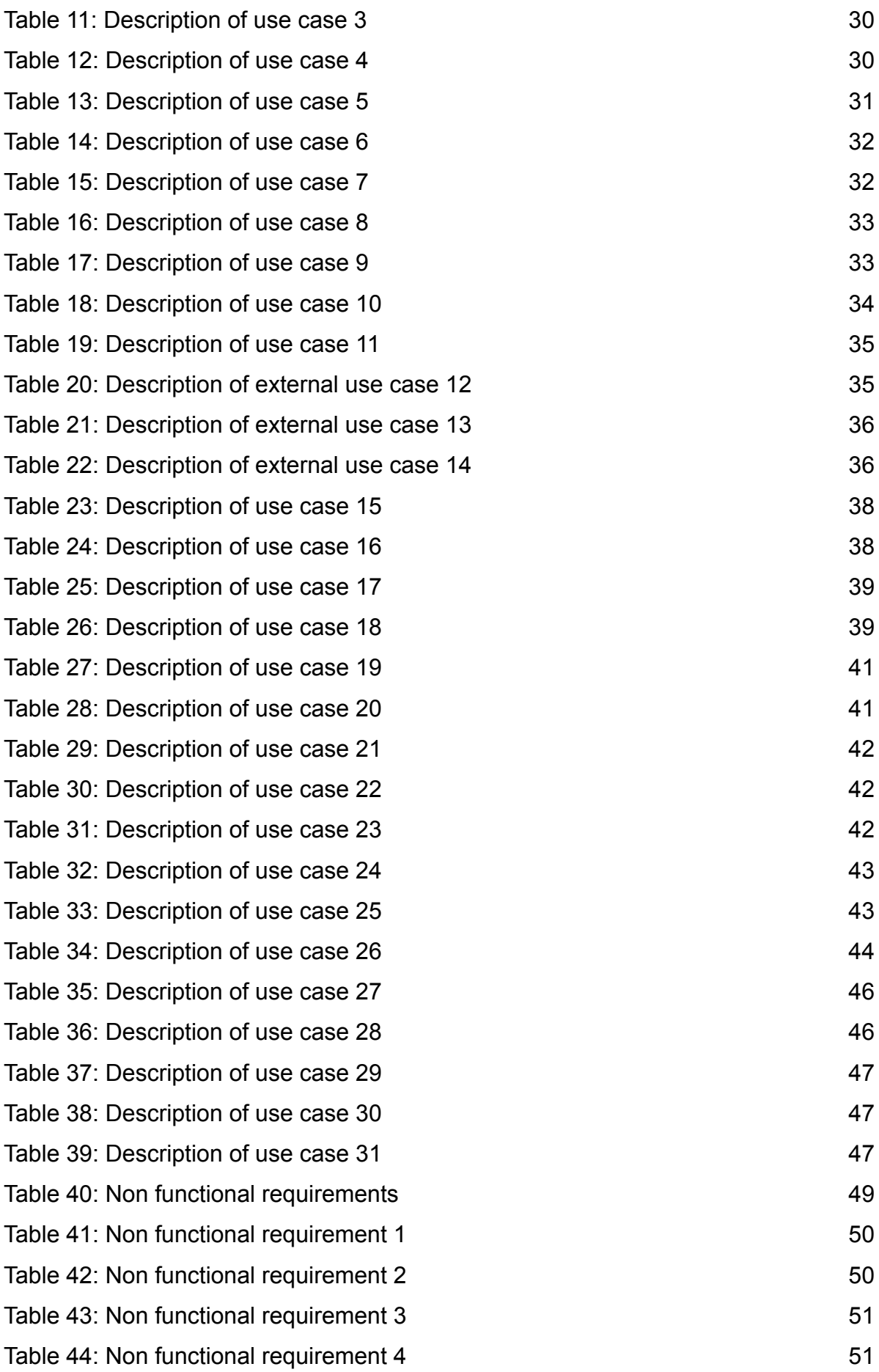

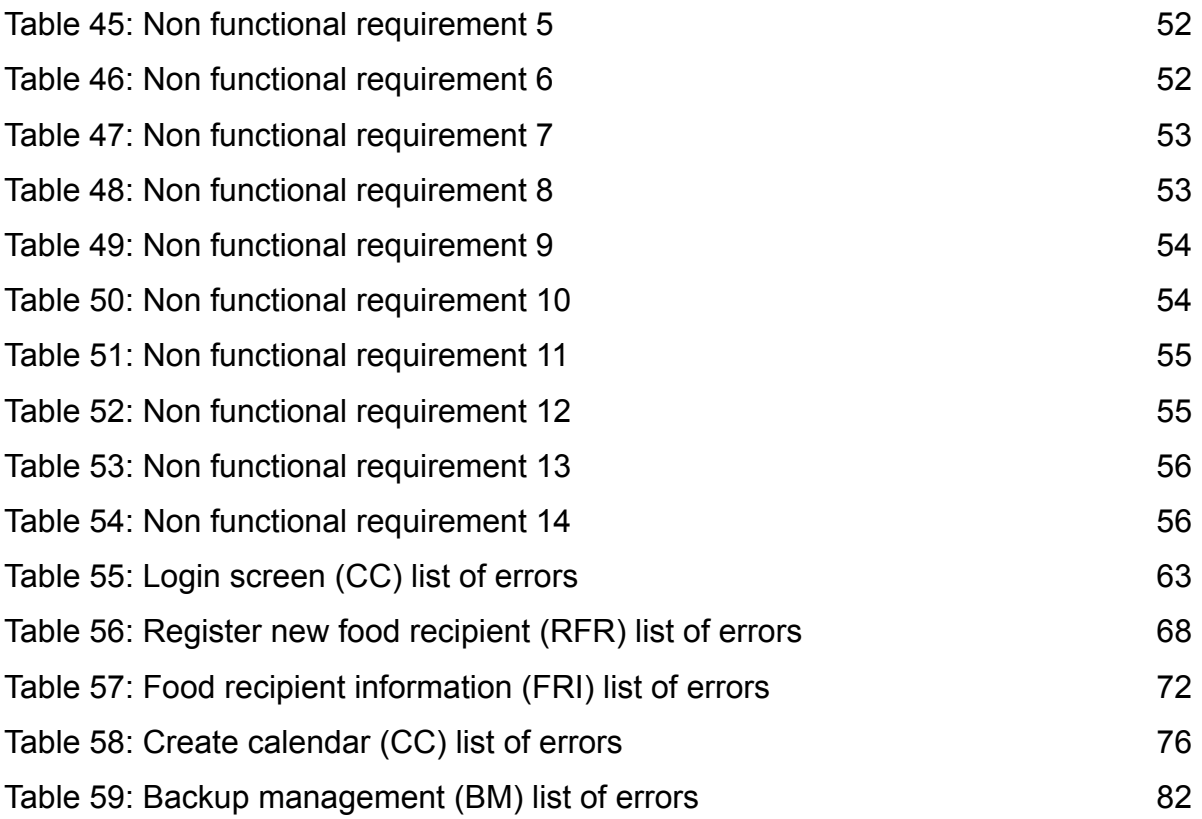

## <span id="page-8-0"></span>1. Contextualization

#### <span id="page-8-1"></span>1.1. Cáritas

This project is based on the development of an application that allows managing the distribution of food for Cáritas Cerdanyola. Before exposing anything I will explain what Cáritas is and what it does.

Cáritas is defined as the official confederation of charitable and social action entities of the Catholic Church. It was established in 1947 by the Spanish Episcopal Conference. Cáritas Española aims to carry out the charitable and social action of the Church in Spain, through its confederated members. They promote the comprehensive development of people and peoples, especially the poorest and most excluded (Cáritas website, 2022).

Cáritas receives help from private and public entities. During the course of 2020 Cáritas received **273,14 millions of euros** from private entities and **113,57 millions of euros** from public entities (Cáritas website, 2022).

#### <span id="page-8-2"></span>1.2. Motivation and formulation of the problem

Every human being has the fundamental right to be free from hunger, according to international human rights standards. The right to adequate food includes the quantitative, qualitative and cultural acceptability aspects. (Food and Agriculture Organization <FAO>, 2004) But even in rich cities there are poor people who do not see this need fulfilled, and Cerdanyola is no exception.

Cáritas is providing these people with food so no one goes hungry. It is not the only work they do, but it is what we are going to focus on for the purpose of this work.

The idea of this project came one day when I was talking to the priest of the Parish of Sant Martí de Cerdanyola and I was told about Cáritas and how they distribute food. Everything was done by hand, there was nothing computerized. That caused them delays and time waste. Every time someone arrived to ask for food, they had to check from a list printed in paper if that person had the right to take the weekly loot, and if he or she already got it that week.

#### <span id="page-9-0"></span>1.3. Project objectives

The goal of this project is to build an information system capable of having an accessible user control, in order to give Cáritas greater control over food outflows, by the means of:

- 1. Making the volunteers able to know if the people who come to ask for food are within the database and if they are allowed to collect the pack or not.
- 2. Automatically notifying all those who have not come to collect food throughout the week, and reminding them that, if they do not attend the center in a certain period of time, the help will be withdrawn.

#### <span id="page-9-1"></span>1.4. Contextualization

Our focus will be in the creation of software easy to use and that covers the specific needs required by this project in particular, creating an information system that brings more agility on the day-to-day basics.

#### <span id="page-9-2"></span>1.5. Stakeholders

Listed below are the different stakeholders involved, whether they are interested people, beneficiaries, affected people or participants in development.

#### <span id="page-9-3"></span>1.5.1. Developer, designer and beta tester

The agent in charge of this part will be me; the functions that I will carry out will be to design the information system, implement it and test its results, with the help of my director and my GEP tutor.

#### <span id="page-9-4"></span>1.5.2. Director of the project

The director of the project is Daniel Jiménez González. His role will be to supervise, help and guide throughout the project so that its completion is as expected.

#### <span id="page-10-0"></span>1.5.3. Parish priest of the Parish of Sant Martí de Cerdanyola

Juan Carlos Montserrat, the parish priest, is the bridge between Cáritas Cerdanyola and me. He is the one who determines the functionalities that the system should have. His function will be to review the progress that is made from the sprints.

#### <span id="page-10-1"></span>1.5.4. Cáritas Cerdanyola volunteer

Sister Eva will be the direct contact with Cáritas Cerdanyola; her role will be, together with the priest Juan Carlos Montserrat, reviewer of the progress. She will provide access to the necessary information for me to fully understand the processes followed by Cáritas Cerdanyola in relation to the distribution of food.

#### <span id="page-10-2"></span>1.5.5. Cerdanyola residents in state of poverty

Last but not least, the real users of the application. These users are the residents of Cerdanyola in a state of poverty who need to receive food aid and have contacted **Cáritas** 

#### <span id="page-10-3"></span>1.5.6. Social worker

The social worker is responsible for evaluating the health status of a person in terms of: the social conflicts they may be going through, their causes, how they originate at an individual and social level, among other things. They assess whether the resident is in an unfavorable condition and has access to assistance.

## <span id="page-11-0"></span>2. State of Art

#### <span id="page-11-1"></span>2.1. How to receive help

People who want to receive this help must be assigned to a social worker, who will evaluate their case. If a person is considered a candidate to receive this help, Cáritas is informed and a file is passed with all their data. This is how Cáritas knows who can collect food.

We can see in Figure 1 a flowchart of how the flow of asking Cáritas for help works:

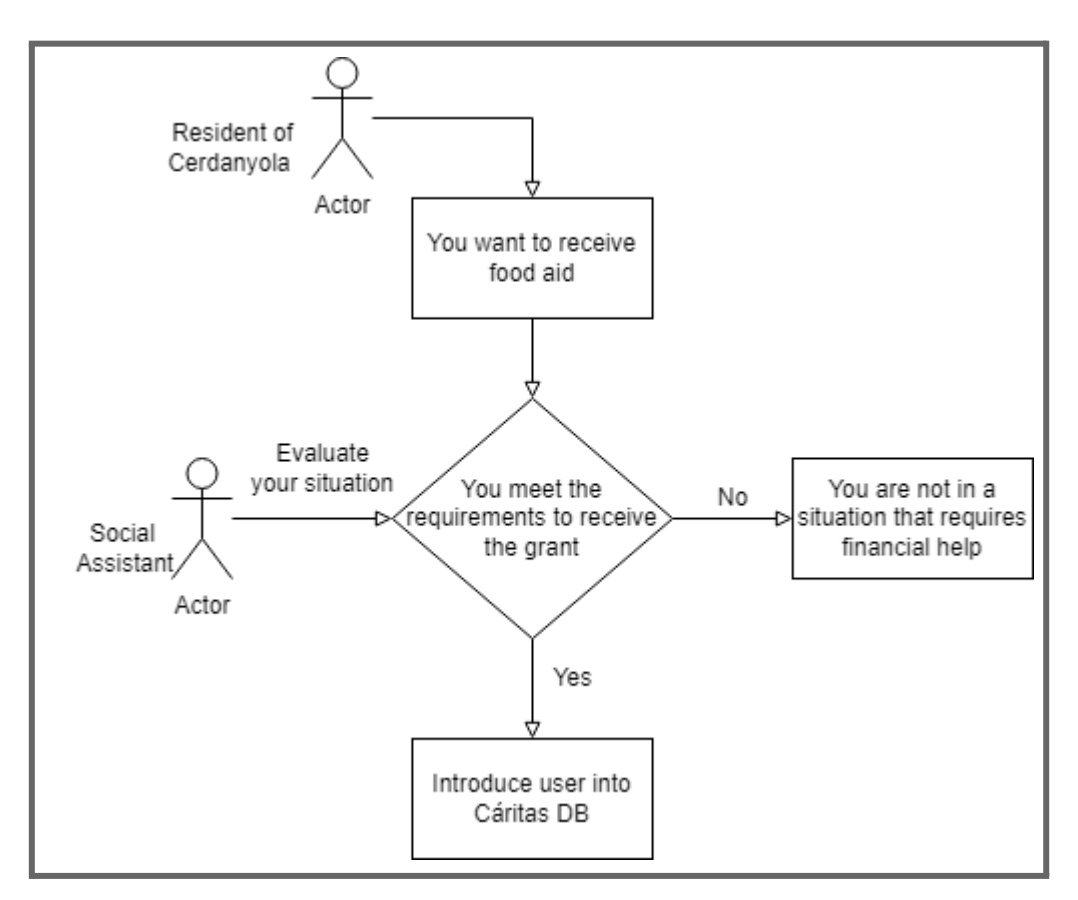

Figure 1: Flowchart How to receive help

#### <span id="page-12-0"></span>2.2. How do they get food

To get the food it distributes, Cáritas receives help from other entities. Next, we will detail what these entities are.

#### <span id="page-12-1"></span>2.2.1. European Economic Community

The European Economic Community (EEC) is a regional organization that aims to bring about economic integration among its member states. (EEC website, 2022) Cáritas needs to report to EEC how they distribute the food that is delivered by them.

#### <span id="page-12-2"></span>2.2.2. Spanish Federation of Food Banks

The Spanish Federation of Food Banks (FESBAL) is an apolitical and non-denominational entity, founded in 1995, which promotes the work, image and figure of the associated Food Banks in their fight against hunger, poverty and waste of food through its use and distribution to the most needy people, also contributing to improve the environment (FESBAL website, 2022). There is no need to report the distribution of this food.

#### <span id="page-12-3"></span>2.2.3. Other entities

This group includes supermarkets, local stores and private entities. As happened with FESBAL, it is not necessary to report the distribution.

#### <span id="page-12-4"></span>2.3. How the distribution works

Each user has a file with the data provided to Cáritas by the social worker; in this file, users who have access to help are divided into 2 groups, small families (B) and large families (A). Depending on the family size, users will have access to more or less food.

Every Tuesday the batches are prepared to be distributed the next day. Wednesday is delivery day, people arrive at the distribution place and ask for their pack. Cáritas volunteers need to search from a list if that person is in it and if she/he already got the pack that week.

At the end of the day they have to manually look at the people who have not come to pick up their lot. For those who have not come, an email/SMS/Whatsapp is sent reminding them that they have access to picking up food, and they are warned that if they do not pick the aid up within a certain period of time, it will be withdrawn.

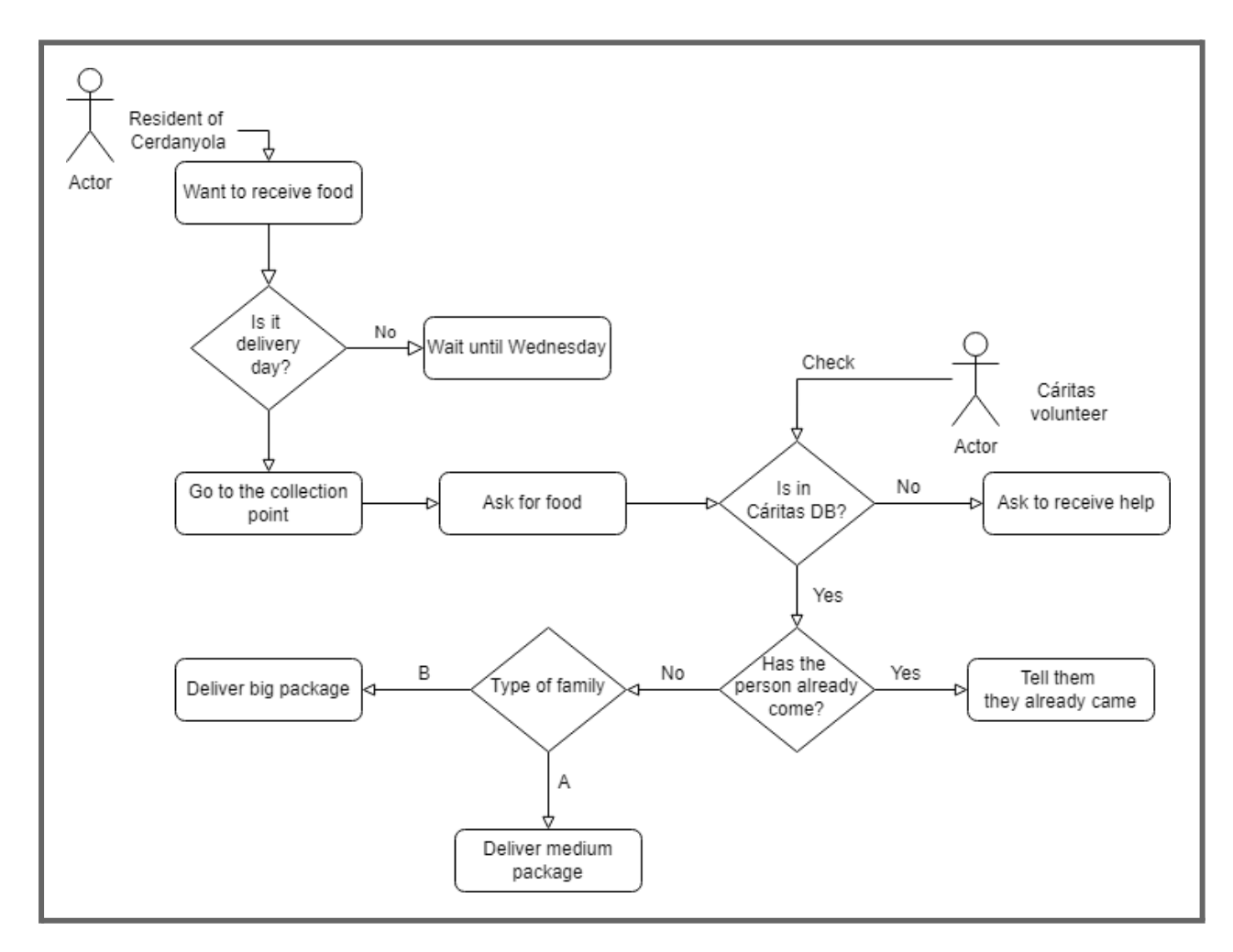

We can see in Figure 2 a flow chart of how food distribution works.

Figure 2: Flowchart How distribution works

#### 2.4 Existing solutions

To examine existing solutions, although they are not exactly the same, we will look at the operation of the restaurant where the waiter has direct communication via tablet or phone with the kitchen.

An example would be the Viena restaurant. The customer arrives at the box and asks for her/his menu, this order is passed to the kitchen, the kitchen warns when it

has it ready and leaves it on its corresponding grill. When the worker distributes the food in the trays, he/she records that it has been delivered.

## <span id="page-14-0"></span>3. Scope description

According to the first version of the project, defined through the first meeting with the members of Cáritas and the priest of Cerdanyola, the objective of the project is to create a simple, easy-to-use and user-friendly tool. It has to cover the basic aspects required for the cast. It is meant to be a database that encompasses all users.

The creation of a Customer Relationship Management (CRM) allows us to have this database. Whenever we enter a DNI and the user's information, we can know if a batch of type A or B is to be delivered, if it has been already collected or if the user is not within the aid program. It also allows users to register or, on the contrary, to unsubscribe.

The system generates a report of the amount of food that has been distributed, specifically that provided by the EEC. Finally we have also included a management system that allows the automatic sending of messages to all the people who have not come to pick up their lot.

#### <span id="page-14-1"></span>3.1. Possible issues

#### <span id="page-14-2"></span>3.1.1. Calendar

The duration of the project is short, the objective in case of lack of time is to create a simple and functional system, with the possibility of being expanded in the future. In case the calendar is not a problem, the idea would be to add new features to the baseline system.

#### <span id="page-14-3"></span>3.1.2. Schedule incompatibility

Due to the fact that I am working full time on other projects, and that Cáritas volunteers also have other occupations, it could be a problem to make our schedules coincide to do the corresponding sprints.

#### <span id="page-15-0"></span>3.2. Methodology

We will use agile methodology, specifically Scrum. By definition, agile methodologies are those that allow the way of working to be adapted to the conditions of the project, achieving flexibility and immediacy in the response to adapt the project and its development to the specific circumstances of the environment. (Hurtado, Javier Sáez, 2021)

Scrum is an agile development methodology used in the development of Software based on iterative and incremental processes. Scrum is an adaptable, fast, flexible and effective agile framework that is designed to deliver value to the customer throughout the development of the project (Digite website, 2019).

#### <span id="page-15-1"></span>3.3. Development Tools

I will use Git to have better control over the various versions of the project. Java will be used for the language, using Eclipse as the IDE. There will be a desktop application.

#### <span id="page-15-2"></span>3.4. Project tracking

The idea is to have regular sprints (2/3 weeks) with members of Cáritas, the director and me. That will give us a total of 6 sprints.

## <span id="page-16-0"></span>4. Planning

#### <span id="page-16-1"></span>4.1. Initial planning

The approximate duration of the project is 4 months (119 days), starting on February 21st with the management of the project and ending on June 20th, as the reading is on June 30th.

From February 21st to March 15th, the project is managed, analyzing the context, defining the scope and time planning, doing the risk and cost analysis, and doing the sustainability report. Following the requirements of GEP, this strip will consist of 76 hours of work.

Development will begin on March 16th, following the Scrum methodology, and end on June 13th. The estimated time of development will consist of 315 hours of work.

Finally, between June 13th and 20th, the memory of the project will be done. This part consists of 60 hours of work including the documentation made in each sprint plus the final review of the documentation to finalize the small details. It is important to know that the memory report has to be delivered to the tribunal one week before the presentation. Thus, in total the project will consist of 451 hours of work.

#### <span id="page-16-2"></span>4.2. Deviation on initial planning

An extension of 4 months has been necessary for the completion of the project. This extension has given the necessary time to achieve the objectives mentioned in the initial planning. In this extension, work has been done with an extension of 95 hours, making the project last 546 hours.

Therefore, all planning points from now on will proceed on the basis that the project has lasted 8 months. That is to say, they will show "what has happened" and not "what would have happened according to the initial estimation".

## <span id="page-17-0"></span>5. Stages of the project

The project is divided into 8 stages. The first stage is project management, also called the project start-up stage. Below we will have the 6 stages of development, which are called sprints. Finally a period for the documentation and completion of the project memory report.

For each of the sprints we will have assigned tasks and for each of these tasks we will have a document on the sprint meeting. Once the stage is over, we will do a retrospective, assessing whether or not the objectives have been achieved and proposing possible improvements for the future stages. Finally, the last stage will be the writing of the memory.

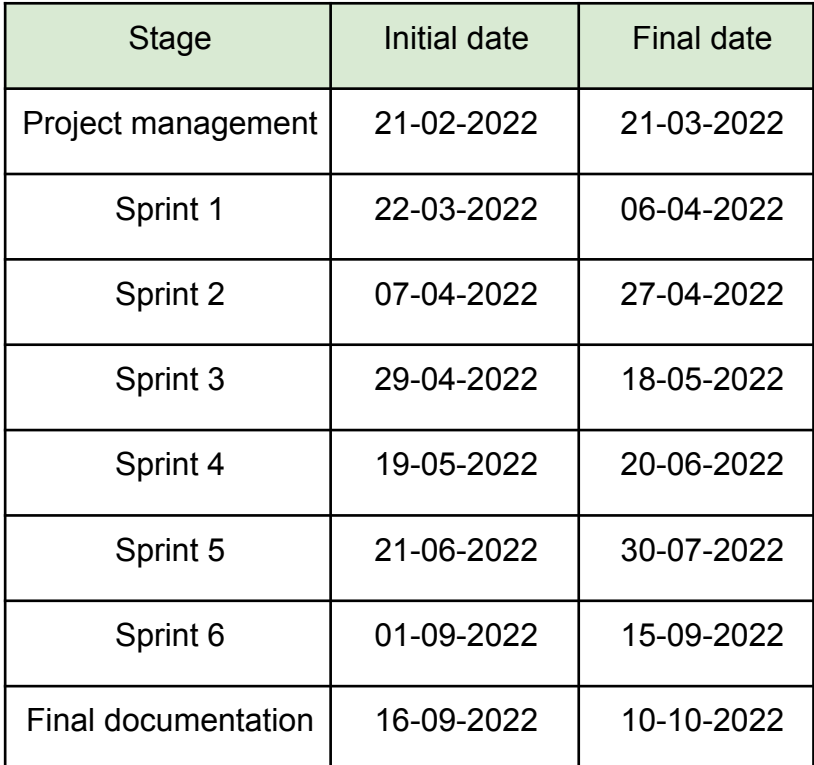

We can see the planning of the start and end dates of each stage in Table 1.

Table 1: Planned dates for each stage

Tasks will be divided in tasks of project management (PM), development (DV), documentation (DC), validity and deployment (VD).

### <span id="page-18-0"></span>5.1. Definition of tasks

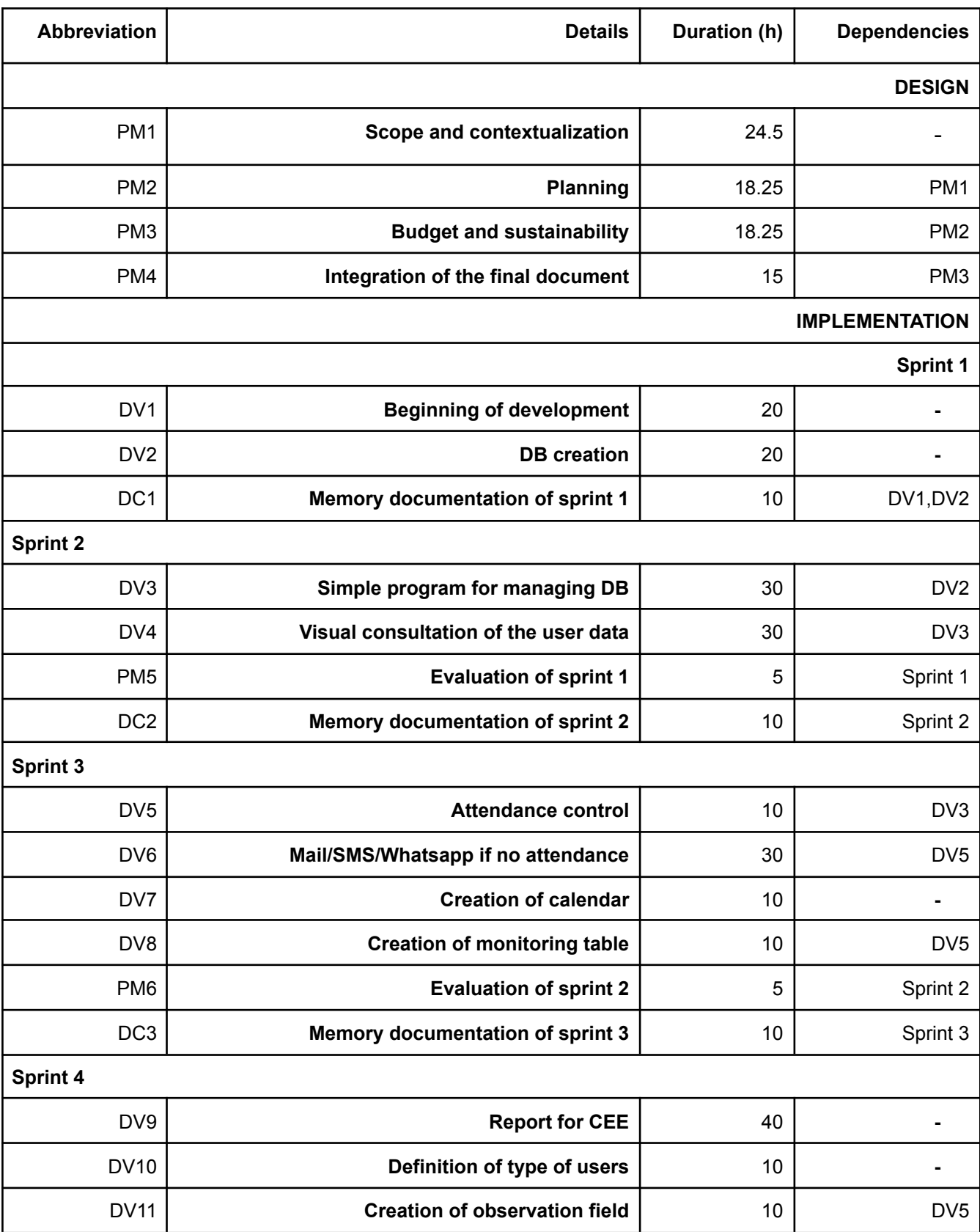

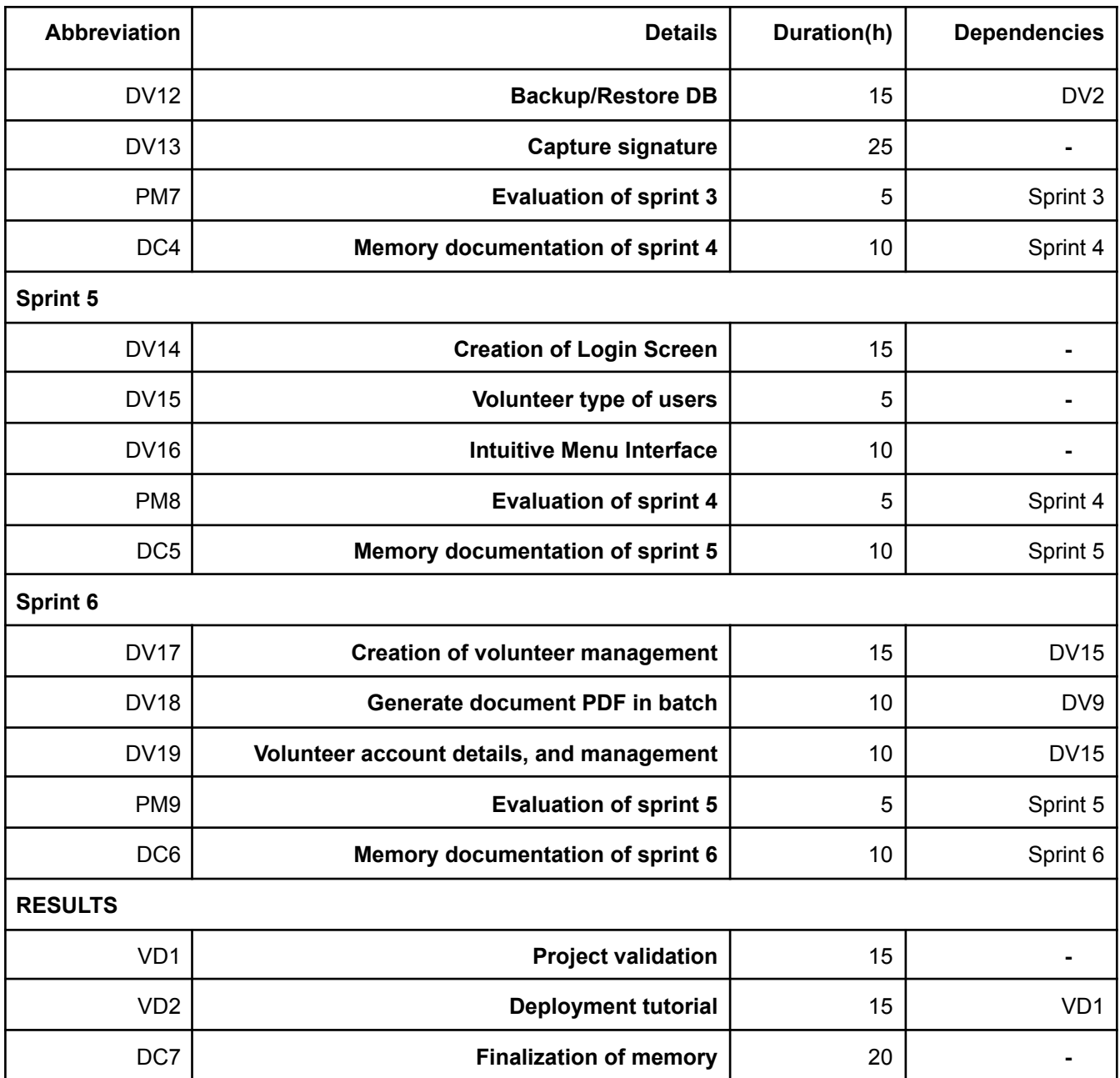

Table 2: Definition of tasks

The tasks were developed in the order they appear in Table 2. Since all the work was done by me, there was not much that could be parallelized. And so I've been using the method of starting a task and ending it.

## <span id="page-20-0"></span>6. Budget

#### <span id="page-20-1"></span>6.1. Identification and estimation of costs

A number of human and material resources are needed in order for this project to be considered a development success.

Material resources are the software and hardware with which we will develop the project, human resources are the cost of all staff involved in it. There are also indirect resources, such as the cost of electricity used to develop the project, the cost of travel, and also all those arising from contingencies.

#### <span id="page-20-2"></span>6.1.1. Human resources

First of all, in Table 3 we can see the price per hour (in  $\epsilon$ ) of each of the roles that will be part of the project (Siordia, Omar Rodriguez, 2020). The cost of social security must be added to this price.

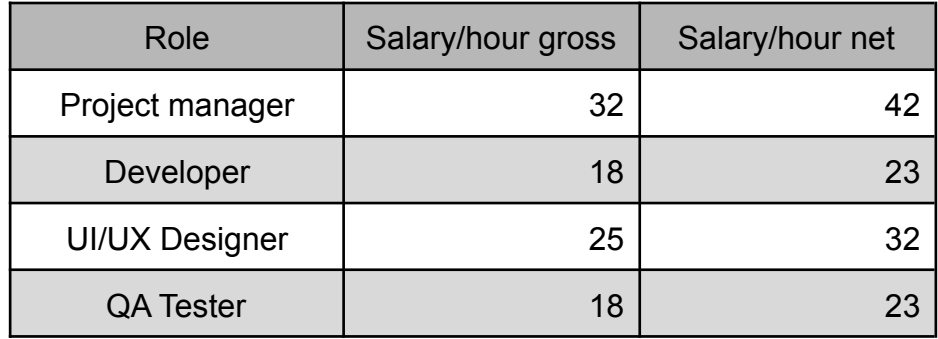

Table 3: Cost per hour of each role

Below we can see, in Table 4, the price related to the dedication of each of the roles with the tasks described in section 5. I have decided to make a division by task so that I have a better view of the cost of each of these.

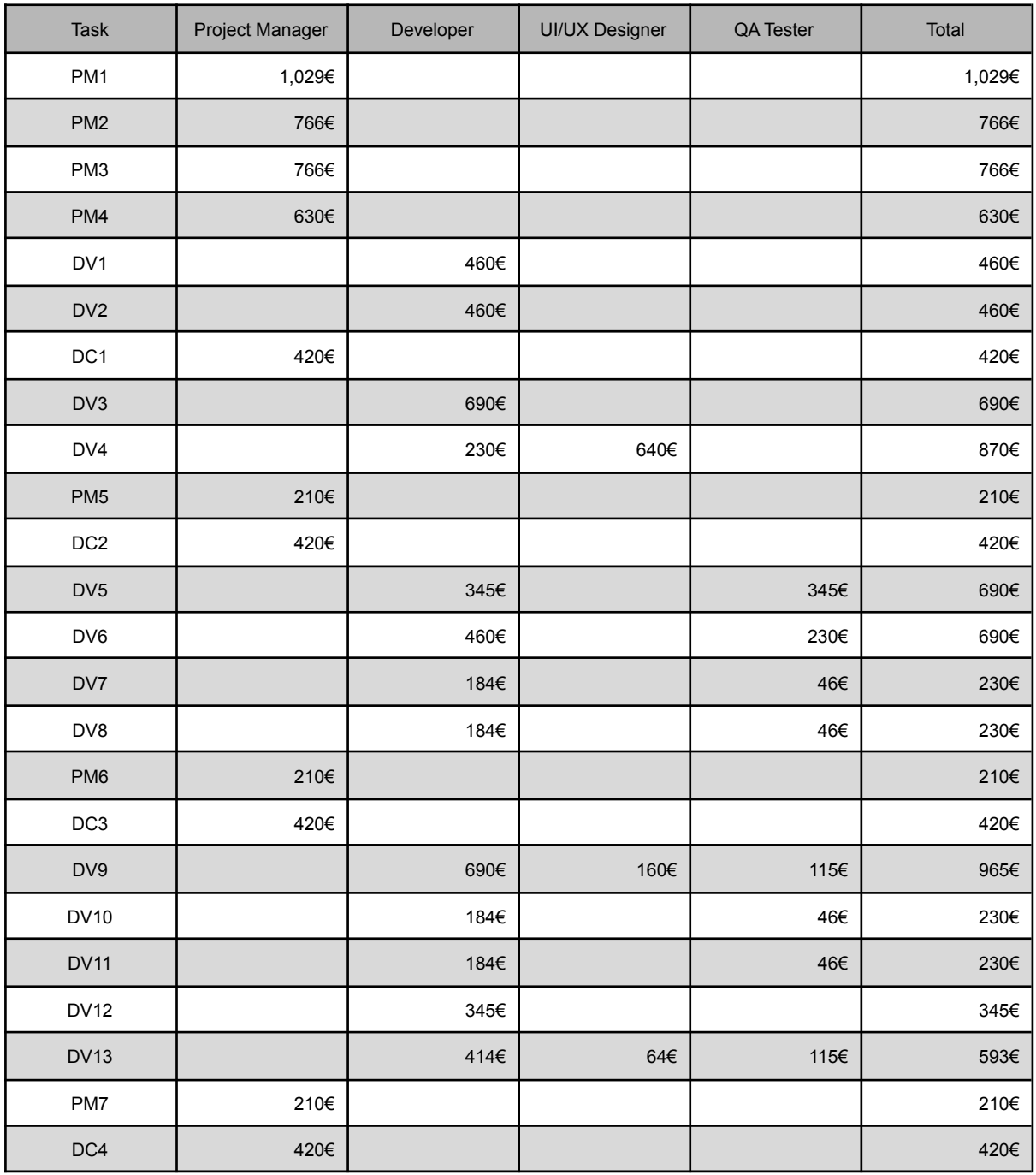

Table 4: Human costs of each task (I)

| Task            | Project Manager | Developer | UI/UX Designer | QA Tester | Total   |
|-----------------|-----------------|-----------|----------------|-----------|---------|
| <b>DV14</b>     |                 | 180€      | 125€           |           | 305€    |
| <b>DV15</b>     |                 | 90€       |                |           | 90€     |
| <b>DV16</b>     |                 | 90€       | 125€           |           | 215€    |
| PM <sub>8</sub> | 210€            |           |                |           | 210€    |
| DC <sub>5</sub> | 420€            |           |                |           | 420€    |
| <b>DV17</b>     |                 | 180€      | 125€           |           | 305€    |
| <b>DV18</b>     |                 | 90€       |                | 90€       | 180€    |
| <b>DV19</b>     |                 | 180€      |                |           | 180€    |
| PM9             | 210€            |           |                |           | 210€    |
| DC6             | 420€            |           |                |           | 420€    |
| VD <sub>1</sub> |                 | 115€      | 160€           | 115€      | 390€    |
| VD <sub>2</sub> |                 | 115€      | 160€           | 115€      | 390€    |
| DC7             | 840€            |           |                |           | 840€    |
| <b>TOTAL</b>    | 6,572€          | 5,870€    | 1,559€         | 1,309€    | 15,310€ |

Table 5: Human costs of each task (II)

#### <span id="page-22-0"></span>6.1.2. Material resources

My desktop computer will be used during the course of the project. All software used is free of charge and is therefore not included in the material costs.

Another material resource is the cost of electricity to carry out the project. The hourly power consumption of my computer is 57 W (OuterVision website, 2022).

 $Cost(Euros)$  $\frac{Cos(Luros)}{Cos(Luros)}$  \* project duration(hours)

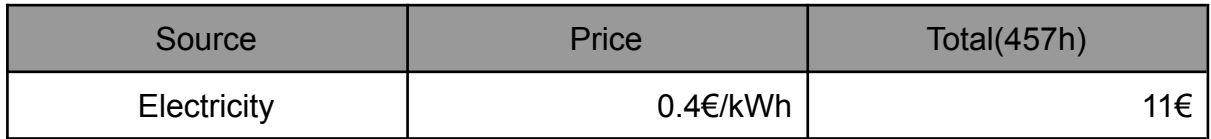

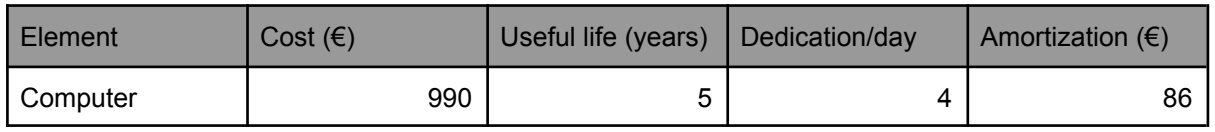

Table 6: Cost of material resources

#### <span id="page-23-0"></span>6.1.3. Contingency

For contingencies, a specific percentage of 10% is set. It is a measure to prevent any uncertain moment in the future. As we can see in Table 7, 10% is added to each type of cost.

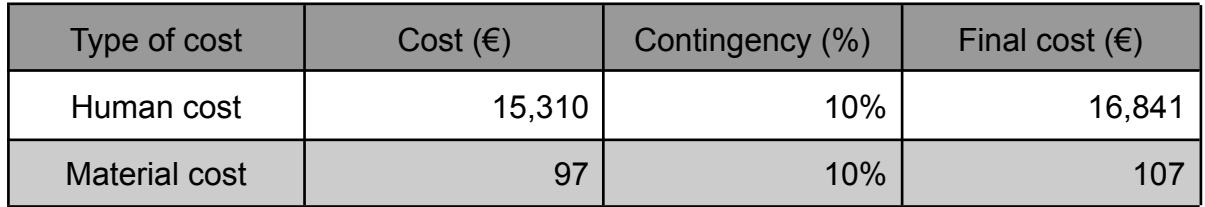

Table 7: Cost of different sources with contingency

#### <span id="page-23-1"></span>6.1.4. Unforeseen

Unforeseen events are situations that affect time planning, causing deviations from the agreed deadlines. There may be contingencies with material and human resources. In the case of material resources, there may be a possibility that the computer you are working with may be broken, or that a component may need to be repaired. In our case, during the course of the project, there were no unforeseen events.

#### <span id="page-23-2"></span>6.1.5. Final budget

We can see the final budget result in Table 8:

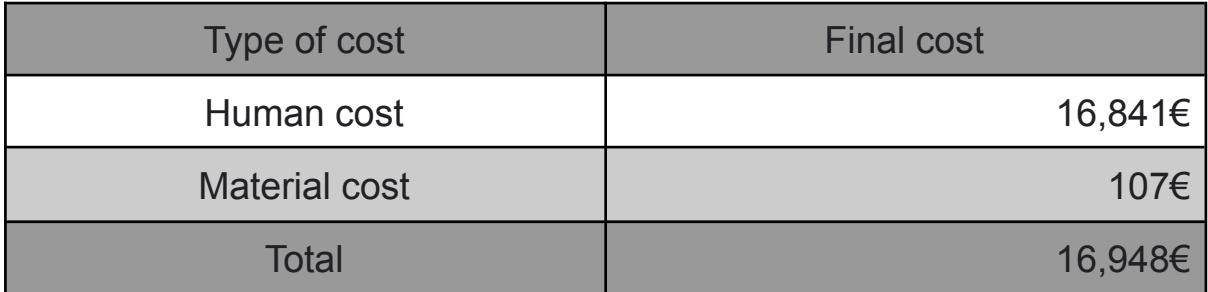

#### Table 8: Final budget

Note: As this is a social project, there will not be any charge for this project.

#### <span id="page-24-0"></span>6.2. Management Control

To keep track of deviations in the budget more accurately, when closing a task, the budget will be updated based on the hours used to solve that task, especially to control any unforeseen events that may have occurred. We will use a series of formulas to calculate the deviations.

**● Deviation of hours consumed per task**

(Estimated hours  $-$  Actual hours) \* Estimated cost

**● Deviation of costs according to the hours consumed per task**

(Estimated hours  $-$  Actual hours) \* Actual cost

**● Deviation of human resource costs per task**

(Estimated cost  $-$  Actual cost) \* Actual hours

**● Total deviation from material costs**

Estimated material cost – Actual material cost

**● Total deviation from indirect costs**

 $Estimated\ indirect\ cost - Actual\ indirect\ cost$ 

**● Total deviation from the unforeseen**

Estimated unforeseen cost - Actual unforeseen cost

**● Total deviation of staff costs**

Estimated personal cost - Actual personal cost

**● Total deviation of hours**

 $Estimated hours - Actual hours$ 

**● Total cost deviation**

Estimated total cost - Actual total cost

## <span id="page-25-0"></span>7. Sustainability report

When we talk about sustainability, we always think about the environment. However, the social and economic resources are also part of this sustainability.

What we can draw from sustainability is that, in the end, the resources we have on Earth are limited and we need to make good use of them so that they will continue to exist in the future.

Below we will detail each of the dimensions of sustainability by answering the questions of the Sustainability matrix.

#### <span id="page-25-1"></span>7.1. Economic dimension

When we speak of economic sustainability, we refer to the ability to generate wealth in the form of adequate amounts, equitable in different social spheres that is a capable and solvent population of its economic problems, as well as strengthening production and consumption in monetary production sectors. In a few words, it is a balance between human beings and nature to satisfy needs and not sacrifice future generations. (Responsabilidad social website, 2022)

#### **Have you estimated the cost of carrying out the project (human and material resources)?**

Material and human costs have been taken into account to carry out this project.

#### **How is the problem you want to address currently solved (state of the art)?** At the moment all the processes are done without any computerization involved.

#### **How will your solution economically improve the existing ones?**

It will not really have a direct "economic" impact, but will be reflected in the time savings they will have in using the application.

#### <span id="page-25-2"></span>7.2. Environmental dimension

When we speak of environmental sustainability, we refer to the ability to maintain biological aspects in their productivity and diversity over time and, in this way, take care of the preservation of natural resources by promoting a conscious responsibility

regarding the ecological. At the same time, it also means to grow in human development while taking care of the environment where you live. Currently many companies have begun to promote these changes (Responsabilidad social website, 2022).

I have made a small estimate of the impact that the project will have on the environment. It is true that due to the use of the application there will be a consumption of energy resources, but at the same time it can be used to reduce the number of sheets used by the lists and therefore it is a pull.

#### <span id="page-26-0"></span>7.3. Social dimension

When we speak of social sustainability, we refer to adopting values that generate behaviors such as the value of nature; maintaining harmonious and satisfactory levels of education, training and awareness; offering support to the population of a country to improve themselves and keep a good standard of living; and promoting the involvement of these same people to create something new in the society they are part of today (Responsabilidad social website, 2022).

#### **What do you think the realization of this project will bring you on a personal level?**

It is a project with a huge social aspect: the fact of being able to contribute, even in a small way, with an entity such as Cáritas, is priceless. Plus it is a new challenge and therefore a good source of learning.

#### **How is the problem you want to address currently solved (state of the art)?**

Every Tuesday the batches of food are prepared to be distributed the next day. Wednesday is delivery day, people arrive at the distribution place and ask for his/her pack. Cáritas volunteers need to search from a list if that person is in the list and if she/he already got the pack of food that week.

At the end of the day they have to manually look at the people who have not come to pick up their lot. For those who have not come, an email is sent reminding them that they have access to pick up food and they are warned that, if they do not do it within a certain period of time, the aid will be withdrawn. So the management control takes a lot of time.

#### **How will your solution improve socially (quality of life) over existing ones? Is there a real need for the project?**

As I described in the previous question, controlling all this takes a long time and therefore also leads to a waste of time. With the solution we will try to improve the management time and therefore the quality of life of the volunteers.

## <span id="page-27-0"></span>8. Requirements specification

The functional and non-functional requirements of the system are specified below.

#### <span id="page-27-1"></span>8.1. Process for obtaining and validating requirements

To obtain and validate these requirements, I have had several meetings with some members of Cáritas Cerdanyola. Once the meetings have taken place, the following conclusions are drawn:

- You need a system that allows you to have food recipients in a database.

- It is requested that the application allows to mark the days that a person has come to collect food, in order to keep a record and notify in case of absence.

- It is requested the generation of a document with the times that a user has come and her/his signature, to manage the follow-up to be done by the FEAD.

#### <span id="page-27-2"></span>8.2. Hierarchy of actors

Our system will be used by three actors.

- **Cáritas volunteer:** Actor representing a member interacting with the system. This volunteer can belong to two categories: Cáritas administrator or Cáritas member.
- **Food recipient:** Actor who is registered in the system database and goes to the center to collect food.
- **Social worker:** This actor allows you to register or unsubscribe a food recipient.

#### <span id="page-28-0"></span>8.3. Functional requirements

Functional requirements are product features or functions that developers must implement to enable users to accomplish their tasks. So it is important to make them clear, both for the development team and the stakeholders. Generally, functional requirements describe system behavior under specific conditions.

There are some test cases that are external to the application, but are described to try and make it easier to understand. We will refer to them as External Use Cases. In this section we will see the use case diagrams and their description.

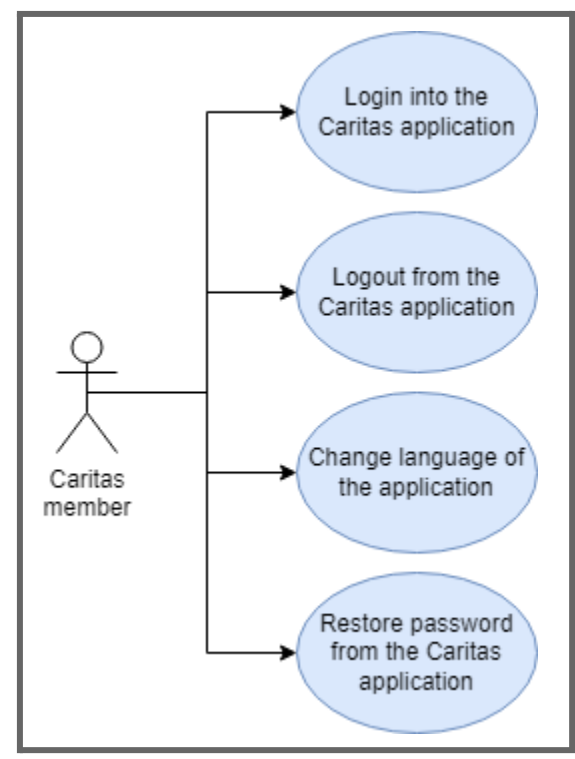

<span id="page-28-1"></span>8.3.1. Use case diagrams and description of use cases

Figure 3: Use case diagrams for Cáritas member (I)

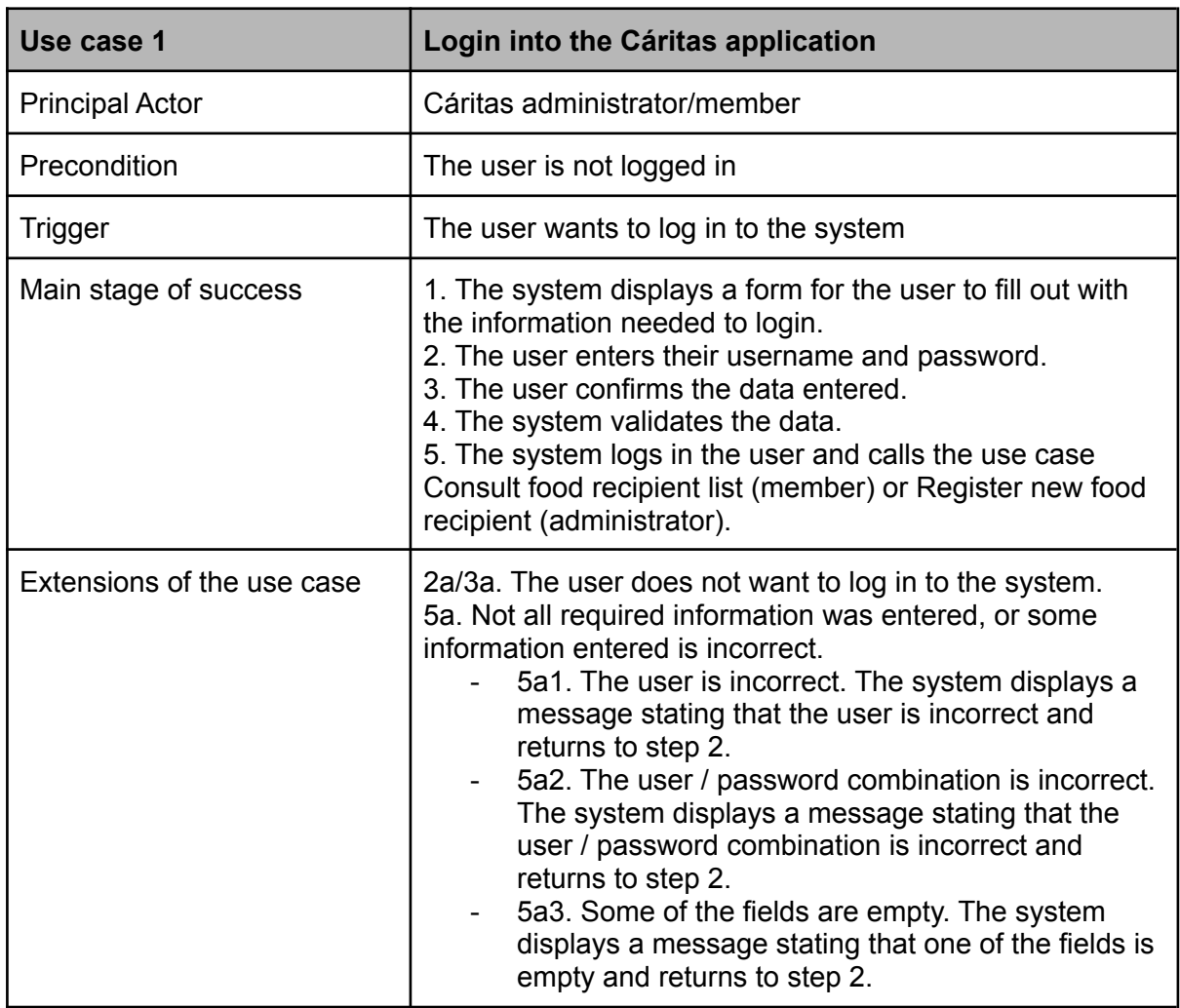

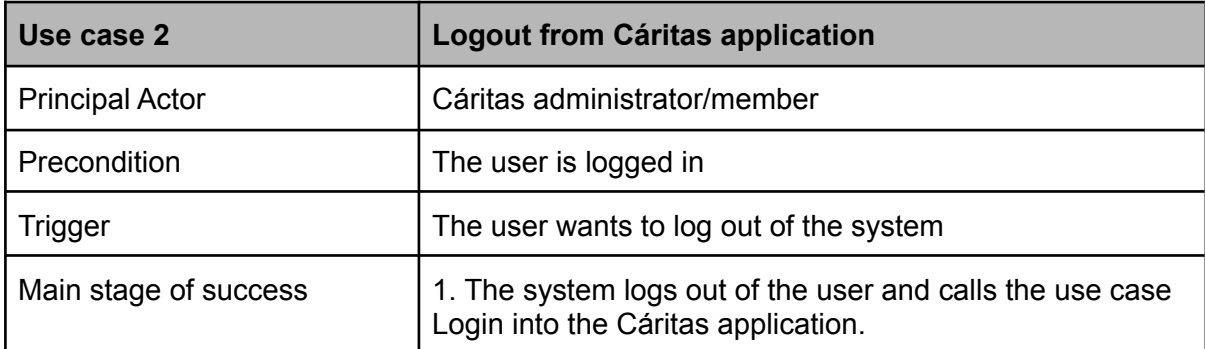

Table 9: Description of use case 1

Table 10: Description of use case 2

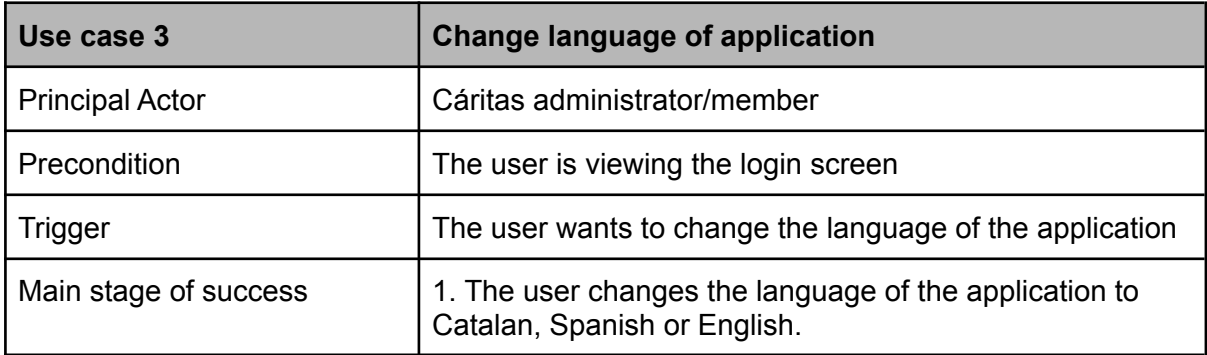

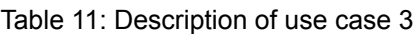

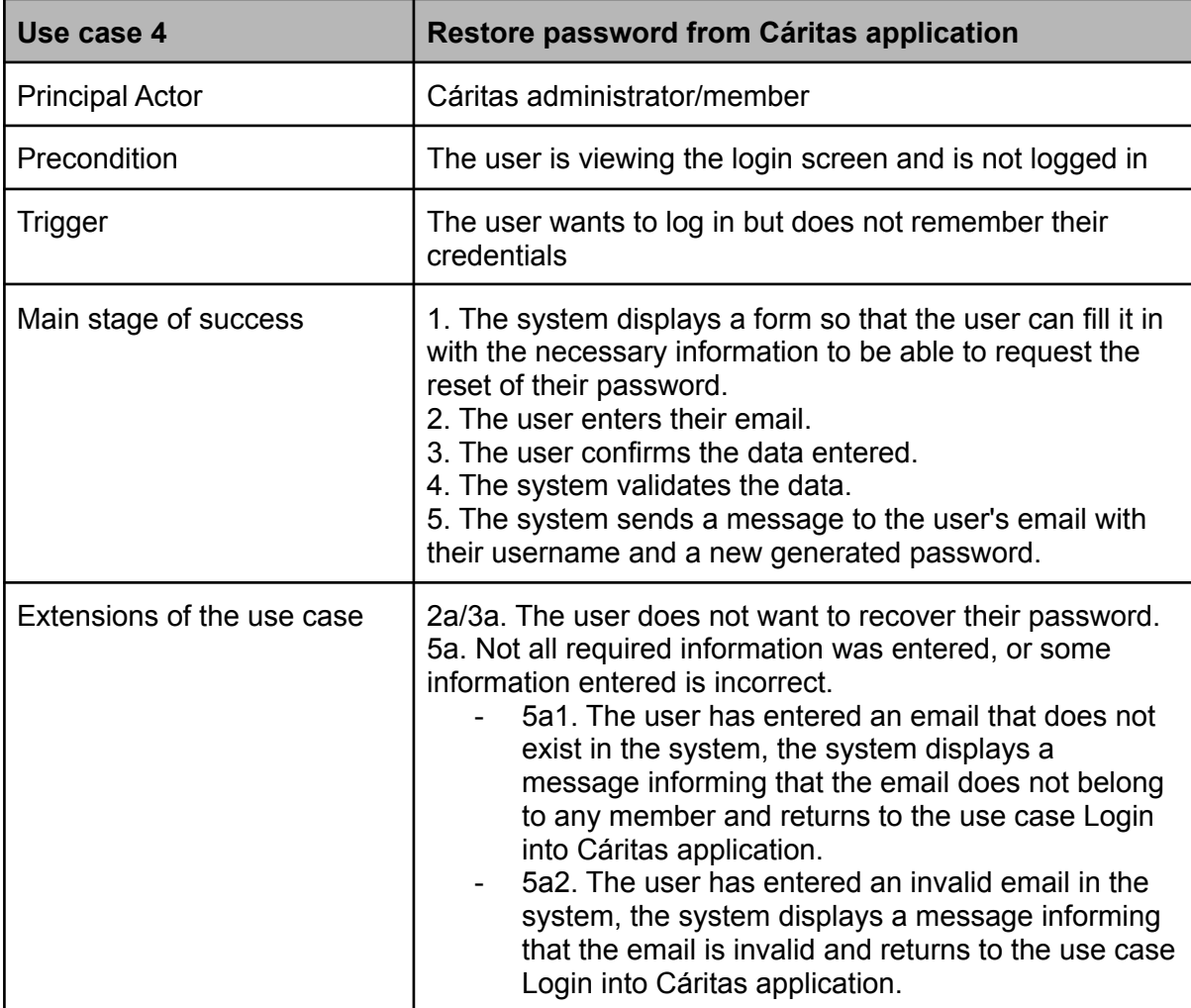

Table 12: Description of use case 4

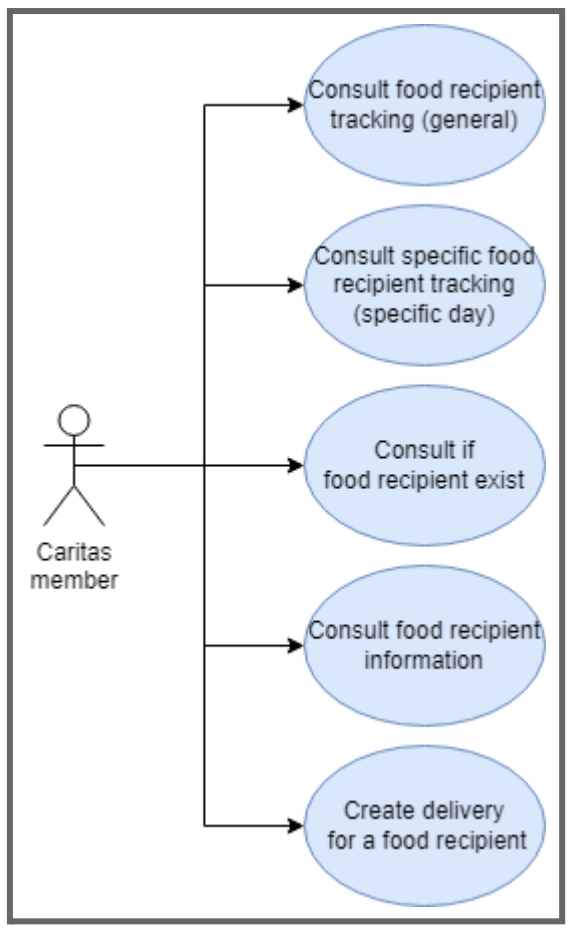

Figure 4: Use case diagrams for Cáritas member (II)

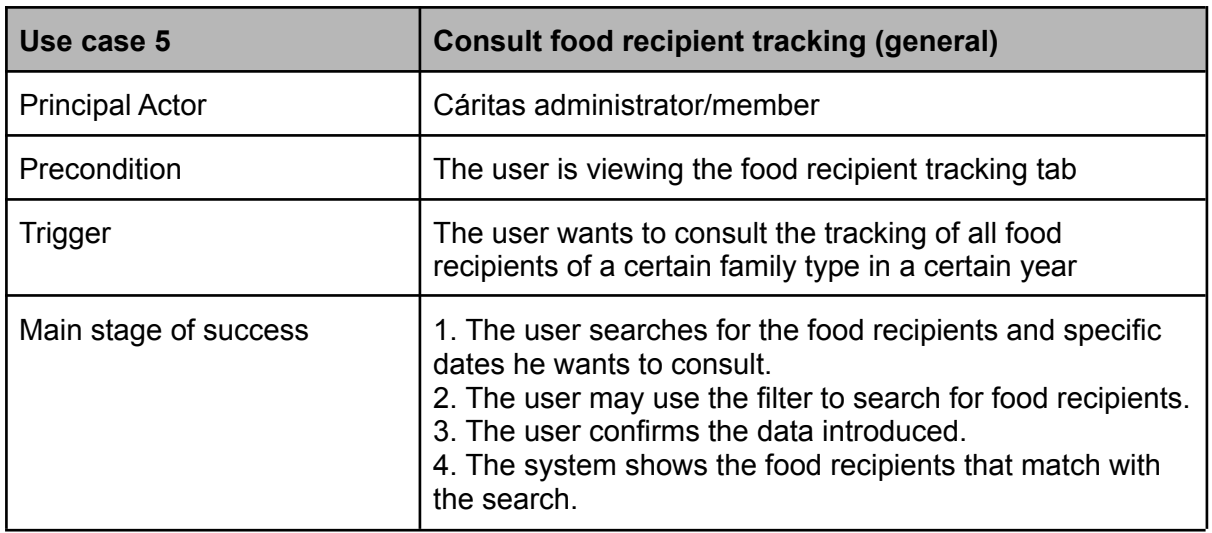

Table 13: Description of use case 5

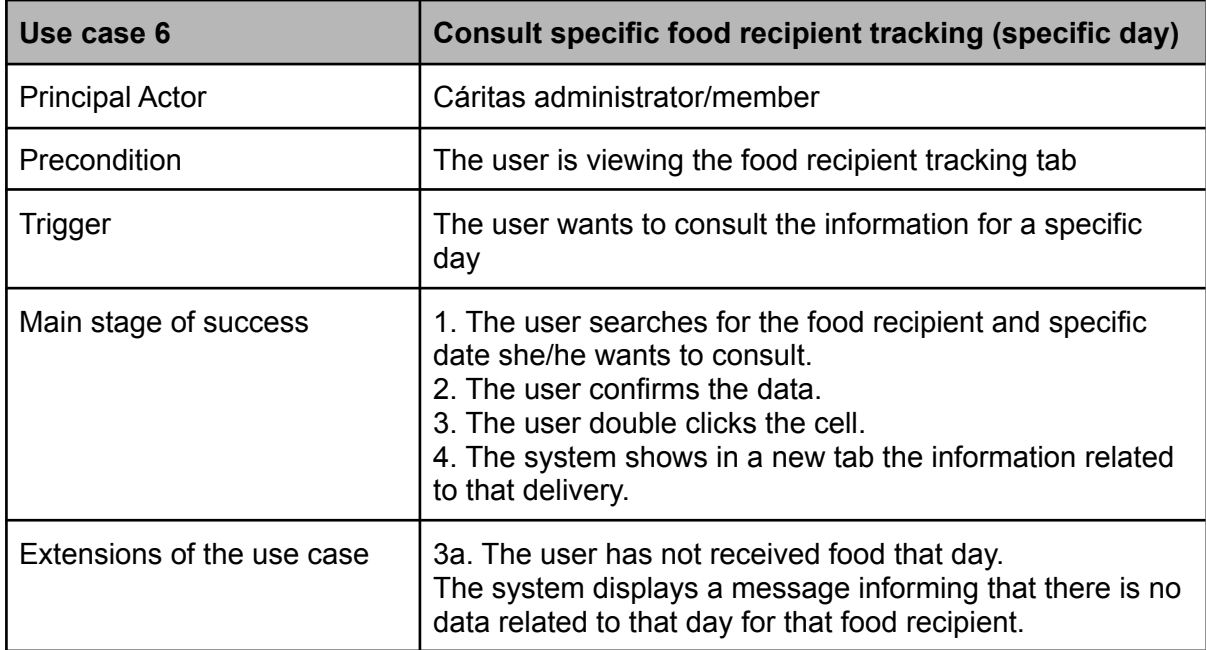

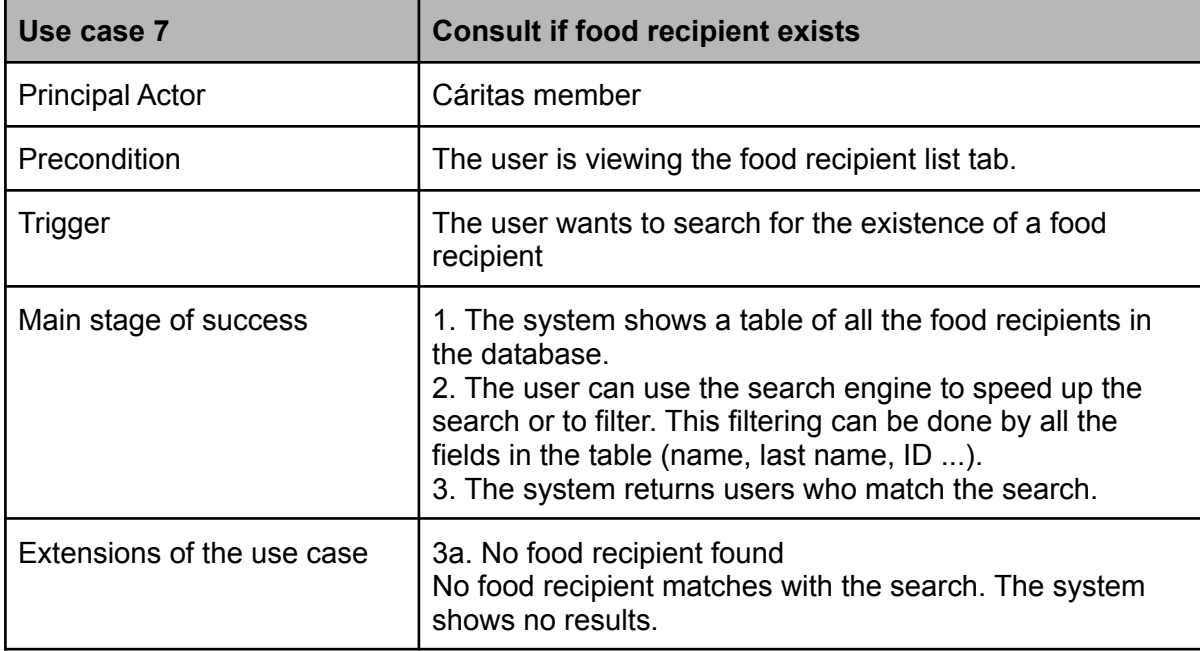

Table 14: Description of use case 6

Table 15: Description of use case 7

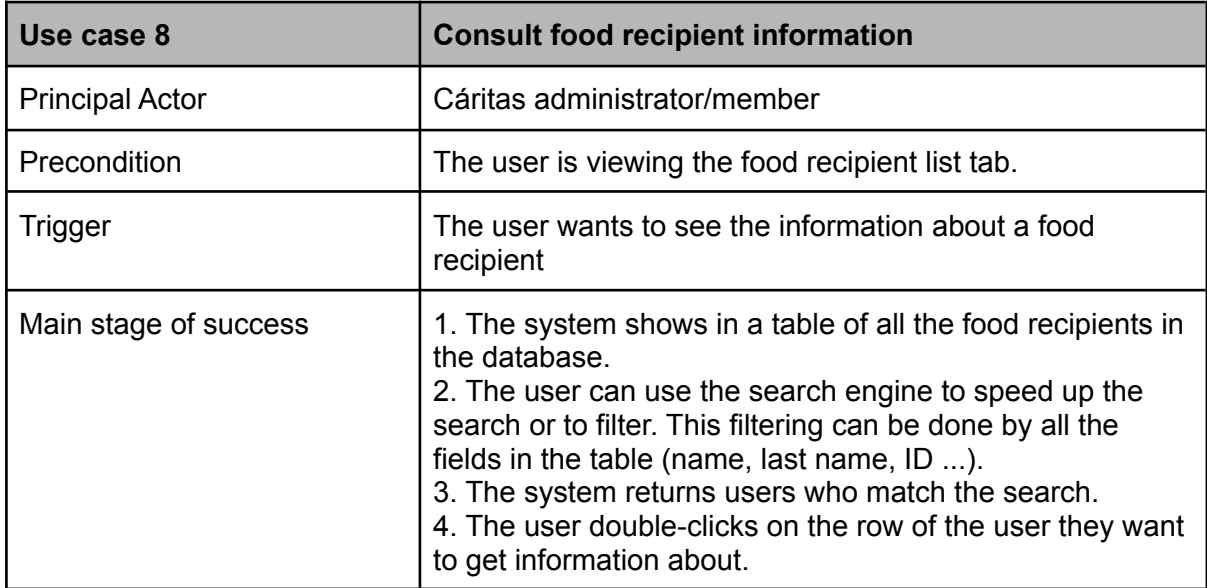

Table 16: Description of use case 8

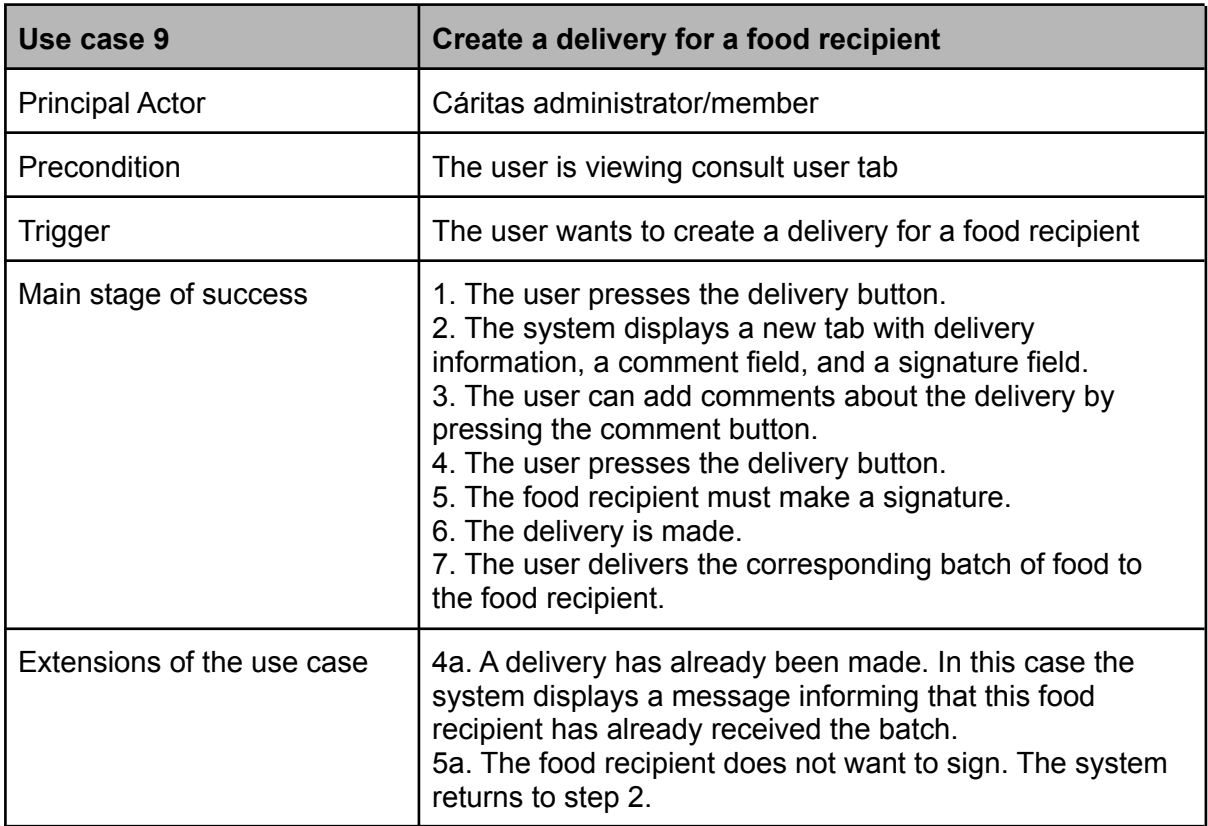

Table 17: Description of use case 9

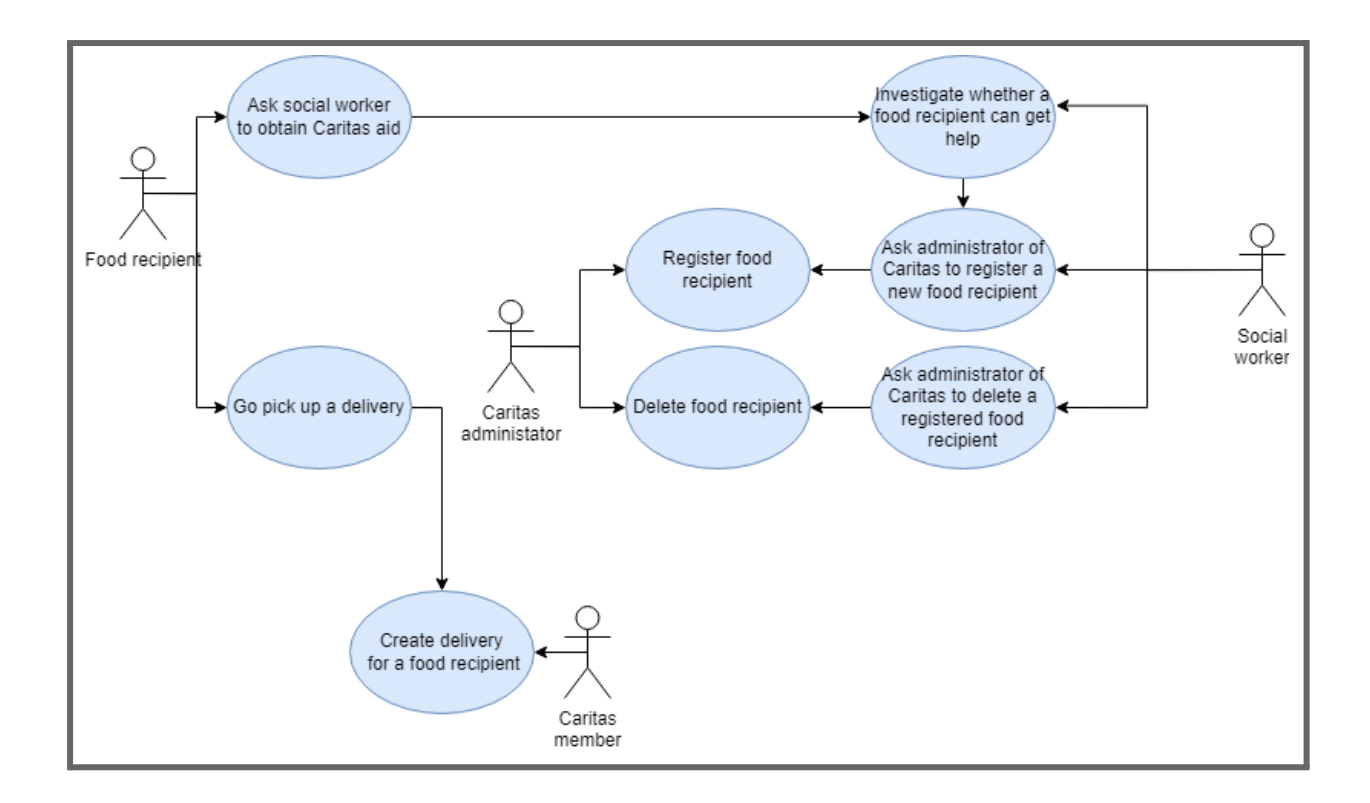

Figure 5: Use case diagrams mixed

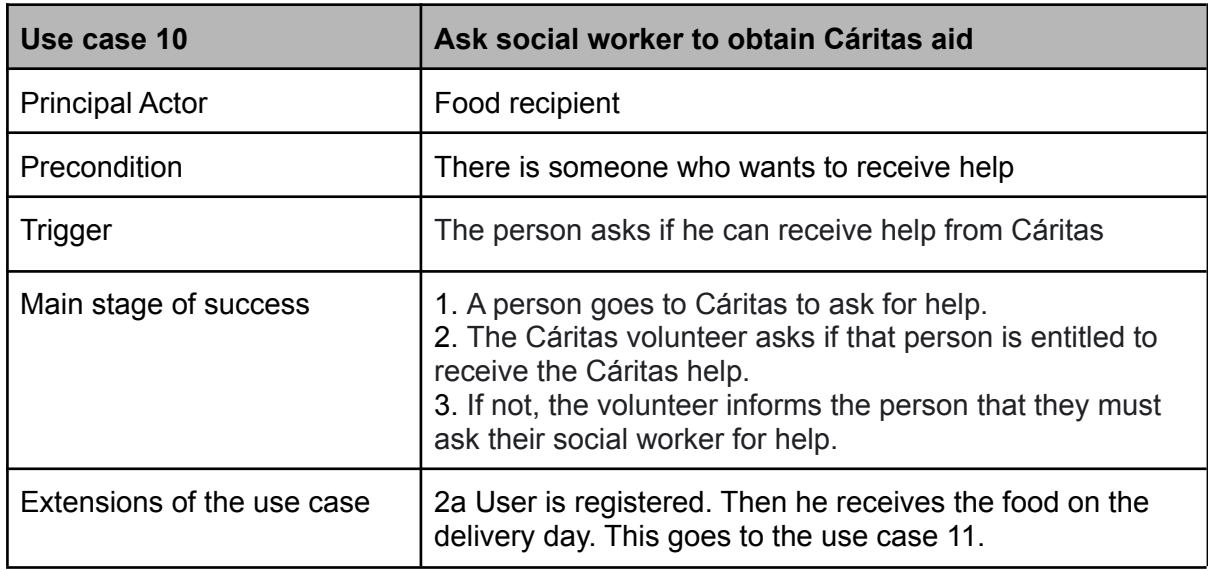

Table 18: Description of use case 10

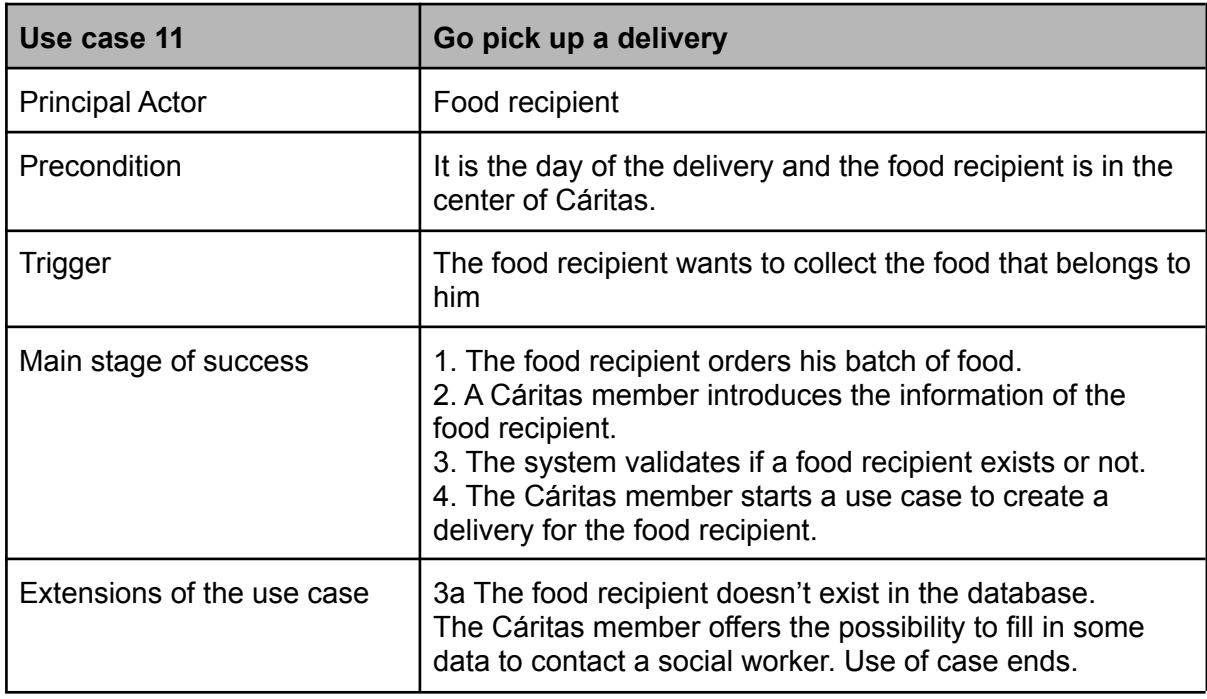

Table 19: Description of use case 11

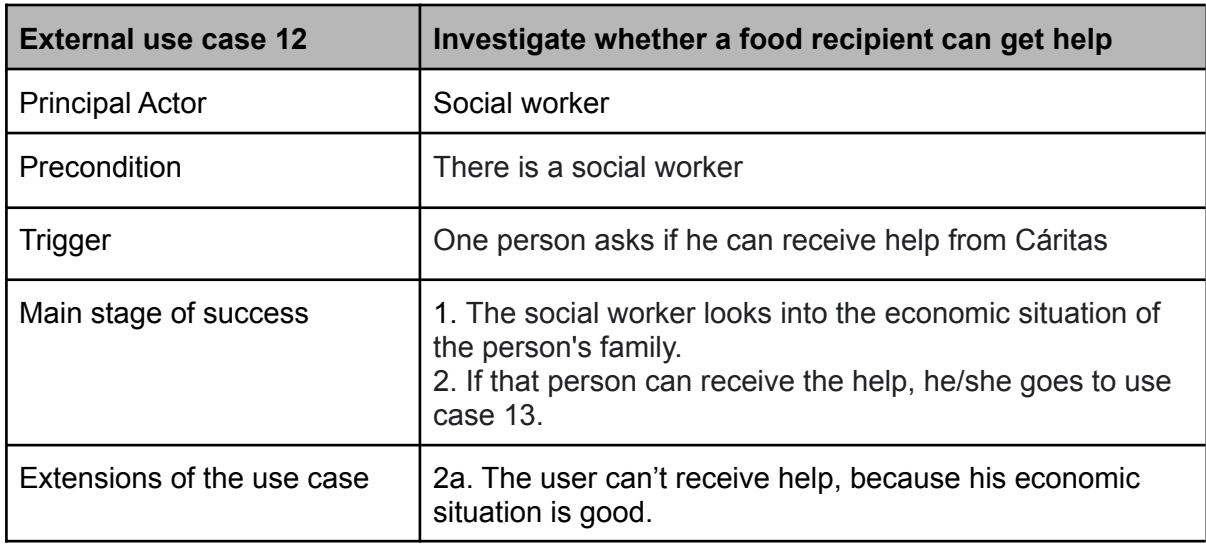

Table 20: Description of external use case 12
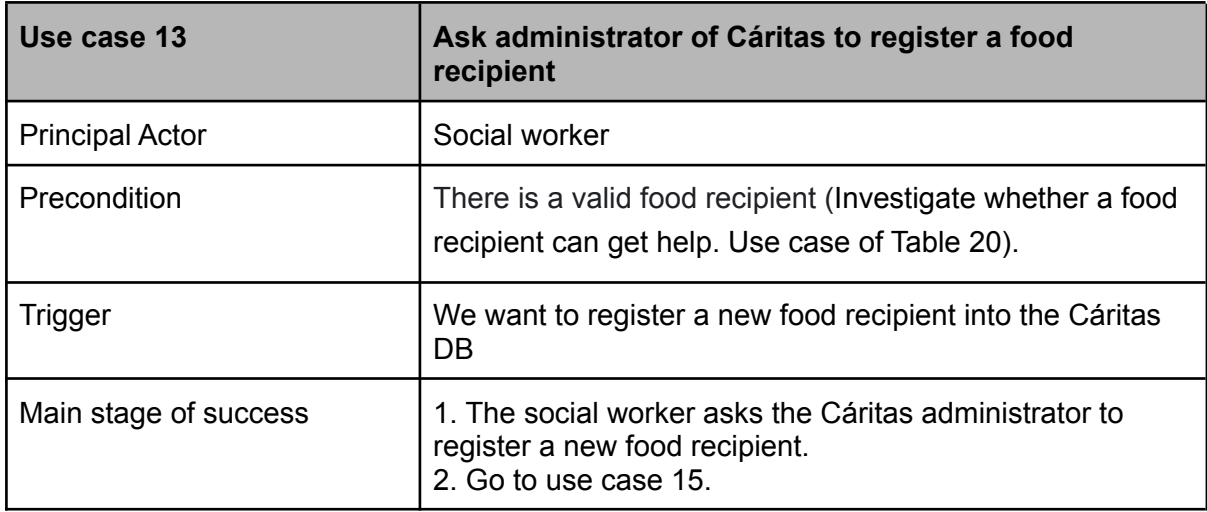

Table 21: Description of external use case 13

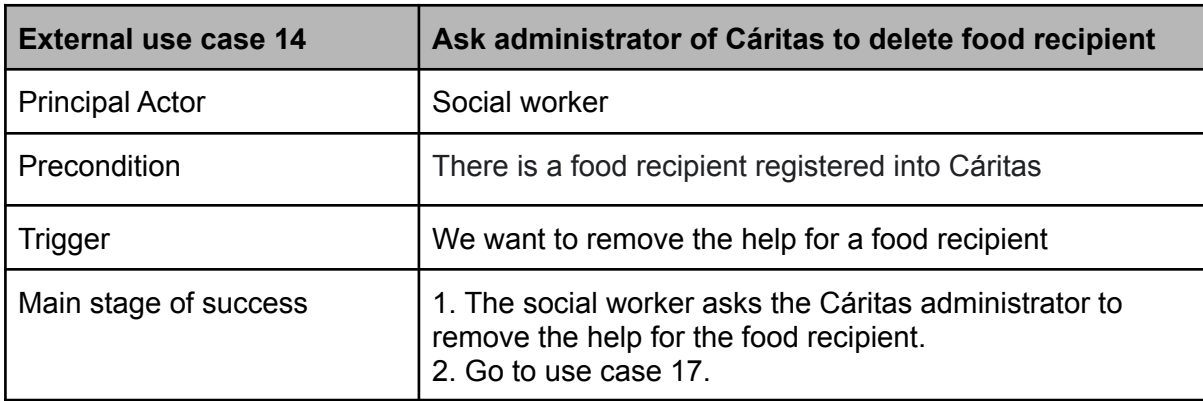

Table 22: Description of external use case 14

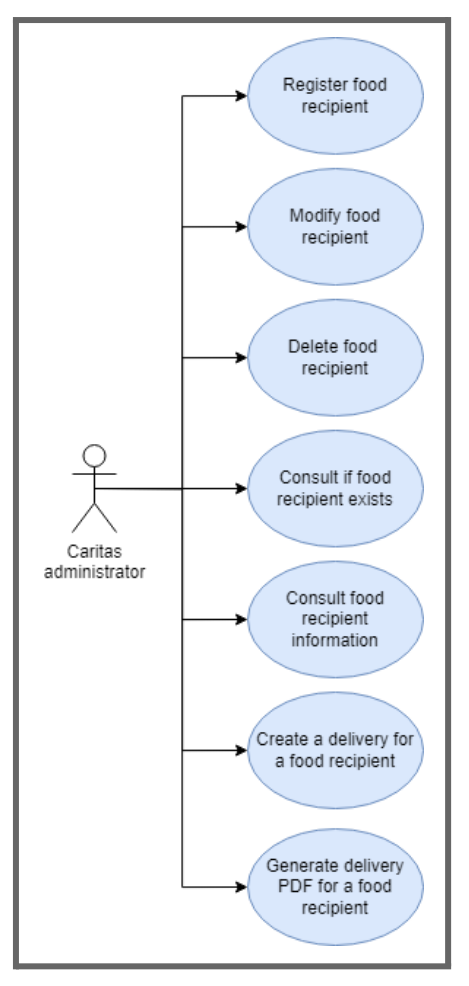

Figure 6: Use case diagrams for Cáritas administrator (I)

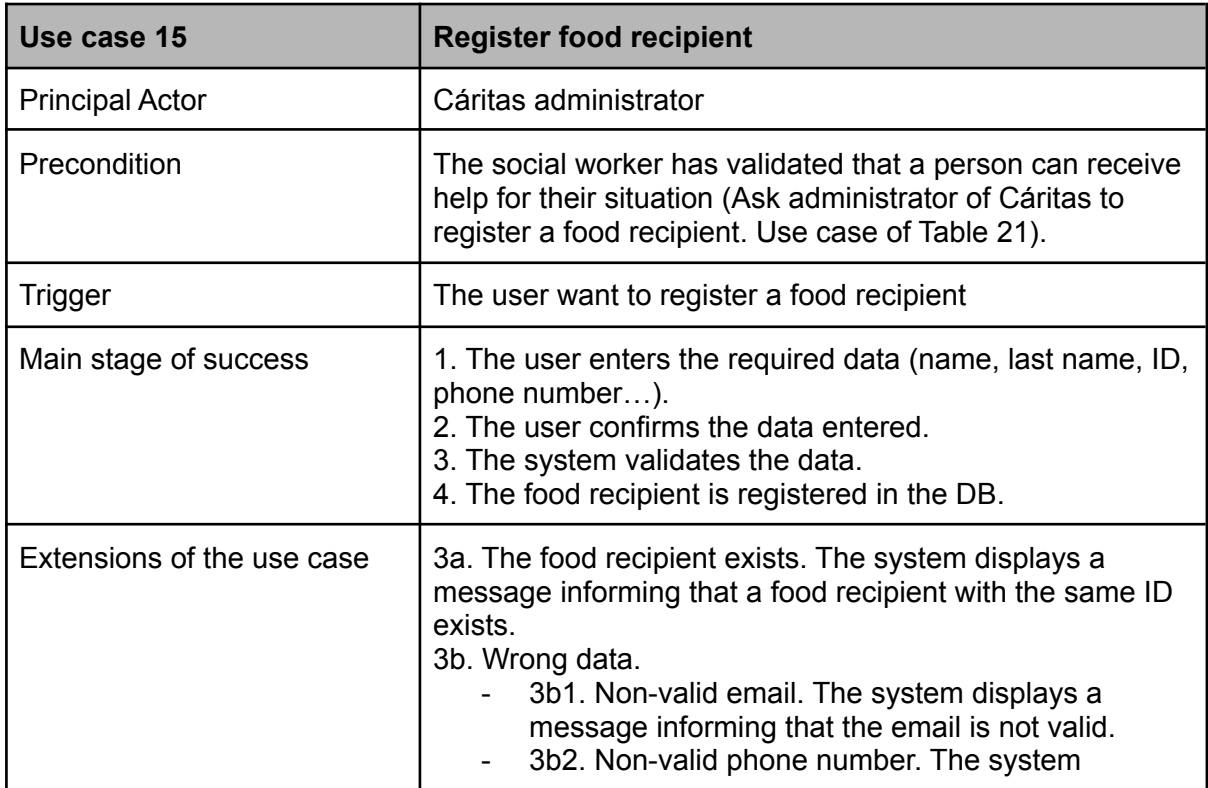

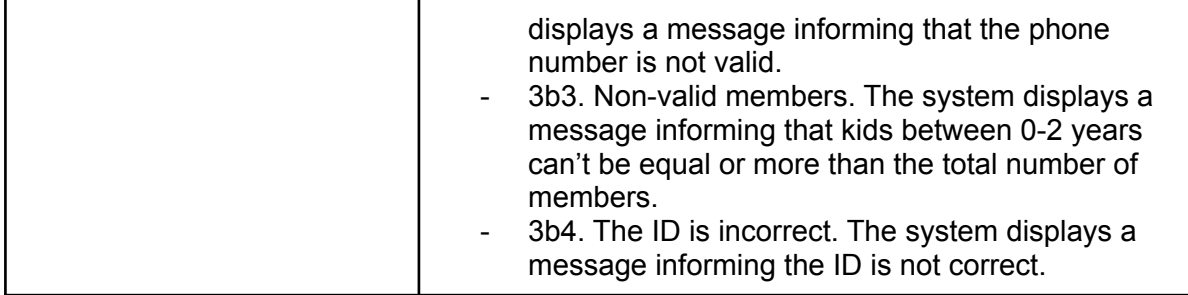

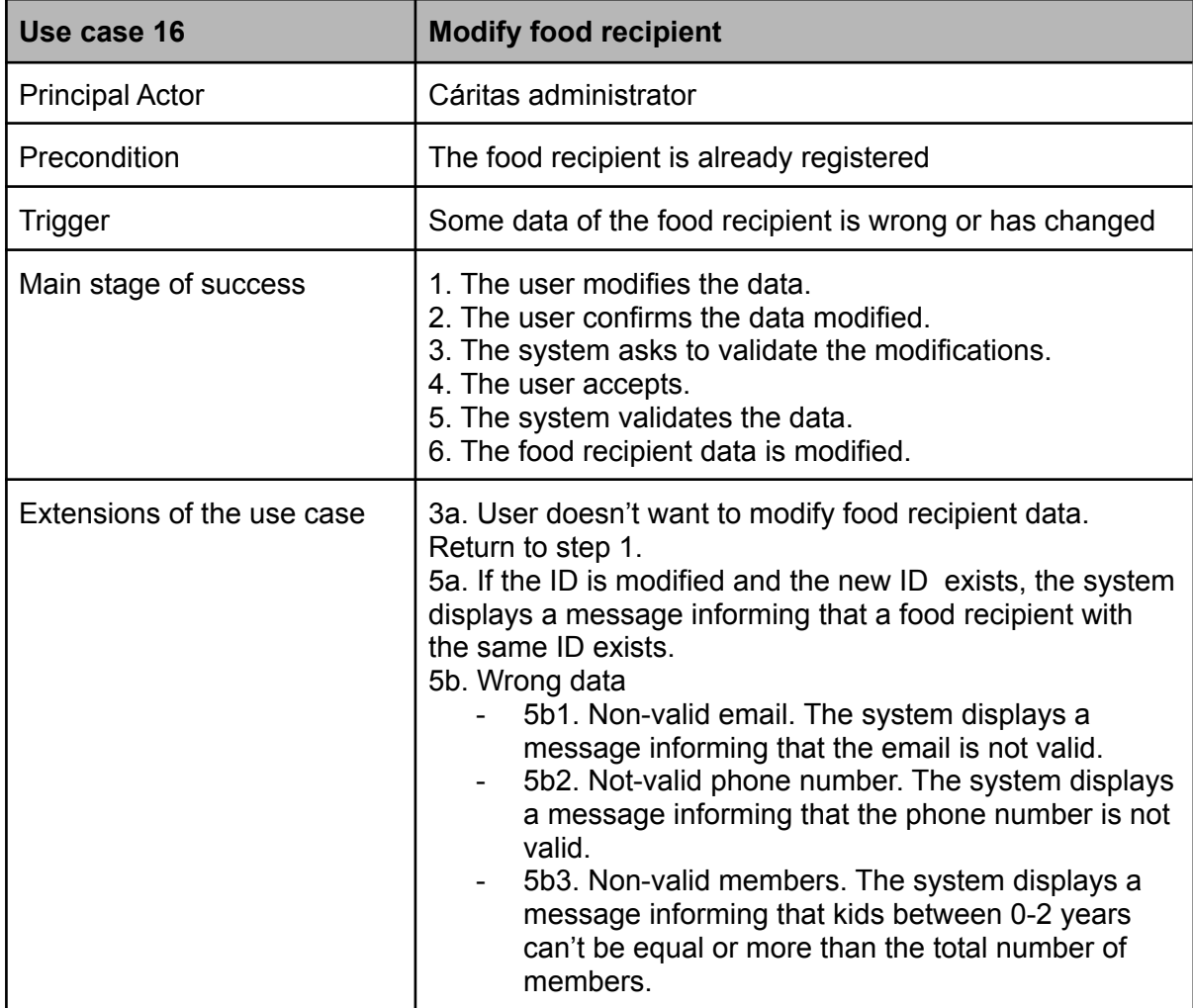

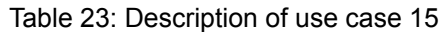

Table 24: Description of use case 16

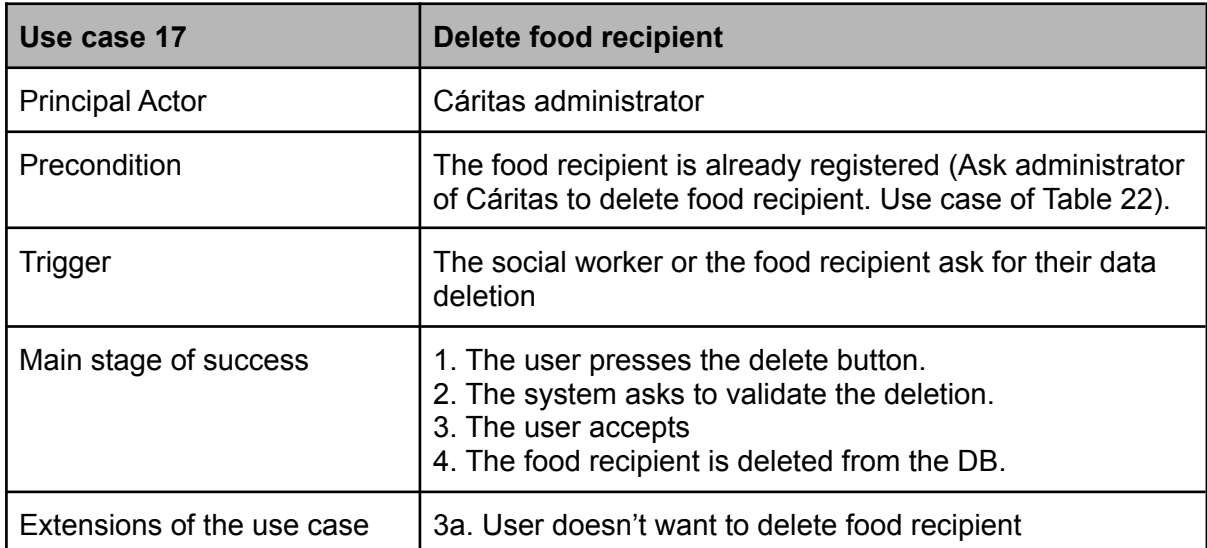

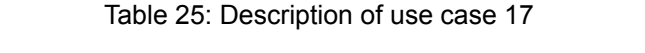

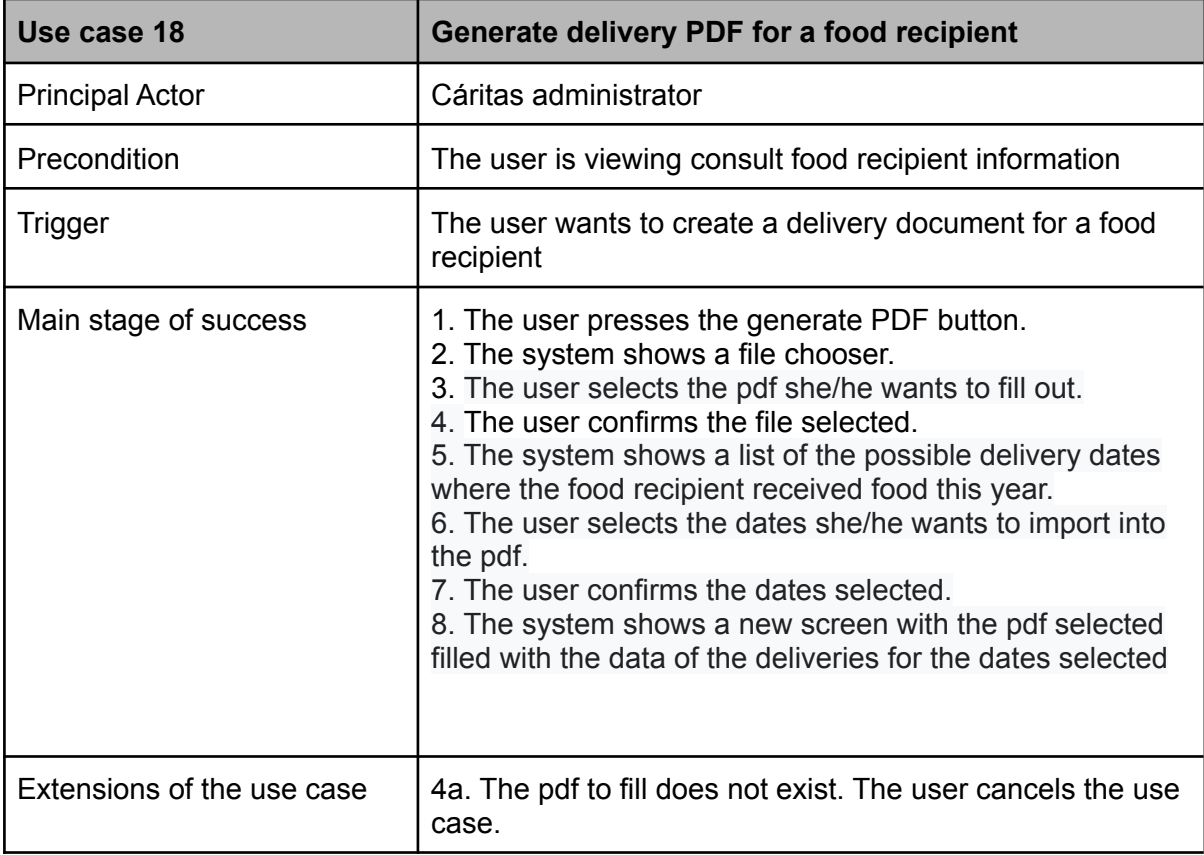

Table 26: Description of use case 18

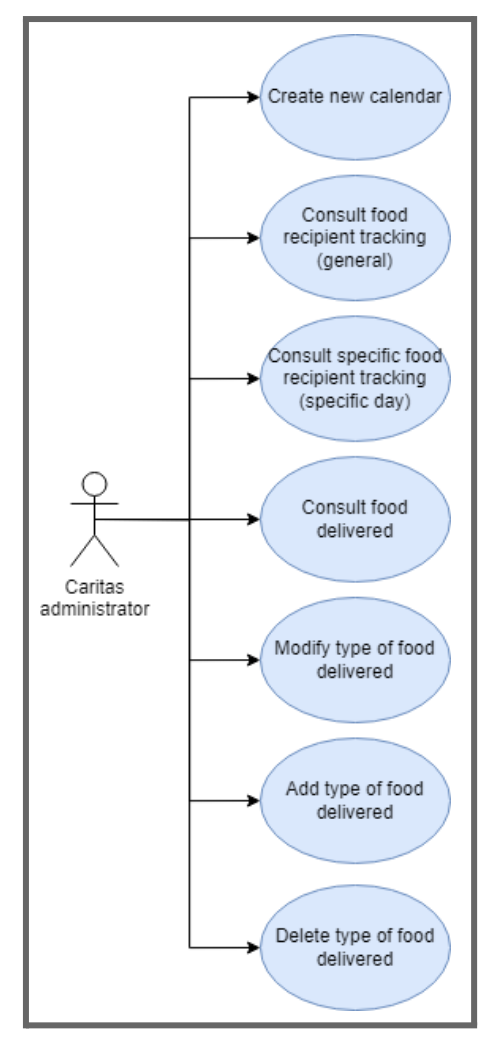

Figure 7: Use case diagrams for Cáritas administrator (II)

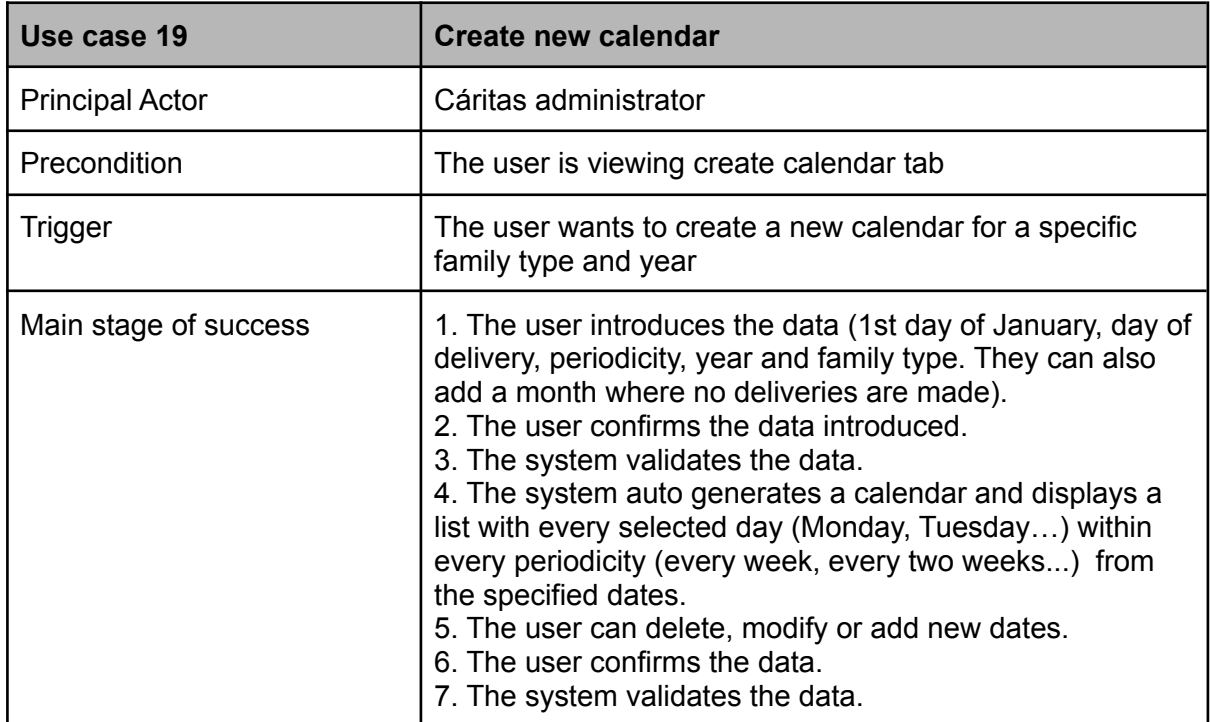

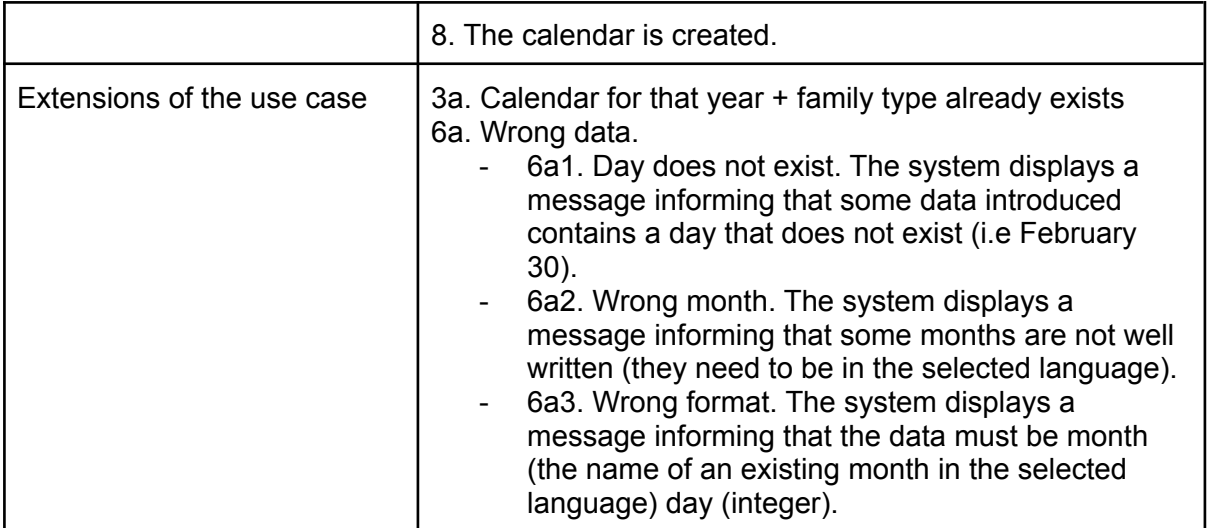

Table 27: Description of use case 19

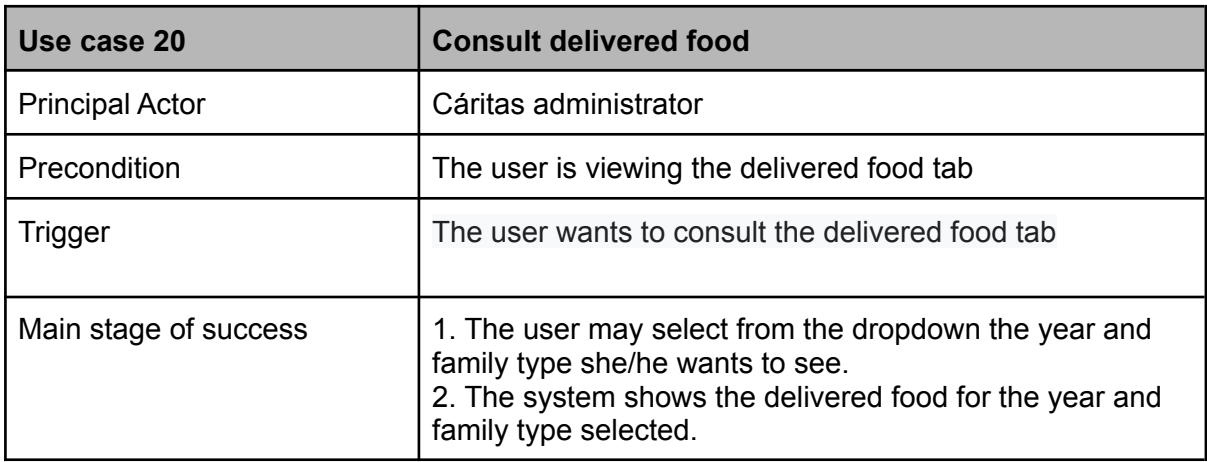

Table 28: Description of use case 20

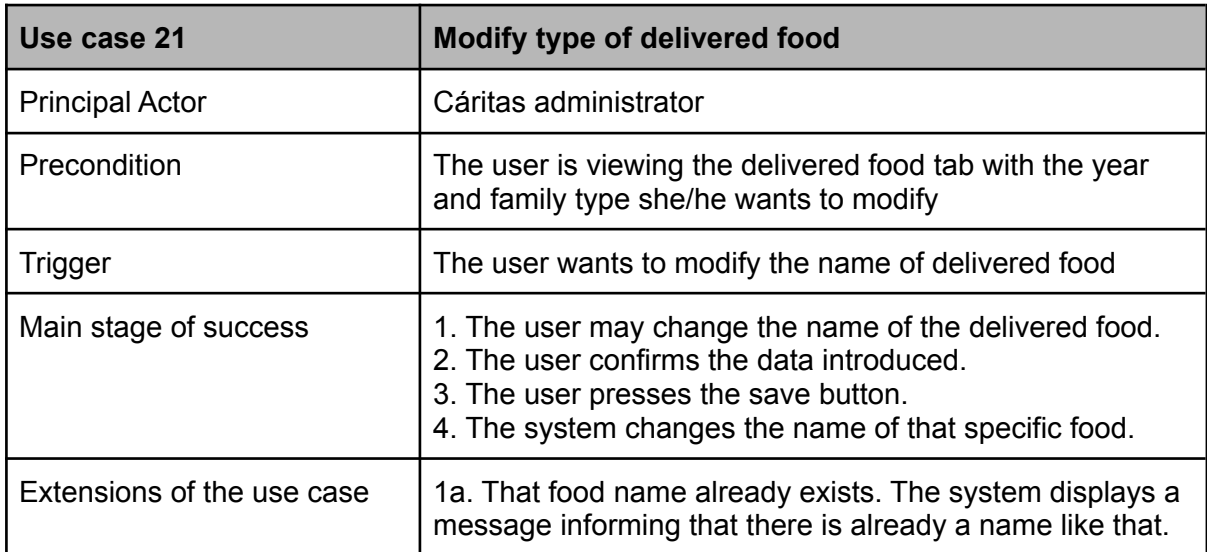

Table 29: Description of use case 21

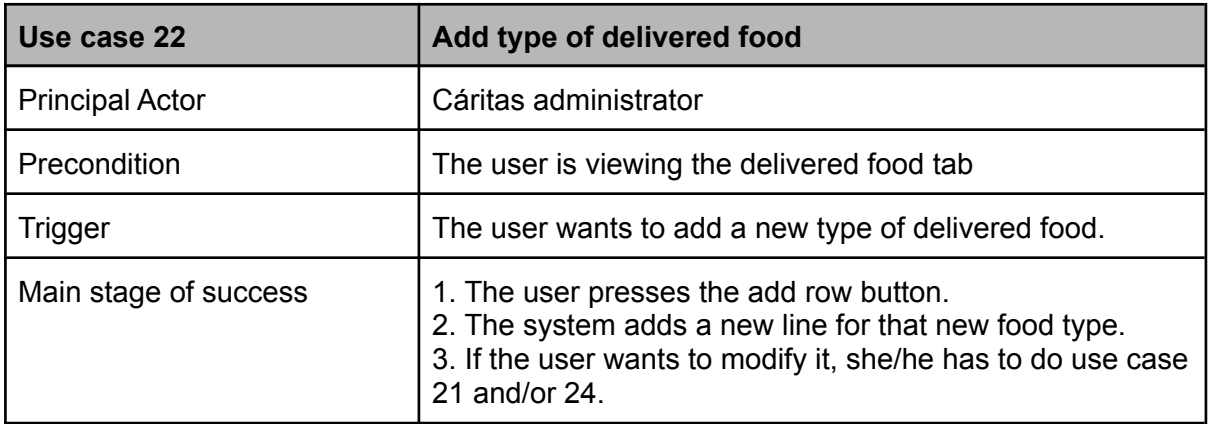

### Table 30: Description of use case 22

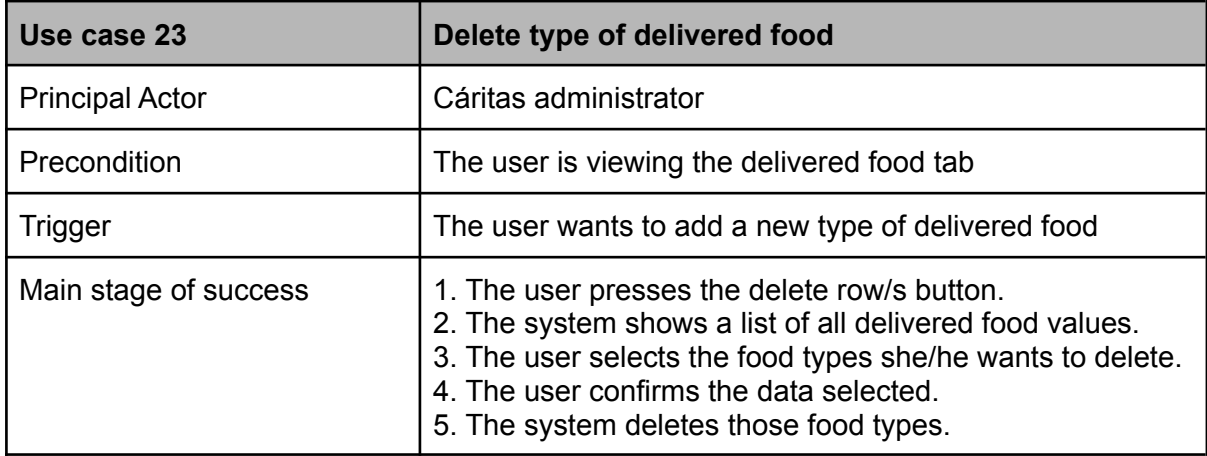

Table 31: Description of use case 23

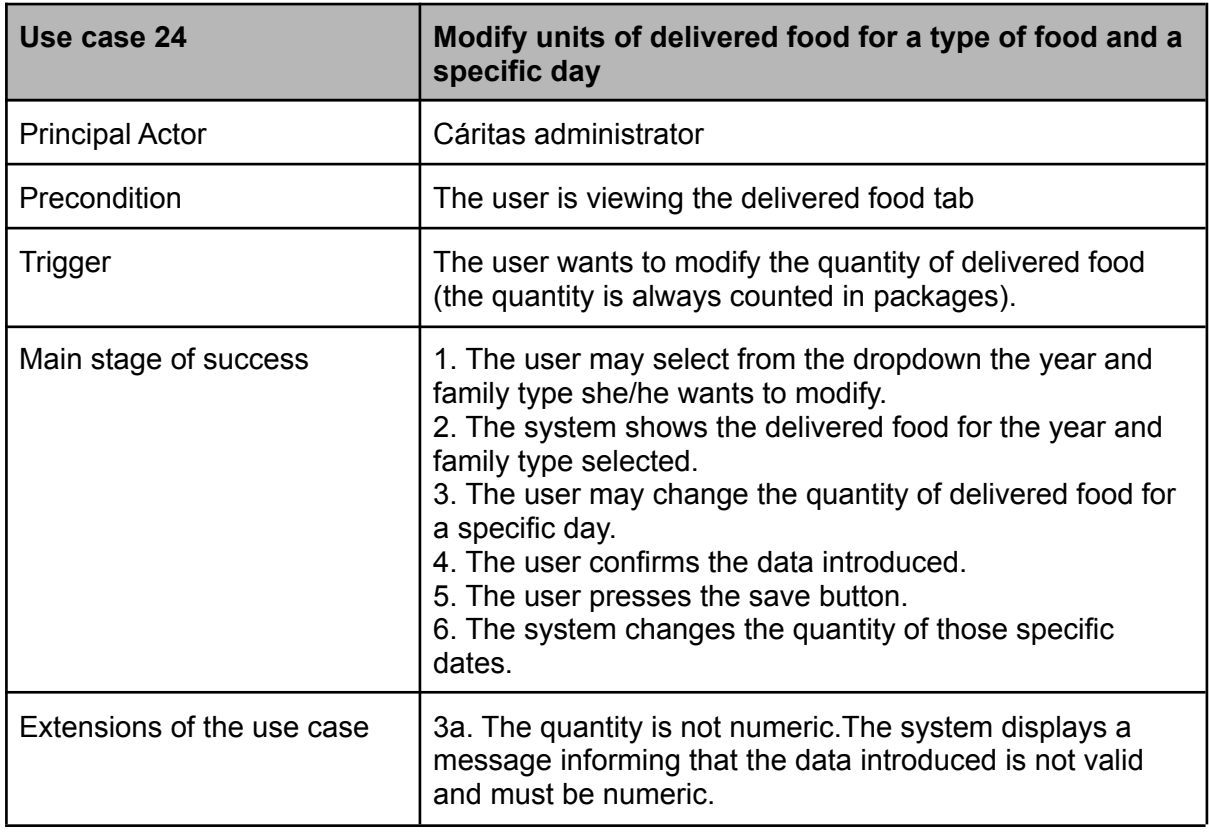

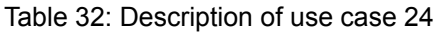

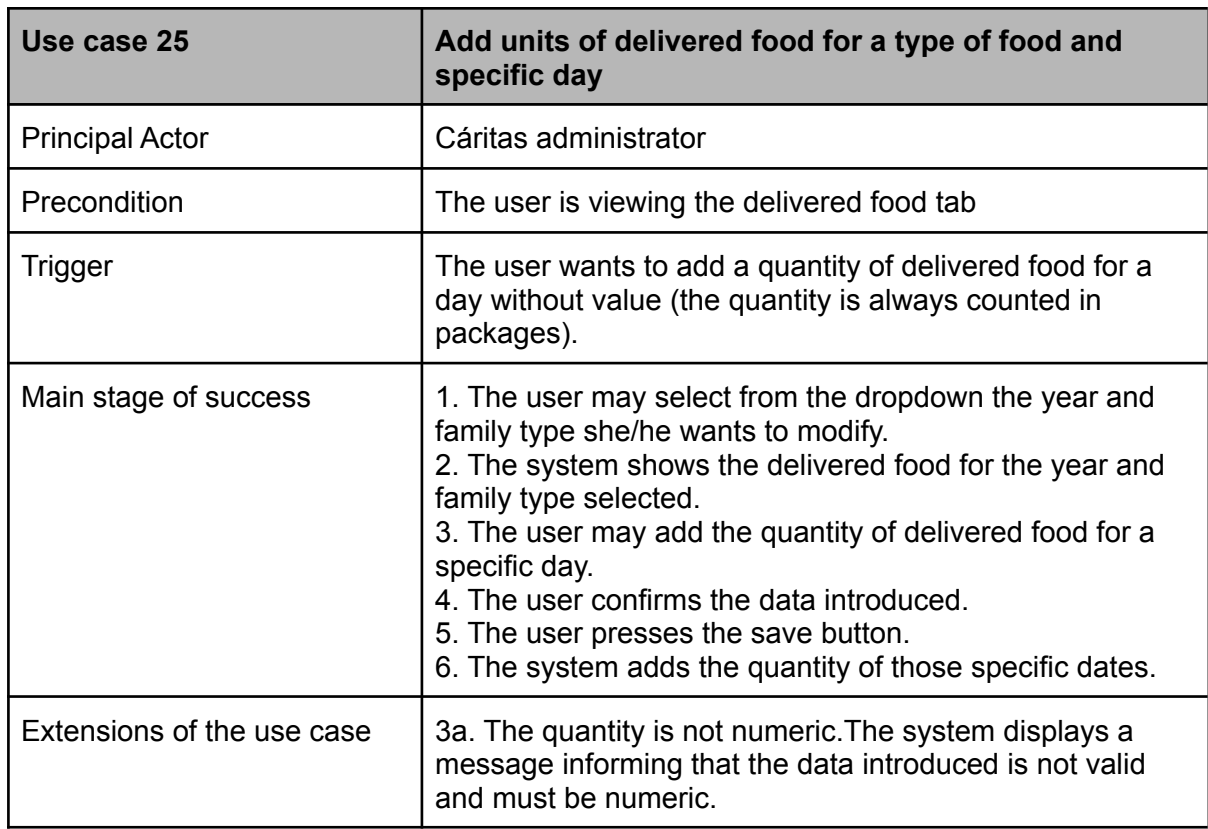

Table 33: Description of use case 25

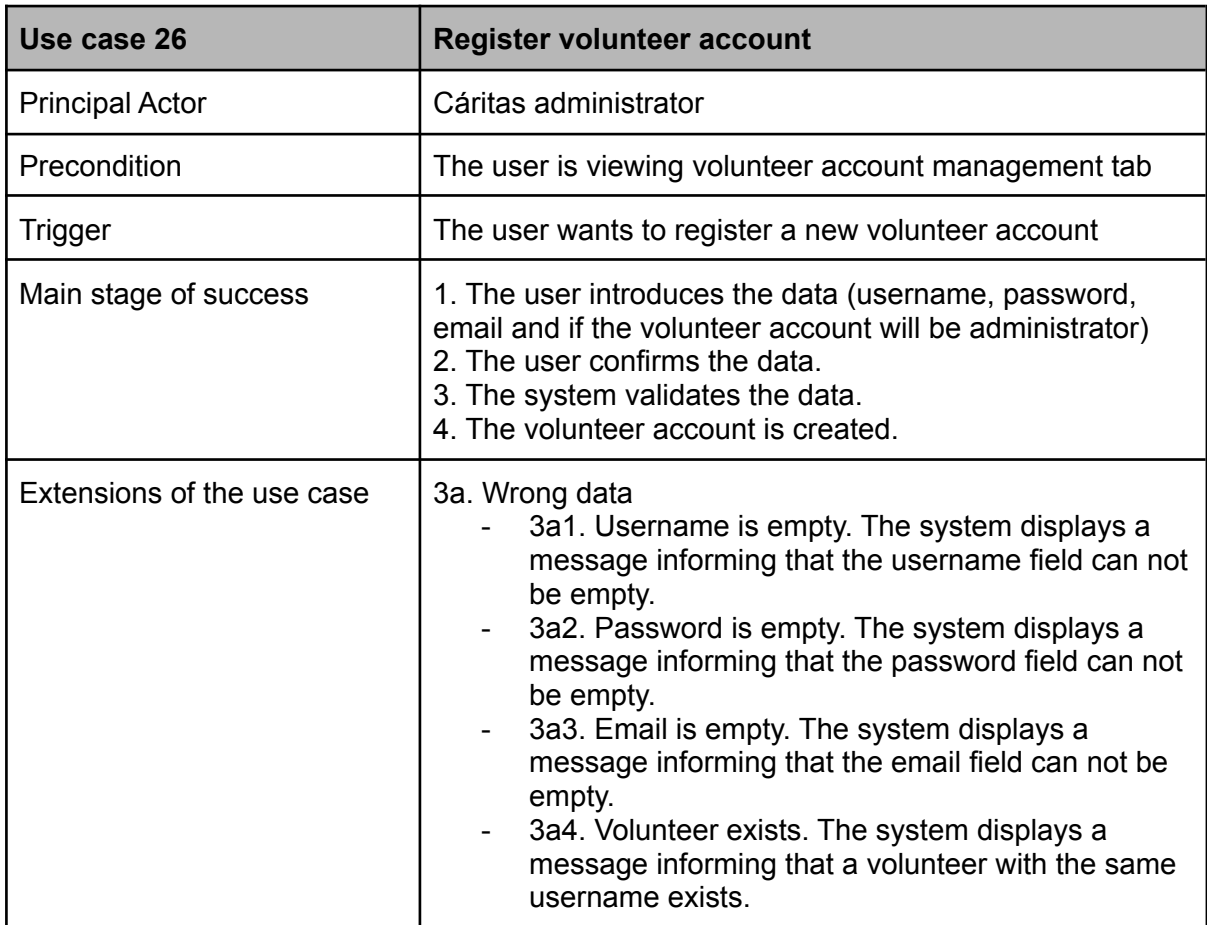

Table 34: Description of use case 26

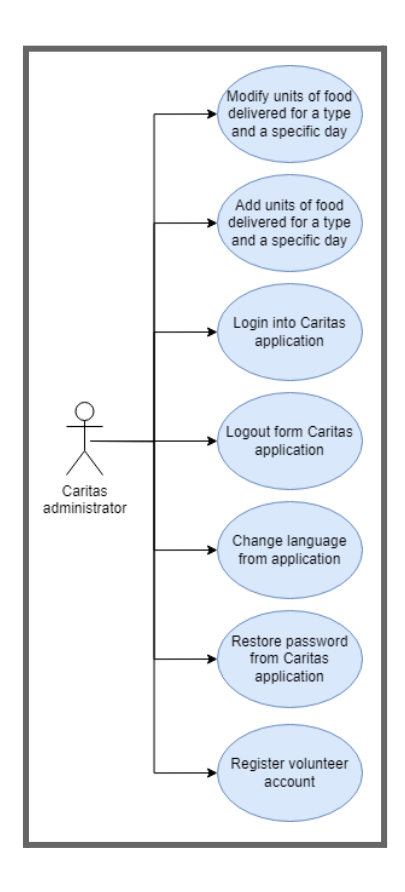

Figure 8: Use case diagrams for Cáritas administrator (III)

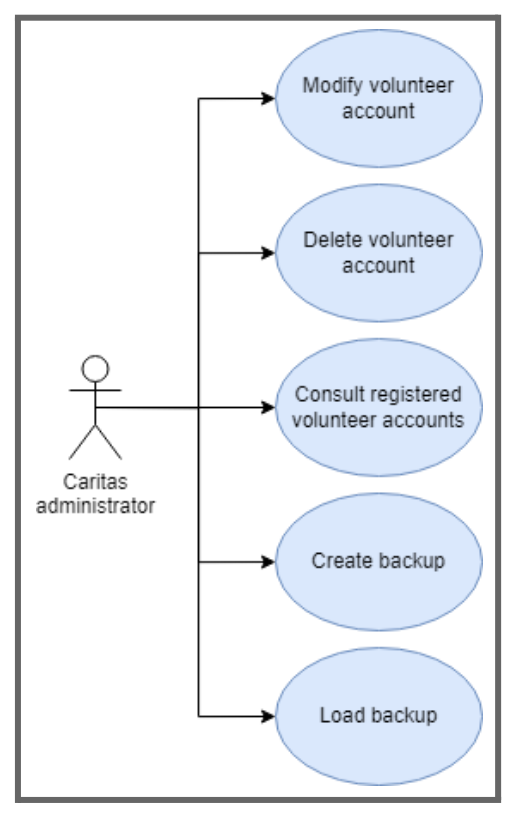

Figure 9: Use case diagrams for Cáritas administrator (IV)

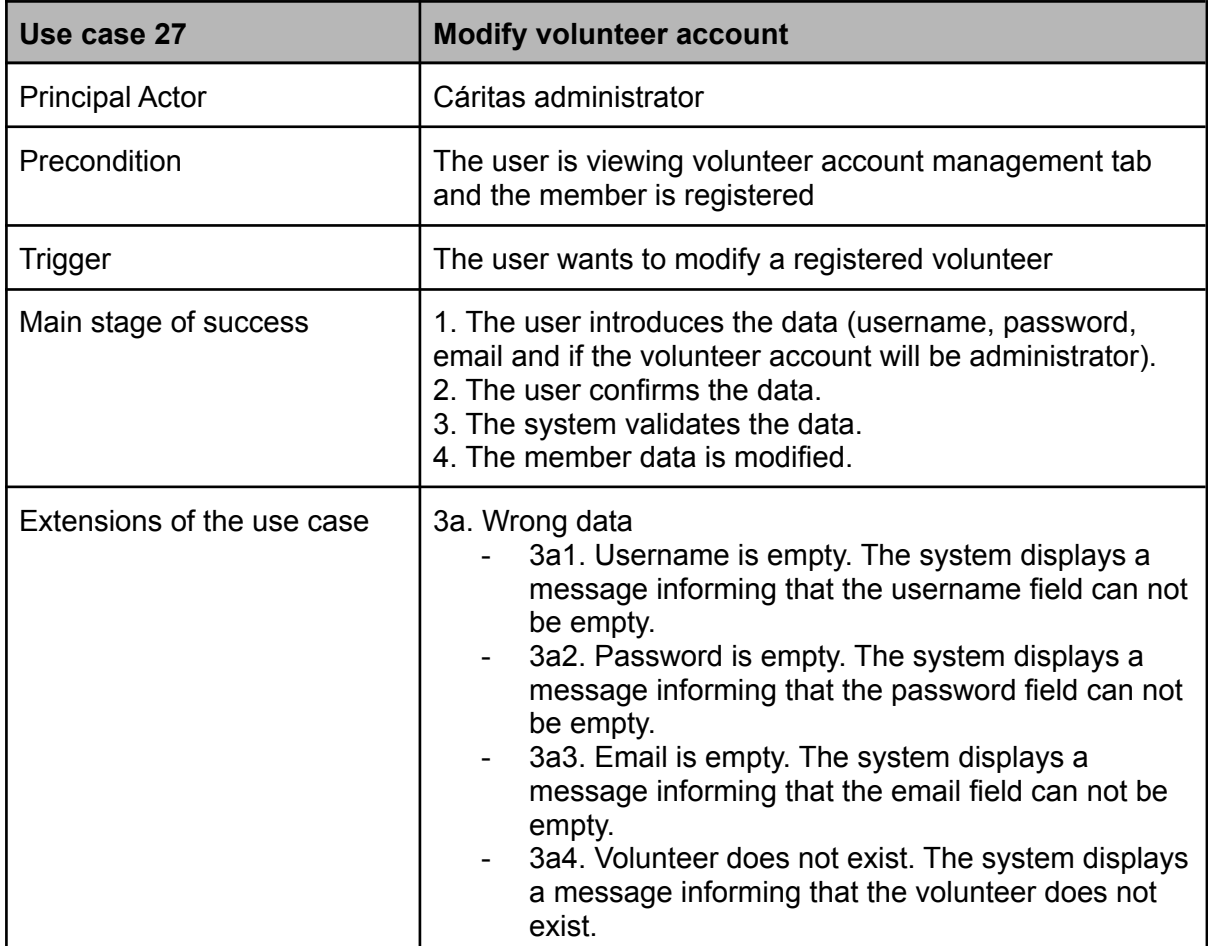

## Table 35: Description of use case 27

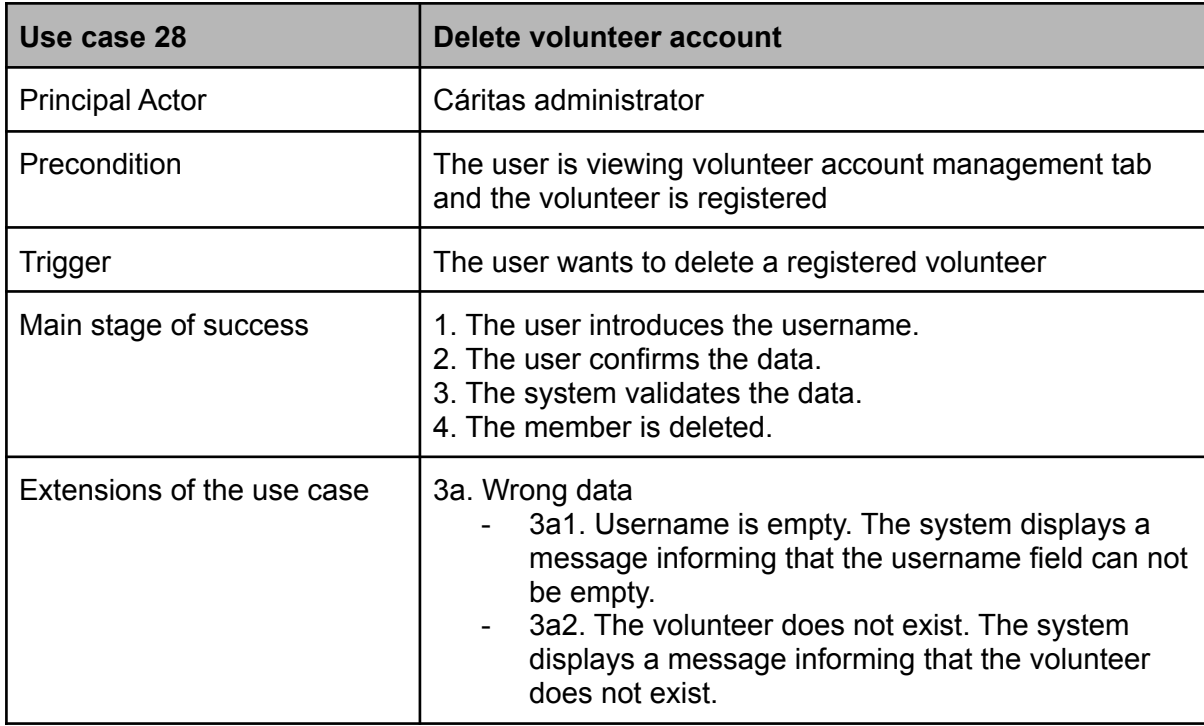

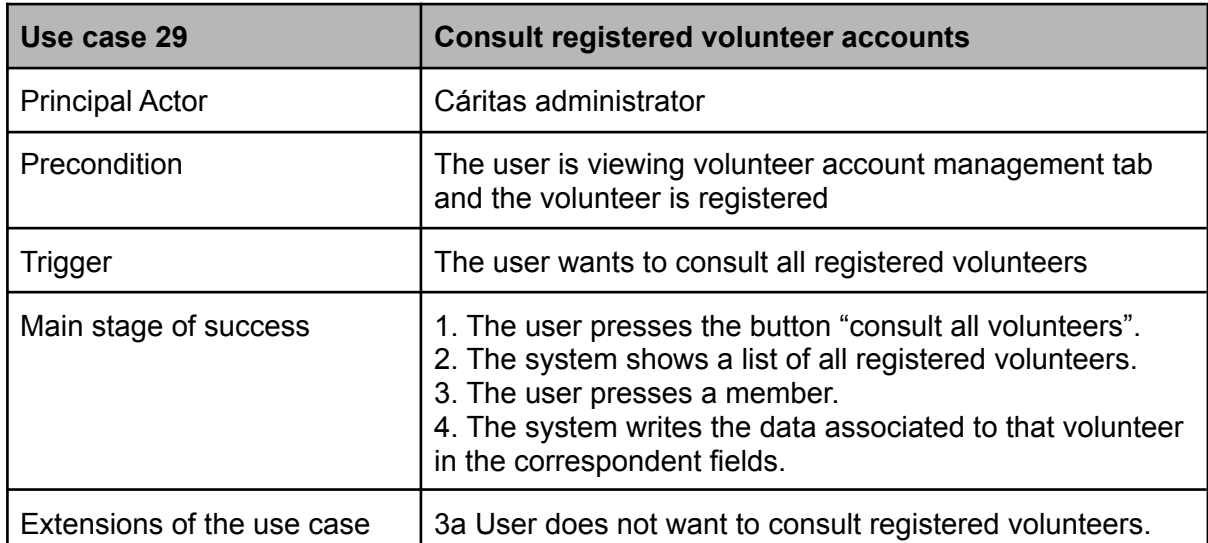

### Table 37: Description of use case 29

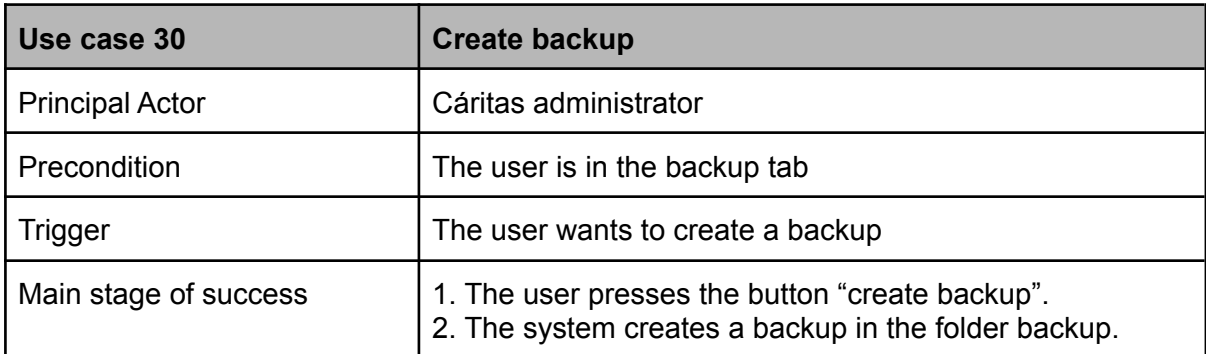

## Table 38: Description of use case 30

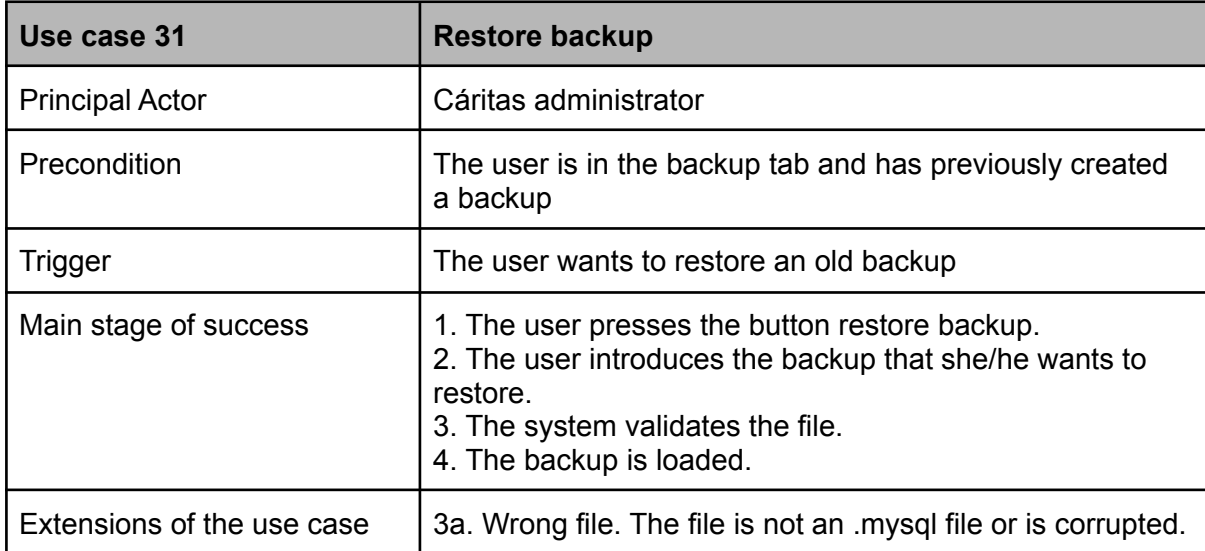

Table 39: Description of use case 31

# 8.4. Non functional requirements

The non-functional requirements are also called the quality requirements; to analyze them we will use the template of Volere (O'Reilly website, 2022). The Volere template is divided into 16 sections. The first three correspond to the "Project Drivers", from 4th to 6th they correspond to the "Project Constraints", from 7th to 9th to the functional requirements, and from 10th to 16th to the non-functional requirements.

Non-functional requirements are the properties that the functions must have, such as performance and usability. These requirements are as important as the functional requirements for the product's success.

In table 40 we can see a list of all the non-functional requirements.

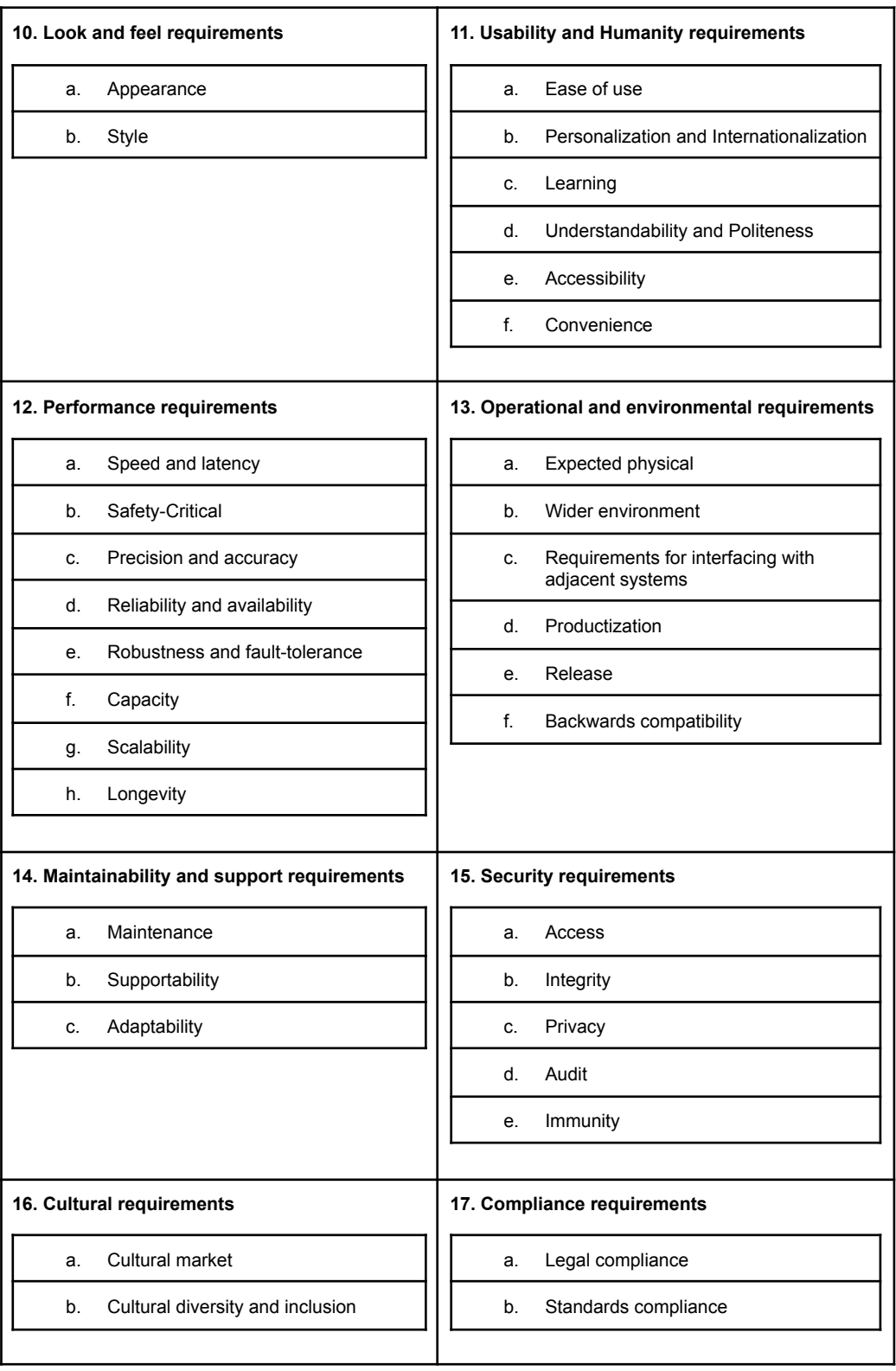

Table 40: Non functional requirements

# 8.4.1. Look and feel requirements

In this section we will examine the look and feel requirements that Caritapp meets. The look and feel requirements describe the intended spirit, the mood, or the style of the product's appearance.

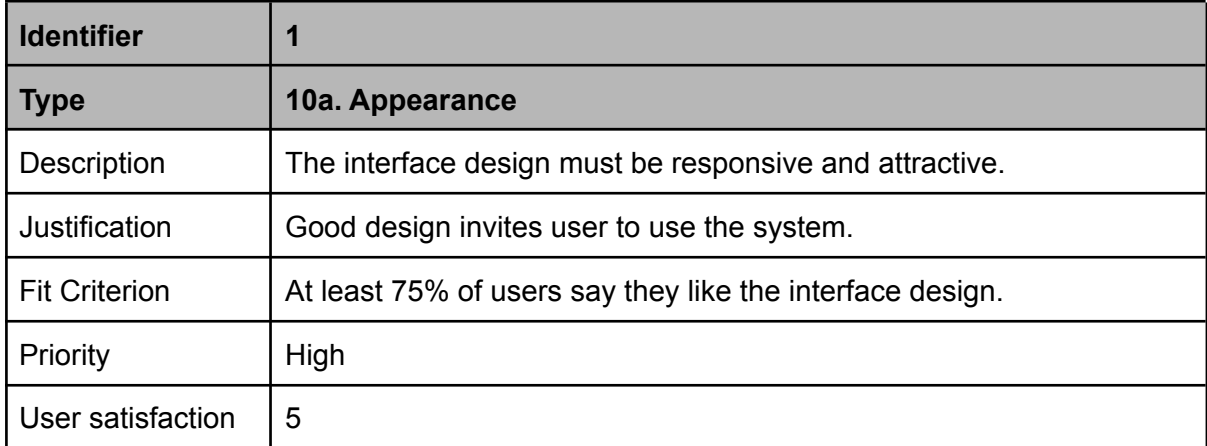

Table 41: Non functional requirement 1

### **Usability and humanity requirements**

The usability and humanity requirements make the product conform to the user's abilities and expectations of the usage experience.

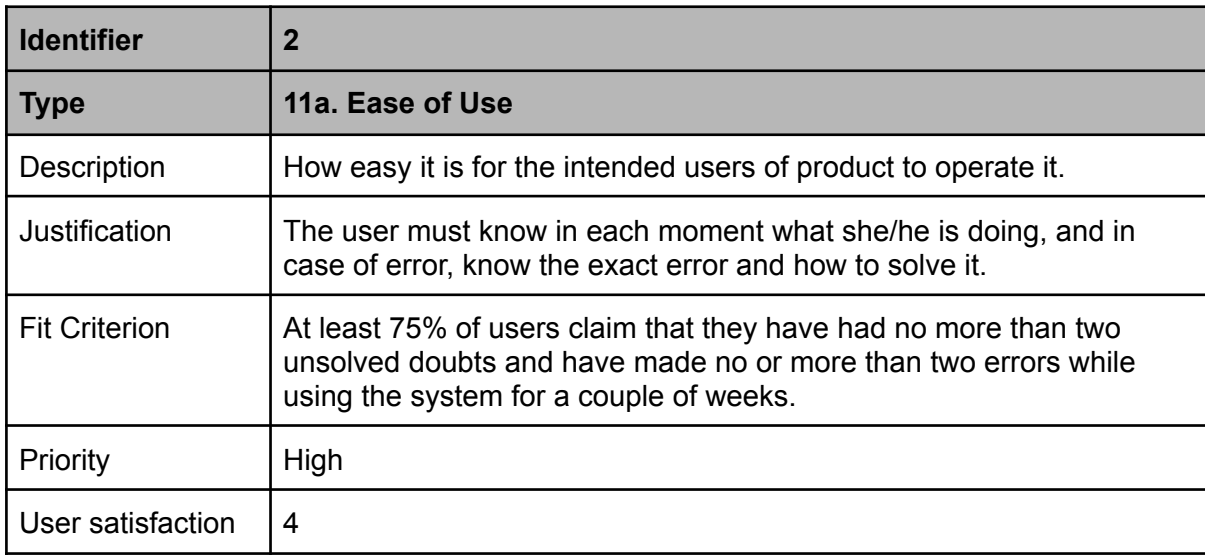

Table 42: Non functional requirement 2

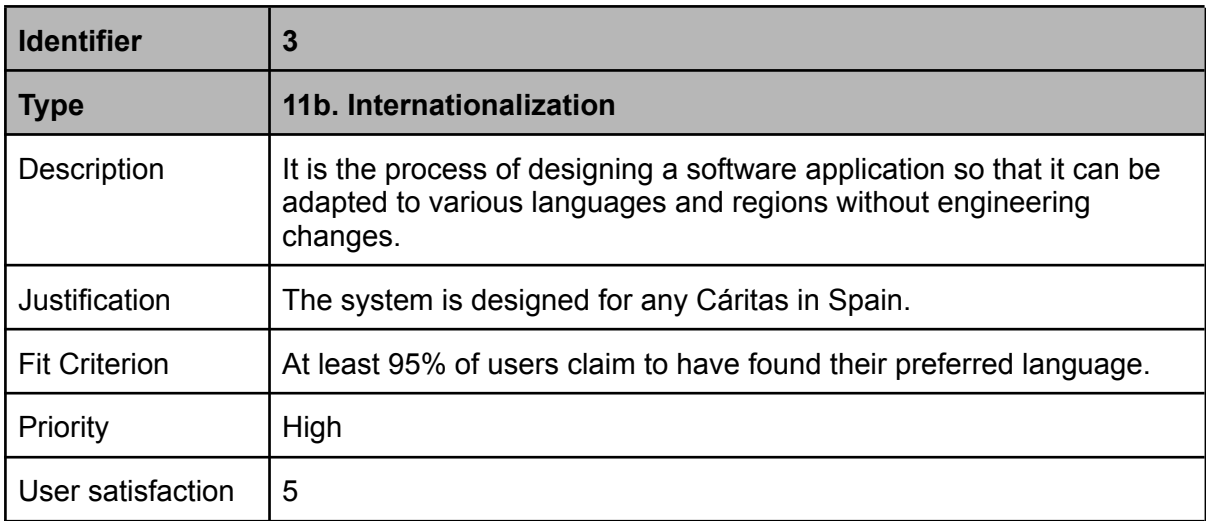

### Table 43: Non functional requirement 3

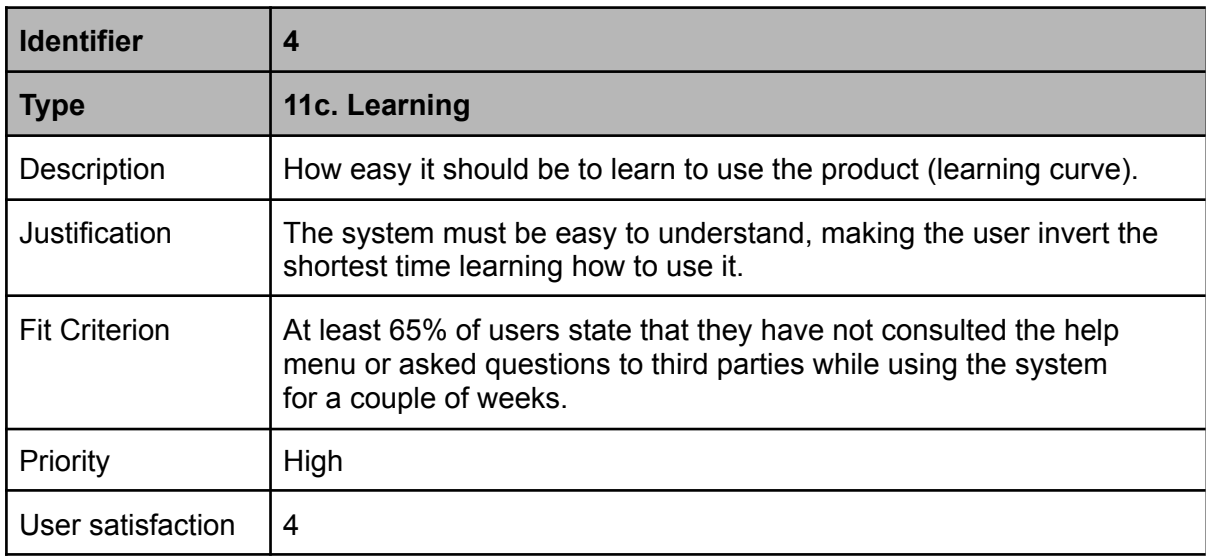

Table 44: Non functional requirement 4

# 8.4.2. Performance requirements

In this section we will look into the performance requirements that Caritapp meets. Performance requirements define how well the software system accomplishes certain functions under specific conditions.

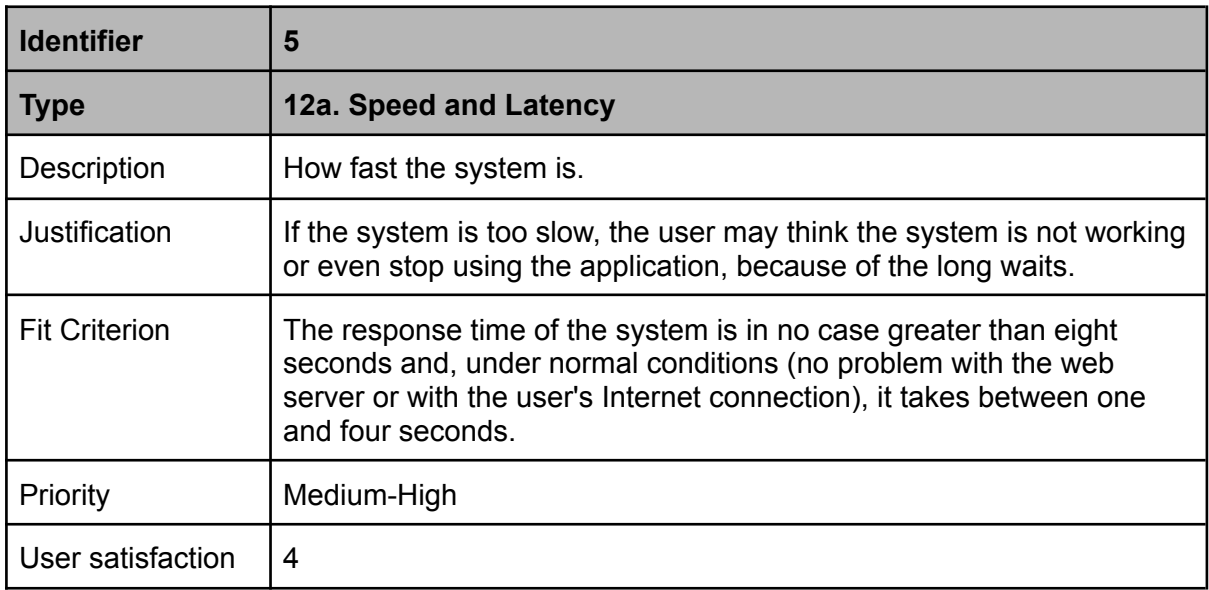

### Table 45: Non functional requirement 5

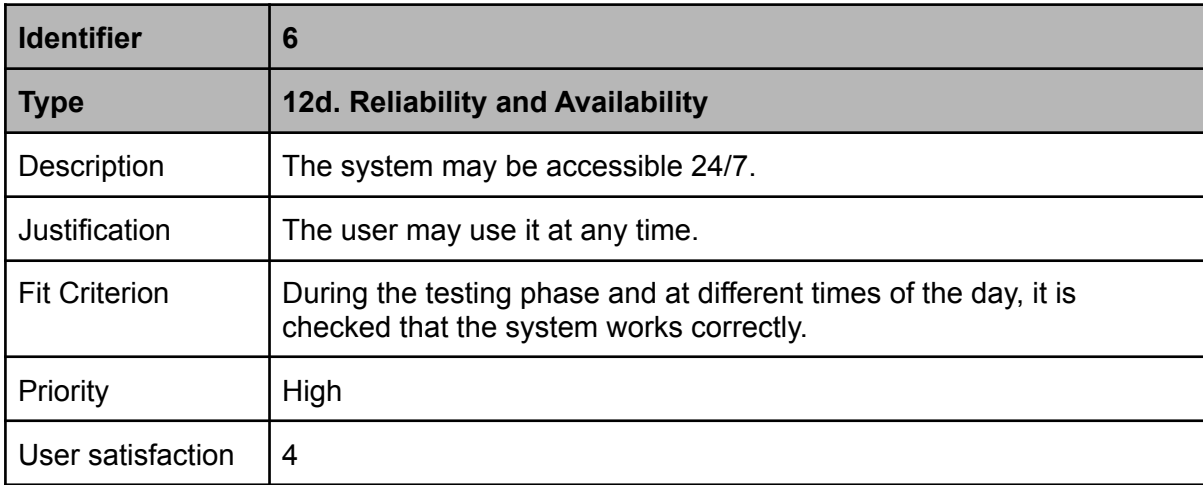

Table 46: Non functional requirement

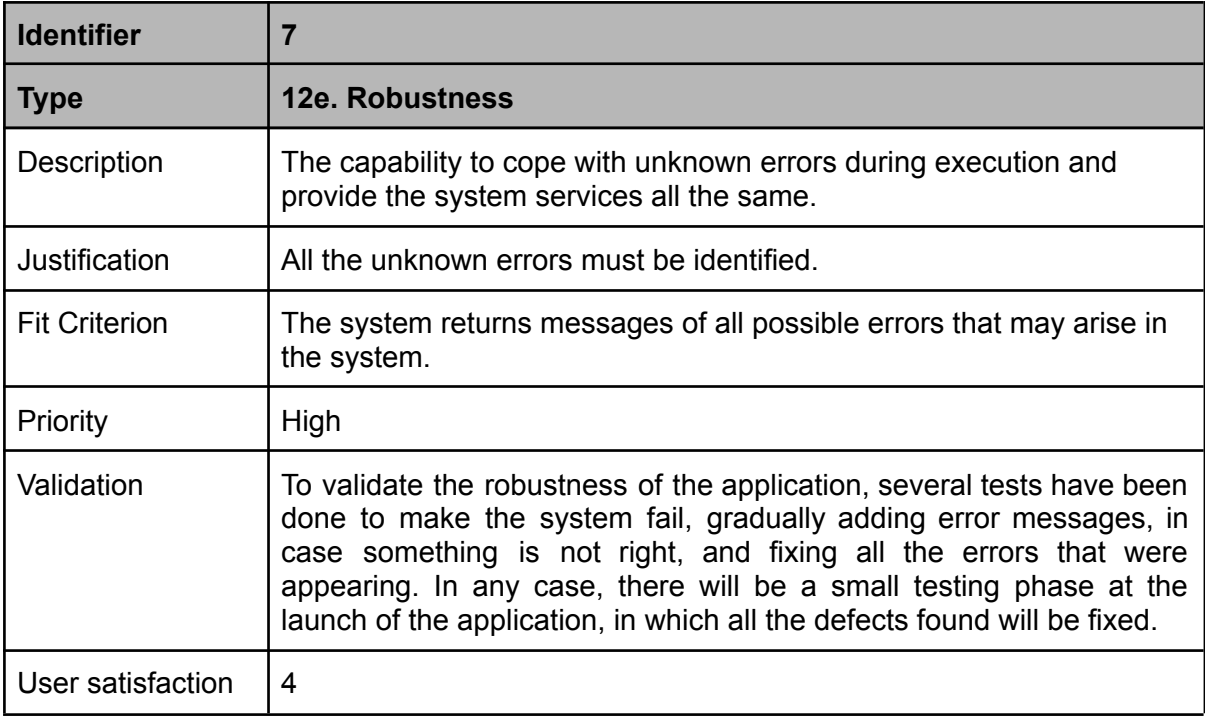

### Table 47: Non functional requirement 7

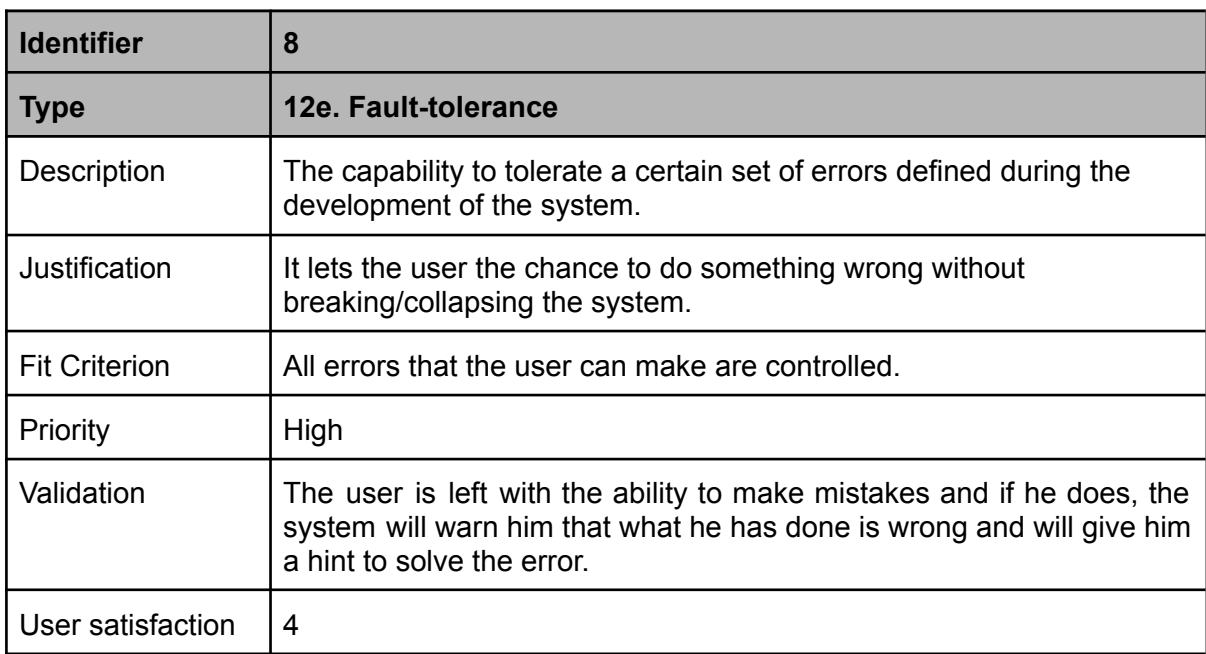

Table 48: Non functional requirement 8

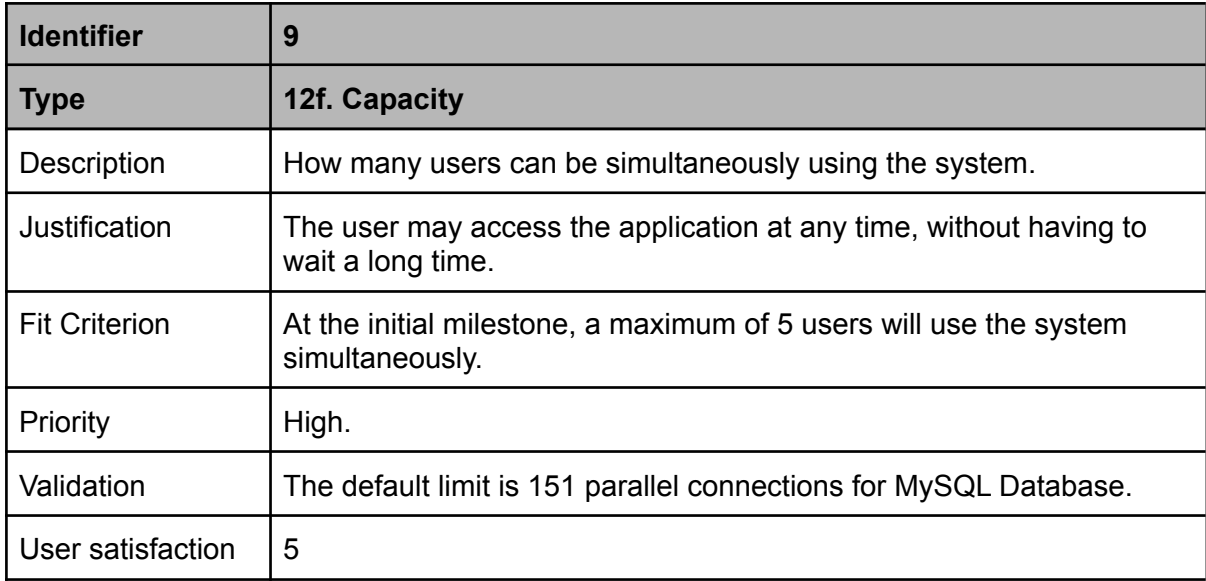

### Table 49: Non functional requirement 9

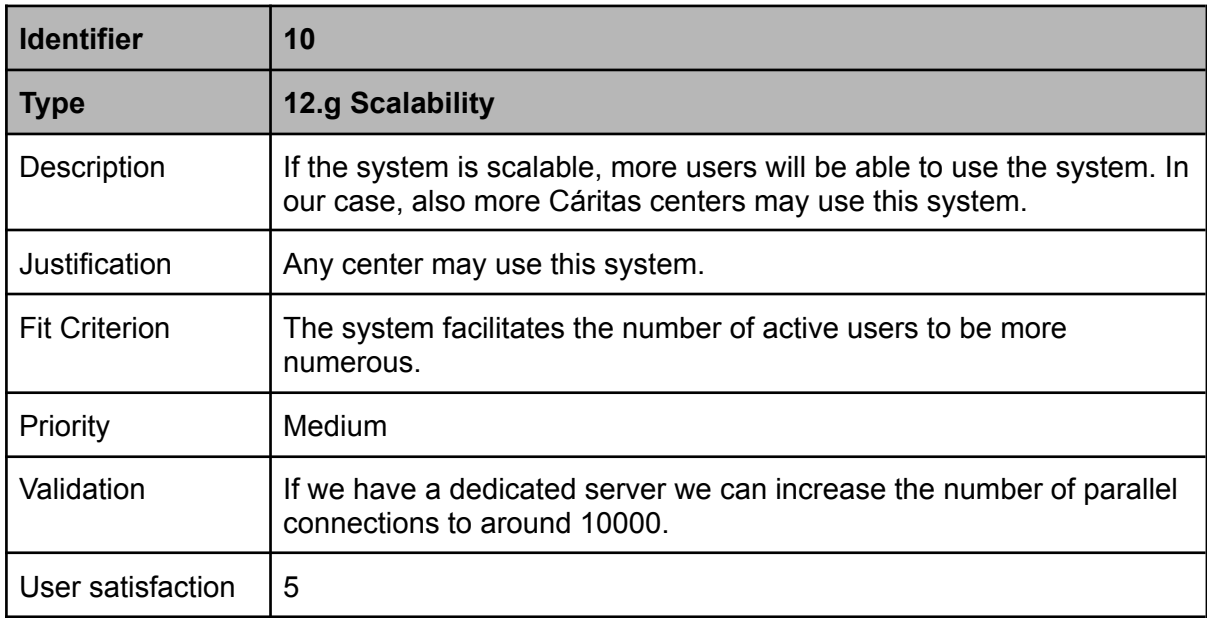

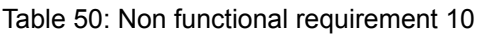

## 8.4.3. Maintainability and support requirements

In this section we will study the maintainability and support requirements that Caritapp meets. A maintainable system must be capable of being maintained cost-effectively over its expected lifetime.

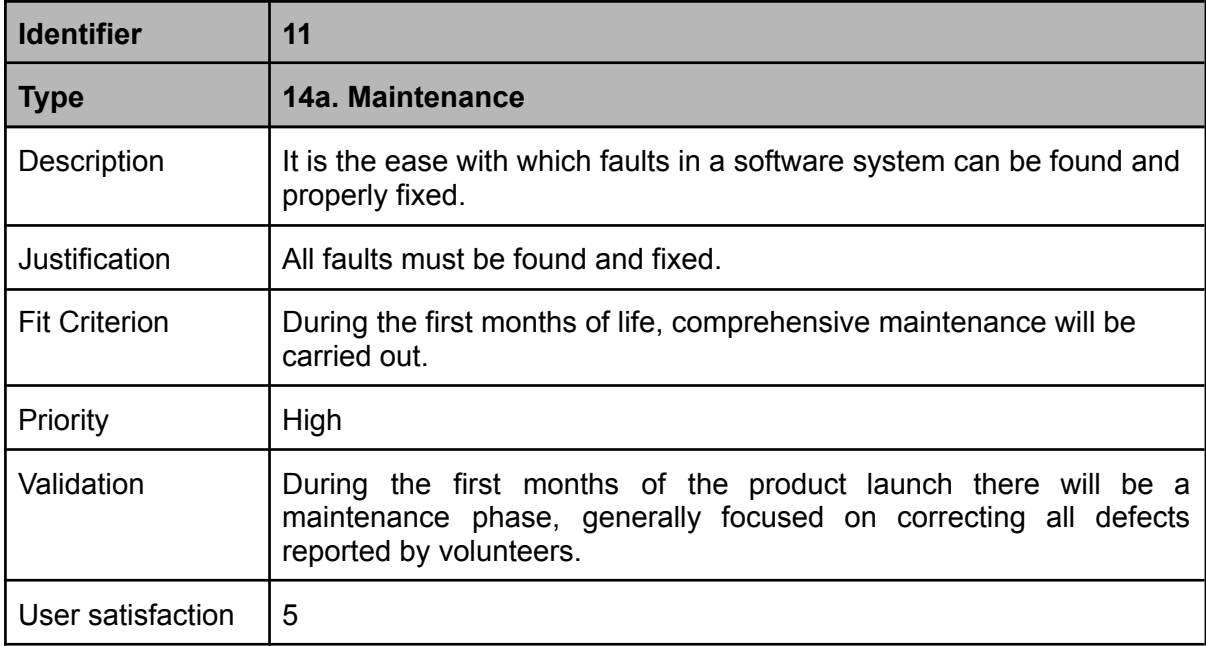

Table 51: Non functional requirement 11

# 8.4.4. Security requirements

In this section we will check the security requirements that Caritapp meets. A security requirement is a statement of needed security functionality that ensures one of many different security properties of software is being satisfied.

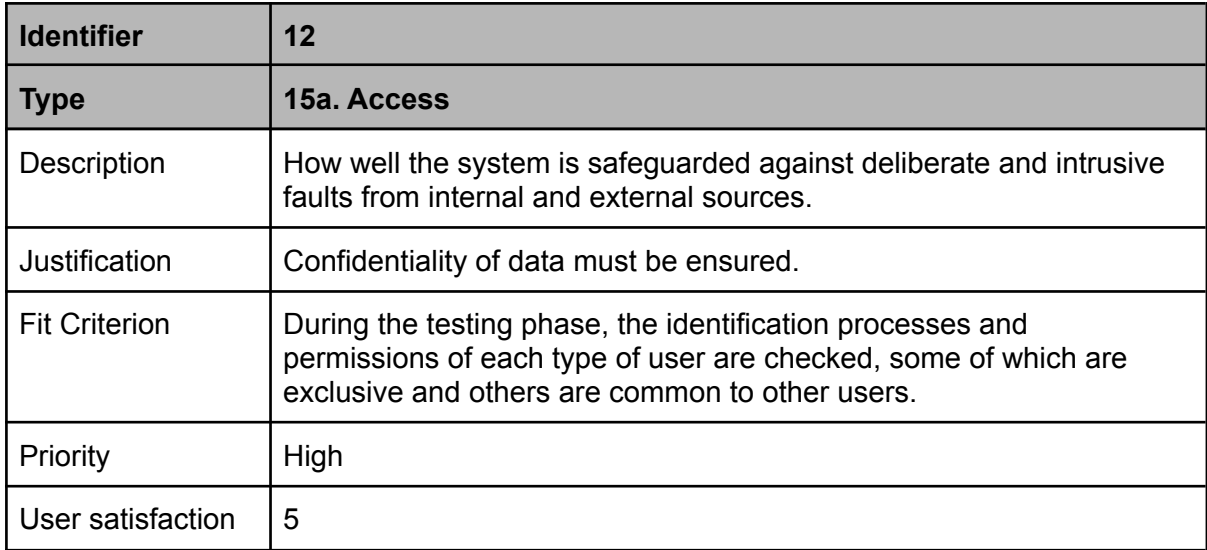

Table 52: Non functional requirement 12

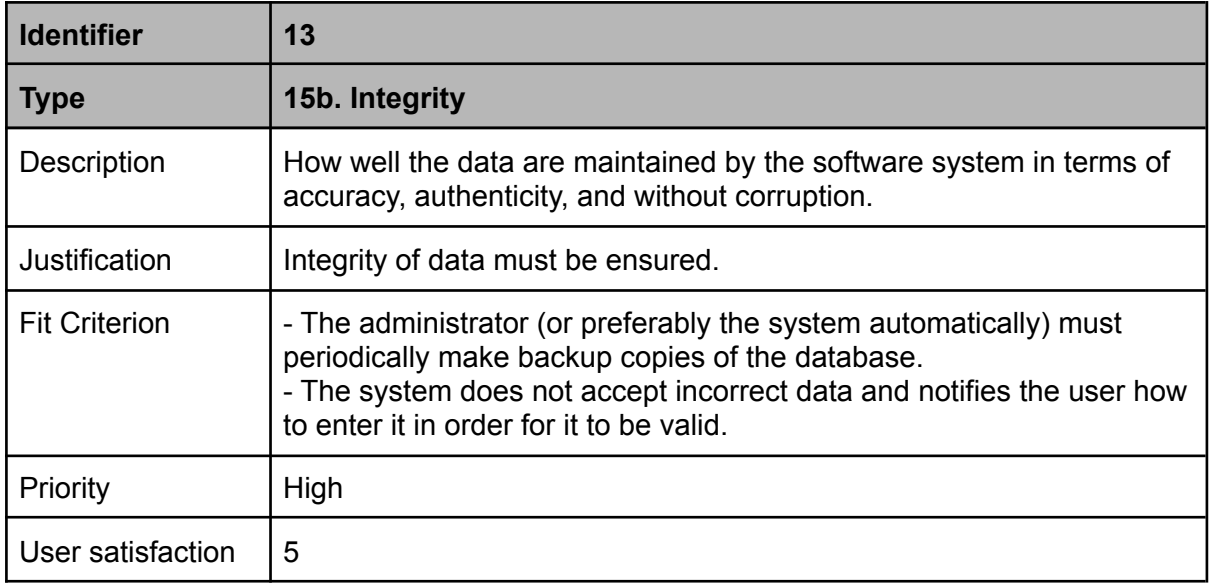

## Table 53: Non functional requirement 13

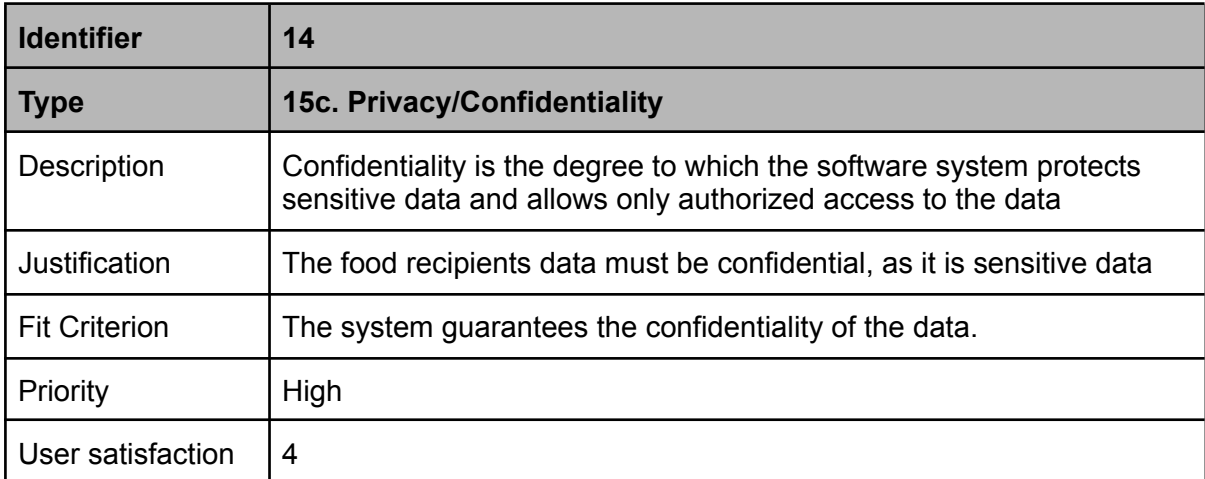

Table 54: Non functional requirement 14

# 9. Design

In this section we will talk about the design of the application, specifically which design pattern is used and a brief explanation of the relational tables we have.

# 9.1. Patterns used

The Model-View-Controller (MVC) pattern is based on the division of one application into three independent and interconnected parts (model, view and controller, as the name implies) in order to separate the rendering internal of the external data. This decoupling makes it possible to modify one part without affecting the others, and makes modularity, reusability, maintenance and scalability easier.

- **Model:** The model manages access to the database.
- **View:** It encompasses the information that is sent to the client and the interaction mechanisms with them.
- **Controller:** It acts as an intermediary between the model and the view, managing the flow of information between them and the transformations to adapt the data to the needs of each one.

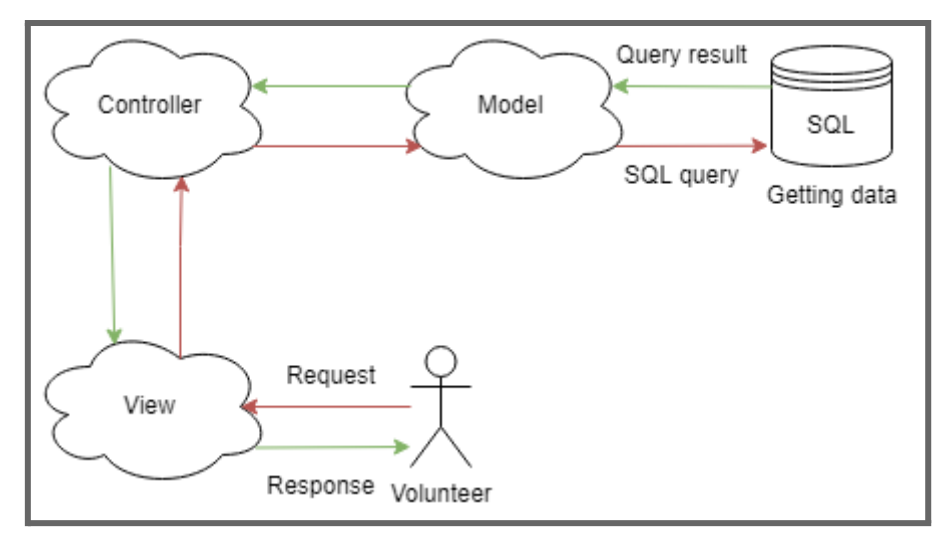

Figure 10: Caritapp MVC

# 9.2. Relational tables

The Unified Modeling Language (UML) Class diagram is a graphical notation used to construct and visualize object oriented systems. In the UML a class diagram is a type of static structure diagram that describes the structure of a system by showing:

classes, the attributes of the classes, operations (or methods) and the relationship among objects. In Figure 11 we can see the relationship between the tables.

To create a food distribution we need a variety of food and a date. There can not be more than two food distributions for the same date. Once the food distribution is set, we can generate a delivery involving a volunteer and a food recipient (who will receive the food). For a food distribution we can make several deliveries, but never to the same food recipient. A calendar is a set of food distributions. All food distribution must be of the same familyType of the calendar. For each year/familyType only one calendar can exist.

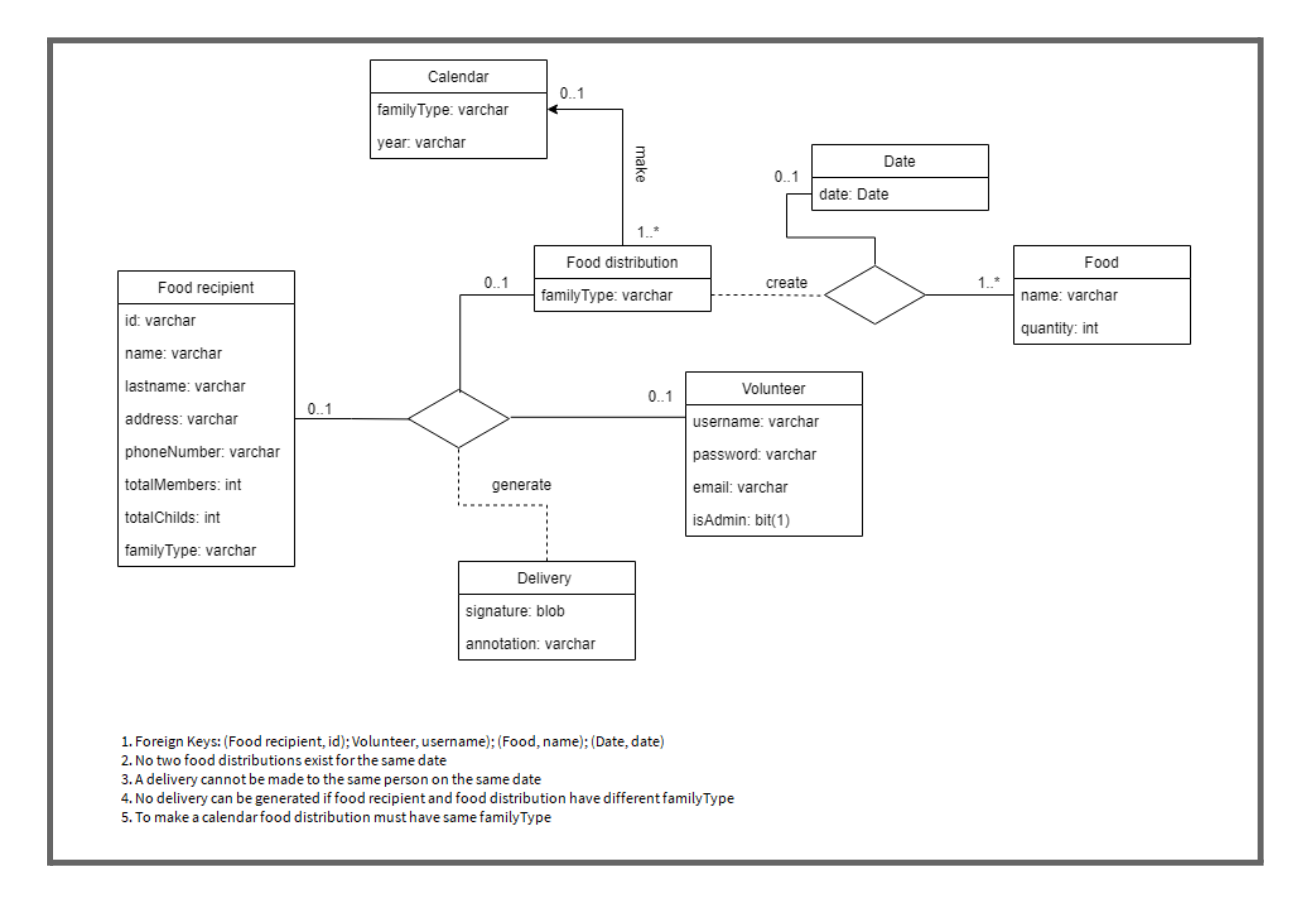

Figure 11: UML class diagram

# 10. Implementation

# 10.1. Technologies and languages used

The language used in this project is Java. Java is a language that is platform independent, which means that compiled code can run on anything that has a JRE (Java Runtime Environment). In particular, the application has been developed with Java SE-16. SE stands for Standard Edition. Java SE's API provides the core functionality of the Java programming language. It defines everything from the basic types and objects of the Java programming language to high-level classes that are used for networking, security, database access, graphical user interface (GUI) development, and XML parsing (Hartman, James, 2020).

Java also provides you with OOP (Object-oriented programming), a computer programming model that organizes software design around data, or objects, rather than functions and logic:

- Encapsulation
- Inheritance
- Polymorphism

Database and database management will be developed over MySQL. MySQL is an open-source relational database management system (RDBMS), which means a digital database system to maintain relational databases. So we will manage data using a structure and language consistent with first-order predicate logic, a language that uses intuitive syntax.

# 10.2. Development tools

● Eclipse: it is the IDE that has been chosen to develop the project. Eclipse is an intuitive IDE, this will save us some time learning the IDE. At the same time it is an IDE that allows us to carry out our goal. In this case we will use the package Eclipse IDE for Enterprise Java and Web Developers. This package contains tools for Java developers creating Enterprise Java and Web applications, including a Java IDE, tools for Enterprise Java, JPA, JSF, Mylyn, Maven, Git and more.

● MySQL Workbench 8.0: in order to view the tables in the database in a convenient and intuitive way.

It is important to know that, in order for this application to work, a SE 16 is needed (Oracle website, 2022) or a higher version of Java installed, and also MySQL version 8.0 (MySQL website, 2022).

# 10.3. Security and data protection

Nowadays security is an important issue. Even more with the treatment of sensitive data, as is the case of Cáritas. MySQL uses security based on Access Control Lists (ACLs) for all connections, queries, and other operations that users can attempt to perform. An ACL is a list of rules that specifies which users or systems are granted or denied access to a particular object or system resource. Access control lists are also installed in routers or switches, where they act as filters, managing which traffic can access the network (Ben Lutkevich, 2022). Therefore, the database can only be accessed from a local network of the Cáritas server.

There is also support for SSL-encrypted (Secure Sockets Layer) connections between MySQL clients and servers (MySQL website, 2022). To provide a high degree of privacy, SSL encrypts data that is transmitted over the web. Therefore, anyone who tries to intercept this data will find a confusing mix of characters, which will be very difficult to decipher (Cloudfare website, 2022).

# 10.4. Views

In this section we will see all the views of the application. In all those sections where it is possible for the system to return a series of error messages, there will be a table with the identifier of the error and its message. All error messages have the same structure as the error in Figure 12.

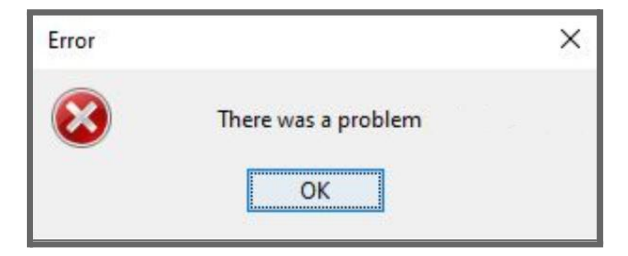

Figure 12: Error message display

## 10.4.1. Login screen

The first screen we see when executing the application is the login screen. A smooth login experience gets users onto your site without friction, but a poor design can be off-putting and leave a bad impression before they have even signed in.

In this screen we can see different sections:

- **Language selector** in the upper right corner. This selector is used to change the language of the system between Catalan, Spanish and English.
- **User and password field**: these fields are required to logging in. You must introduce a valid and existent user/password combination in order to log in. By default an admin user (user: admin, password:admin) and member user (user: member, password: member) are created. New user registration must be done by an admin user inside the application.
- **Show password checkbox**: it shows you the password if enabled, otherwise the password is kept as secret with asterisk characters.
- **Login button**: if data is correct, it shows a successful login message (Figure 13) and logs in into the system. Otherwise it shows an error message, incorrect user message (Table 55 - Message error LS-1), or password not correct message (Table 55 - Message error LS-2).
- **Clean button:** it cleans the data introduced in the user and password fields.
- **Forgot password button**: in case you forgot your password you can ask for a new one. A popup is shown asking for your email address and username. When introduced, the system verifies if the email is registered, and if so, an email is sent with the new password for the user. If the email is not registered the system shows an error message (Table 55 - Message error LS-3).
- **Information button**: it shows an info panel with the data described above. This panel details a short description of each of the buttons. (Figure 17).

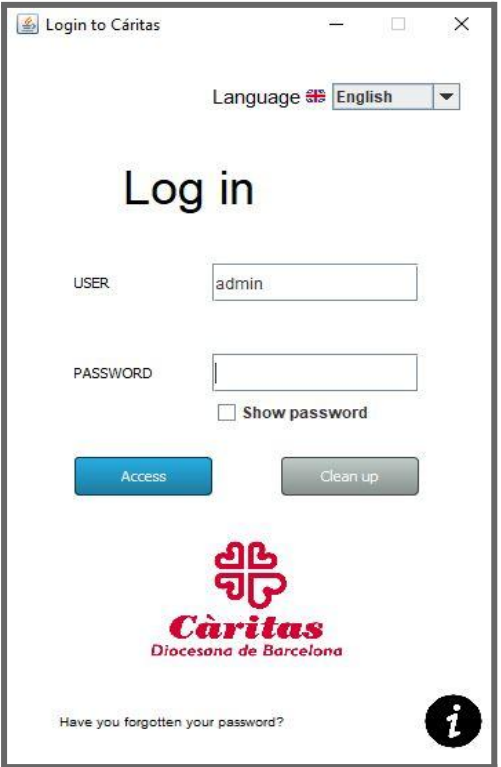

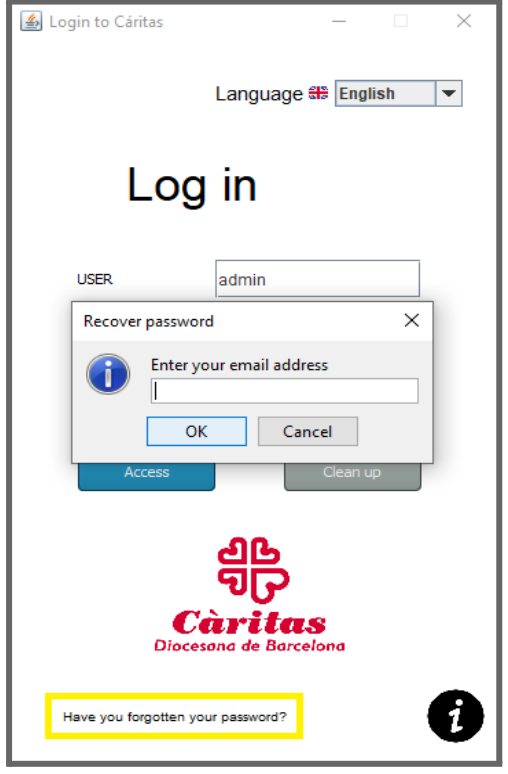

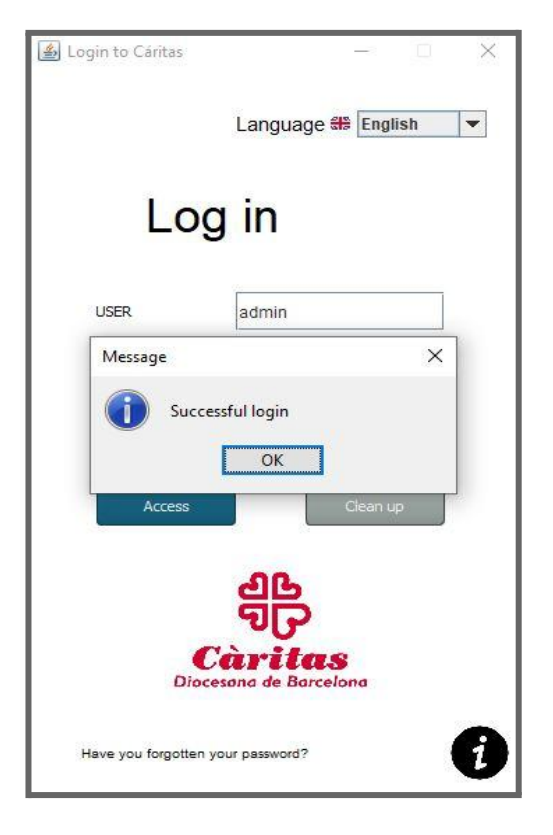

Figure 13: Login screen Figure 14: Login screen - login successfully

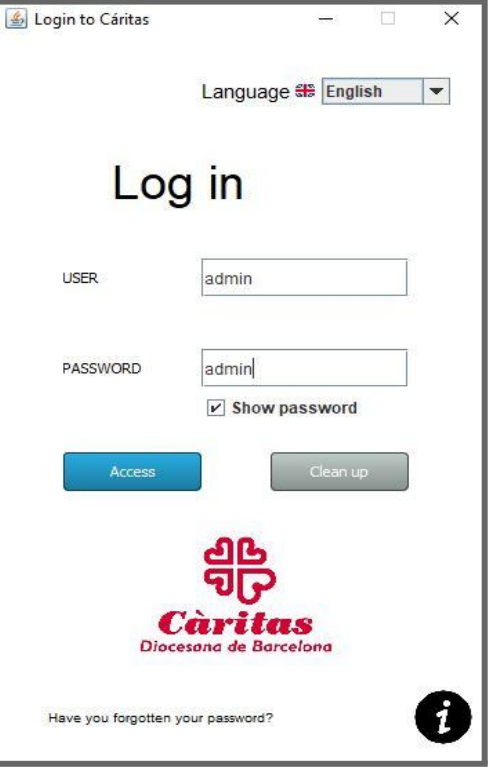

Figure 15: Login screen - recover password Figure 16: Login screen - showing password

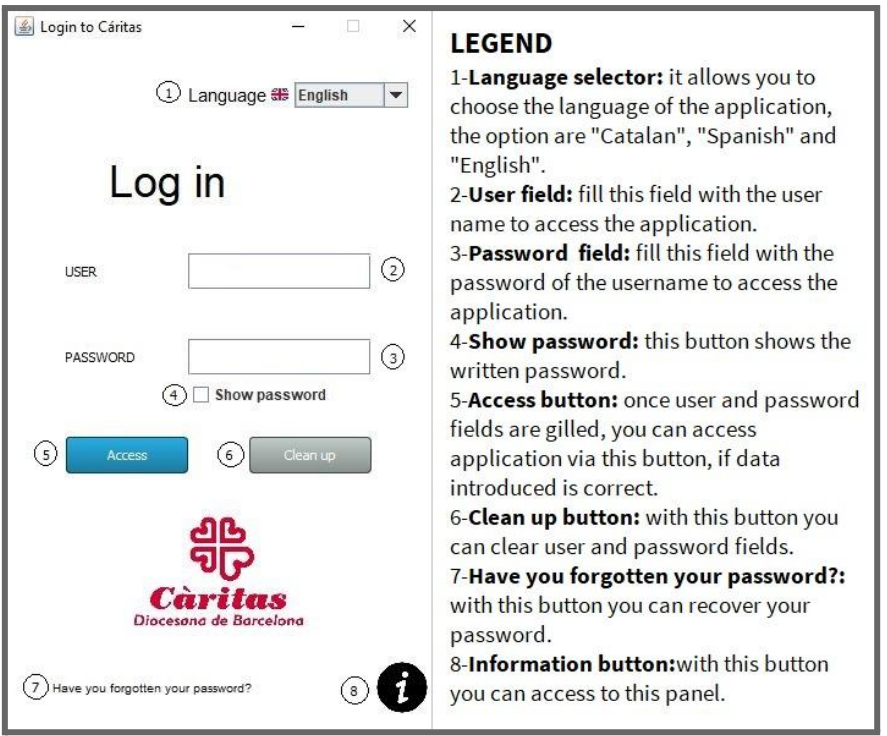

### Figure 17: Login screen: information panel

| Error ID | <b>Error description</b>                     |
|----------|----------------------------------------------|
| $LS-1$   | Entered user does not exist.                 |
| $LS-2$   | The entered password is not correct.         |
| $LS-3$   | There is no user registered with that email. |

Table 55: Login screen (LS) list of errors

### 10.4.2. Generic screen

Figure 18 shows an example of the generic screen template. This is shown at the top part of each screen of the application. We will call this the generic screen, although you could consider it the header or the borders. In this generic screen we have different sections.

The first, at the left side, shows who is logged in. In this section we have a "Hello username".

The second, a the right side contains the following buttons:

- **Home:** this button will take us to the menu page, the initial screen.
- **Back:** this button will return us to the previous page we were on.

● **Logout:** this button will allow us to log out.

In this section also appears the Cáritas logo.

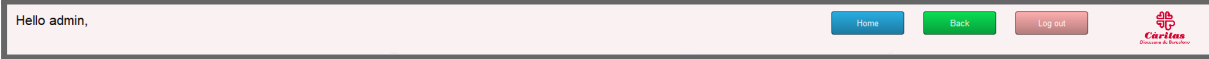

### Figure 18: Generic screen

### 10.4.3. Menu screen

Figure 19 shows an example of the menu screen as an administration, Figure 20 shows an example of the menu screen as a member. This screen is the main screen, from which you can access all the functions of the system. There are different buttons visible, that are activated based on the privileges of the person who has logged in.

- **Register new food recipient:** This button takes you to the food recipient creation screen.
- **Food recipient list:** This button takes you to the search screen, where you can find all registered food recipients.
- **Make a delivery:** This button asks you for some information, such as ID or name/surname of the food recipient you want to create the delivery. If only one food recipient is found, the delivery screen for this person is shown. Otherwise, if more than one possible food recipient matches the search, a list of possible food recipients is shown.
- **Food delivered:** This button takes you to the delivered food screen in which you can specify the number and type of food that will be distributed each day of delivery.
- **Create calendar:** This button takes you to the create calendar screen in which you can create delivery calendars for each year and each family type (A or B).
- **Generate pdf documents:** This button lets you create in batch, the pdfs of all food recipients of family type A or B. All pdfs created are stored in the Cáritas folder generated by the system, with day month year familyType.
- **Volunteers account management:** This button takes you to the volunteer accounts management screen in which you can delete volunteers accounts, modify them, grant them different privileges or simply consult the information of accounts.
- **Backup management:** This button takes you to the backup management screen in which you can create backups and also load old ones. Generated backups are stored in the Cáritas folder generated by the system, with backup day-month-year hour-minutes.
- **Food recipient tracking:** This button takes you to the food recipient tracking screen in which you can see the tracking of food recipients. The food recipient tracking screen also allows the user to access a specific delivery to check information, such as delivered food, comments and signature.

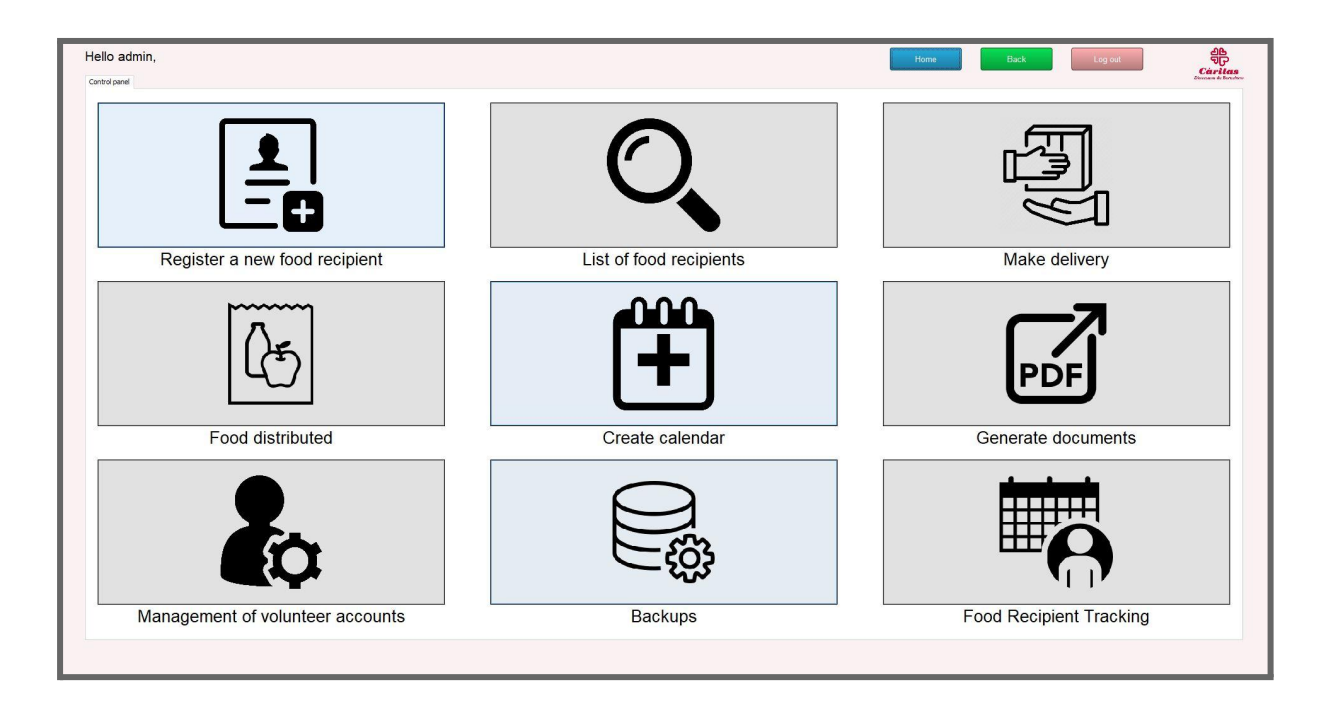

Figure 19: Menu screen with admin privileges

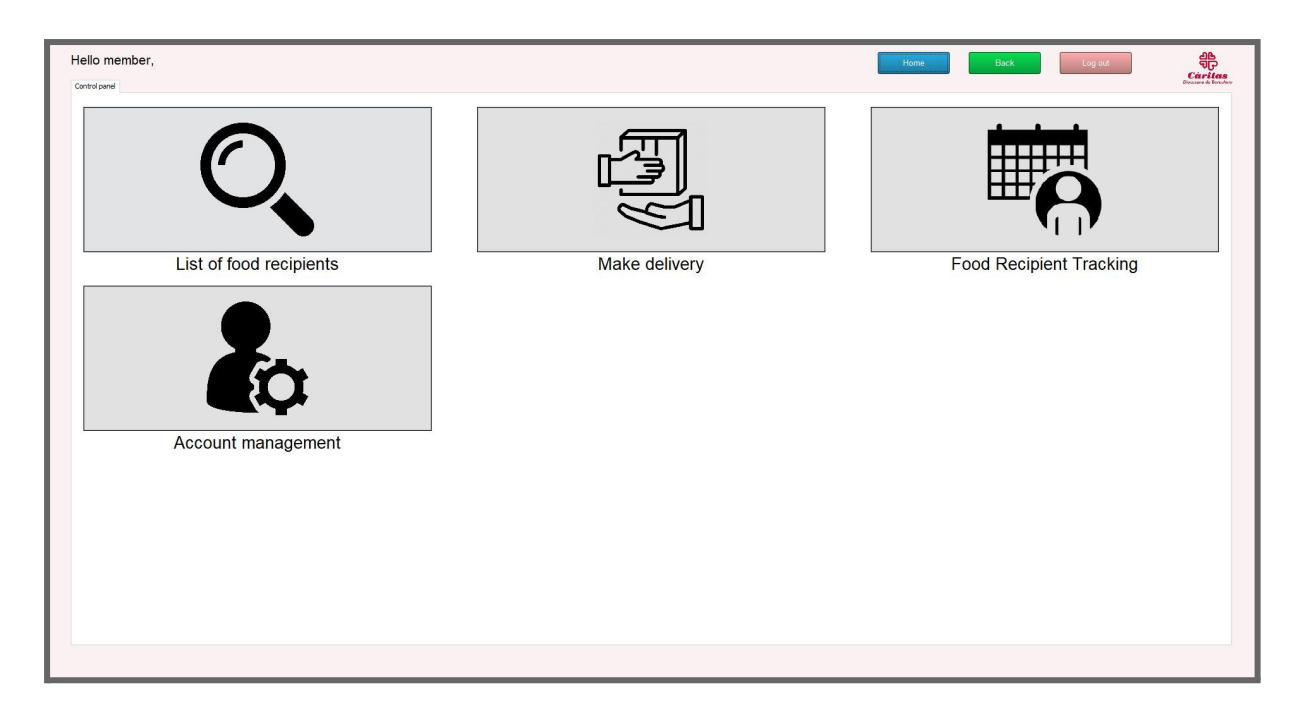

Figure 20: Menu screen as a member

## 10.4.4. Food recipient registration screen

Figure 21 shows an example of the food recipient registration screen. Only the administrator role has access to this functionality. This screen lets the user register new food recipients. To register a food recipient, the information must be entered in the different fields:

- **Name:** The name of the family representative. This field accepts only alphabetic characters and the Hyphen symbol "-" for composed names. The result introduced in the table of database is passed to Proper Case, meaning that if someone introduces "JUan maNuel" it is registered as "Juan Manuel".
- **Surname:** The surname or surnames of the family representative. This field accepts characters between "a-z" and "A-Z" and the Hyphen symbol "-" for composed surnames. The result introduced in the table of database is passed to Proper Case, meaning that if someone introduces "rODRiGuez pErEz-ARa" it is registered as "Rodriguez Perez-Ara".
- **DNI/NIE/Passport:** The DNI, NIE or passport of the family representative. This field accepts numeric and alphabetical characters. A few validations are done in order to check whether the DNI and the NIE are correct. In case the DNI or NIE is wrong, some exceptions may be thrown.
- DNI/NIE last letter is not correct: The system throws an exception and shows a message informing that the letter or the numbers associated to that letter are not correct (Table 56 - Message error RFR-1).
- NIE first letter is not X,Y or Z. The system throws an exception and shows a message informing that the first digit must be the character X, Y or Z (Table 56 - Message error RFR-2).
- DNI/NIE not contains 9 digits. The system throws an exception and shows a message informing if the DNI or NIE contains more or less than 9 digits (Table 56 - Message error RFR-3 and RFR-4).
- DNI first 8 digits are not numeric. The system throws an exception and shows a message informing that the first 8 digits must be numeric (Table 56 - Message error RFR-5).
- NIE from 2 to 8 digits are not numeric. The system throws an exception and shows a message informing that from second digit to eight digit must be numeric (Table 56 - Message error RFR-6).

As for the passport, it is not possible to do the same, for there is no legal way for a civilian to know.

The result introduced in the table of the database is passed to UpperCase, meaning that if someone introduces "XXXXXXXXh" (where X is a number between 0 and 9) it is registered as "XXXXXXXXH".

- **Telephone:** The mobile or landline of the family representative. This field only accepts numeric characters, space and "+" characters.
- **Email:** The email of the family representative. It is not necessary to fill this field. If introduced it must be a valid email. This is done by matching the email with a regex pattern.
- **● Address:** The address where the family lives. This field accepts any character.
- **● Total members:** Number of members in the family unit. This field accepts only numeric characters. This field can not be empty, if so it will throw an error exception. (Table 56 - Message error RFR-7).
- **● Number of children:** Number of children between 0 and 2 years old within the family unit. This field accepts only numeric characters. The number of children can't be equal or higher than total members, if so it will throw an error exception. (Table 56 - Message error RFR-8).

● **Family type:** This field is divided into two groups, "A" and "B". "A" are families with 3 or less members and "B" families with 3+ members. This field is filled automatically when the total members field is filled.

There are also 2 buttons:

- **Register:** When we press it, the system performs the necessary validations. If everything is correct, the new food recipient is registered. In case of any error, the system displays the corresponding message.
- **Clean:** When we press it, all the fields are cleared.

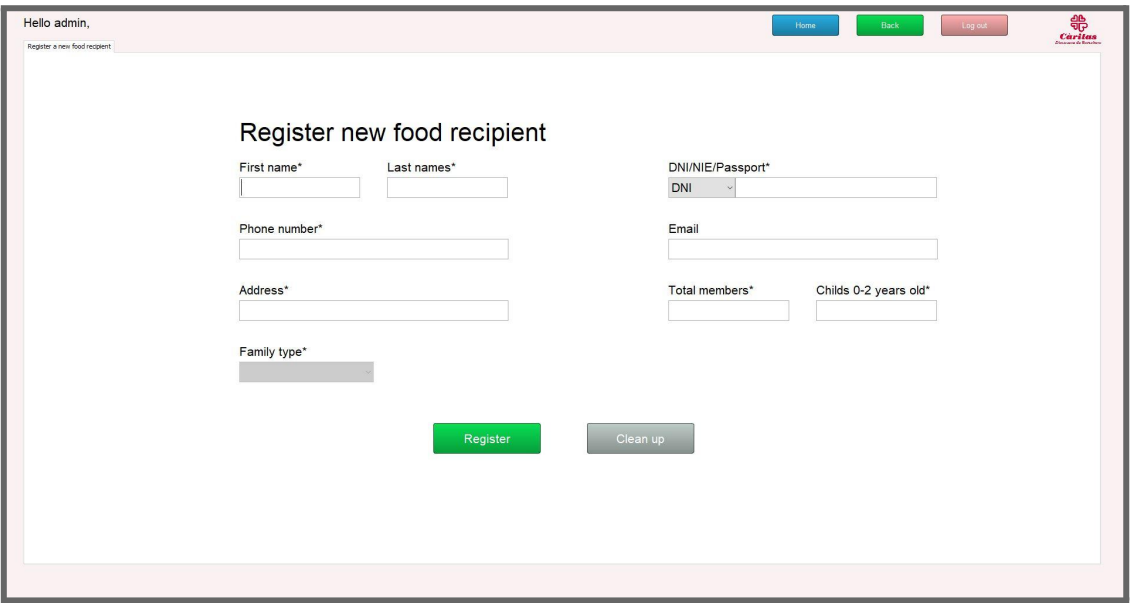

#### Figure 21: Register new food recipient screen

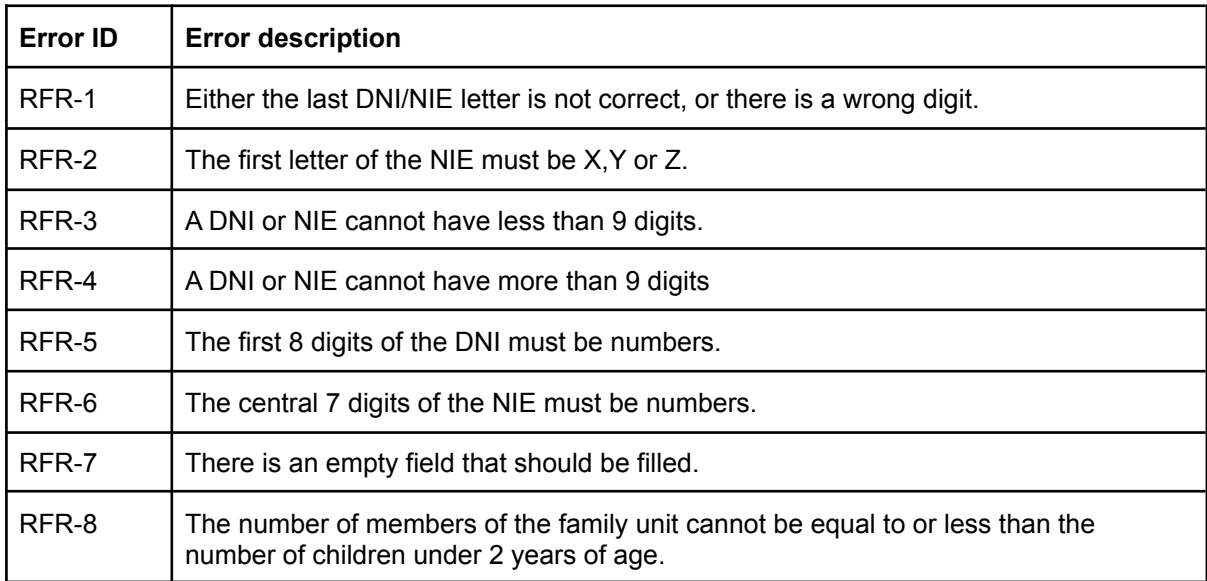

#### Table 56: Register new food recipient (RFR) list of errors

## 10.4.5. Food recipient list screen

This screen is accessible by every Cáritas volunteer. Figure 22 shows a list of users matching the searched criteria.

For confidential reasons only certain data is visible, such as the ID (DNI, NIE or passport), the name of the food recipient, the surname and the family type. Only administrators may see more information at the consult food recipient information screen.

This screen has a search engine to easily find food recipients. This search engine allows searches with multiple words, regardless of their order. In other words, searching for "Domínguez Pérez" is the same as searching for "Pérez Domínguez". At the same time, it allows non-exact searches, that is, a person named "Javi Pérez Domínguez" can be found by searching for "Ja Pe Do" and also for "J a vi Perez", for example. In any case, it does not allow us to find people if there are words or letters that do not exist: "Javi Pérez Rodriguez" would not have a result if we are looking for "Javi Pérez Domínguez". The only fields you can search for are ID (DNI, NIE or passport), name and surname.

Once the user has been found, this screen allows access to their information by double clicking (this function is disabled for users who are not administrators, in which case the system will redirect them to the delivery screen).

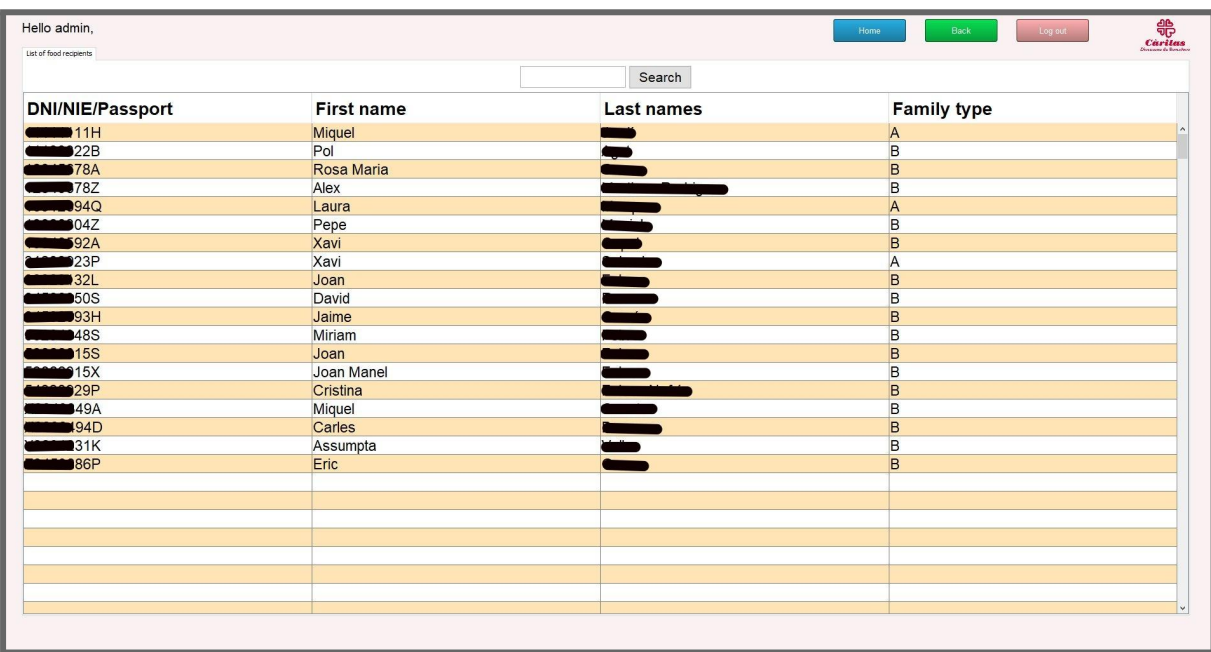

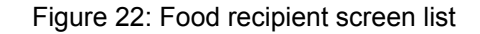

## 10.4.6. Food recipient information screen

Figure 23 shows an example of the food recipient information screen. We will access this screen from the list of food recipients and only if we have administrator privileges. This screen includes the same fields as the Food Receiver Registration screen plus:

- **Generate PDF button:** This button allows you to generate a PDF, with the data of up to 7 days (Since the document "delivery note" only has space for 7 days, as shown in Figure 24) and the information of the selected food receiver, in order to be able to report how the food received by the European Aid Fund has been distributed.
- **Modify button:** This button allows you to modify the data of the food receiver. It follows the same rules as generating a new food recipient.
- **Make a delivery button:** This button takes you to the delivery screen.
- **Delete button:** This button removes a user from the database.

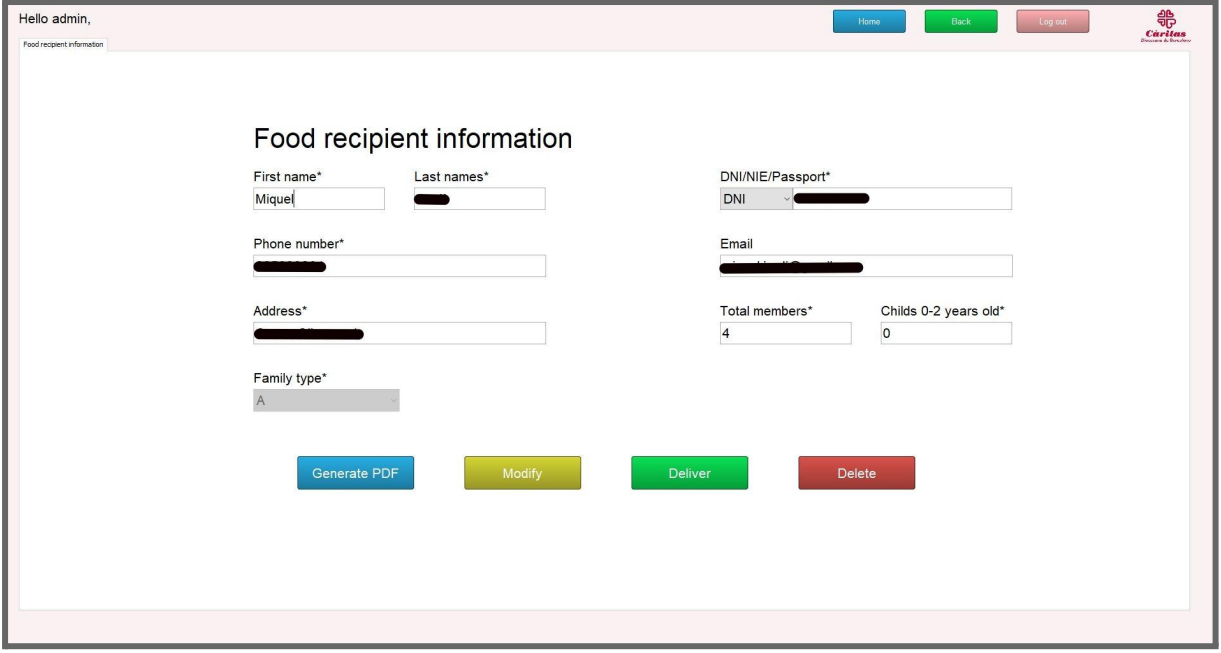

Figure 23: Food recipient information screen

### 10.4.6.1. Generate PDF

If you decide to generate a pdf only for a specific food recipient, you must enter the pdf document on which you want to enter the data (as seen in Figure 25), then you

have to select up to seven delivery dates that you want to import (as seen in Figure 26).If you put more than seven, the system will throw an error exception. (Table 57 - Message error FRI-1).

Once entered, a new screen will open with the resulting PDF. We can save this PDF or send it to print from this screen (Figure 27).

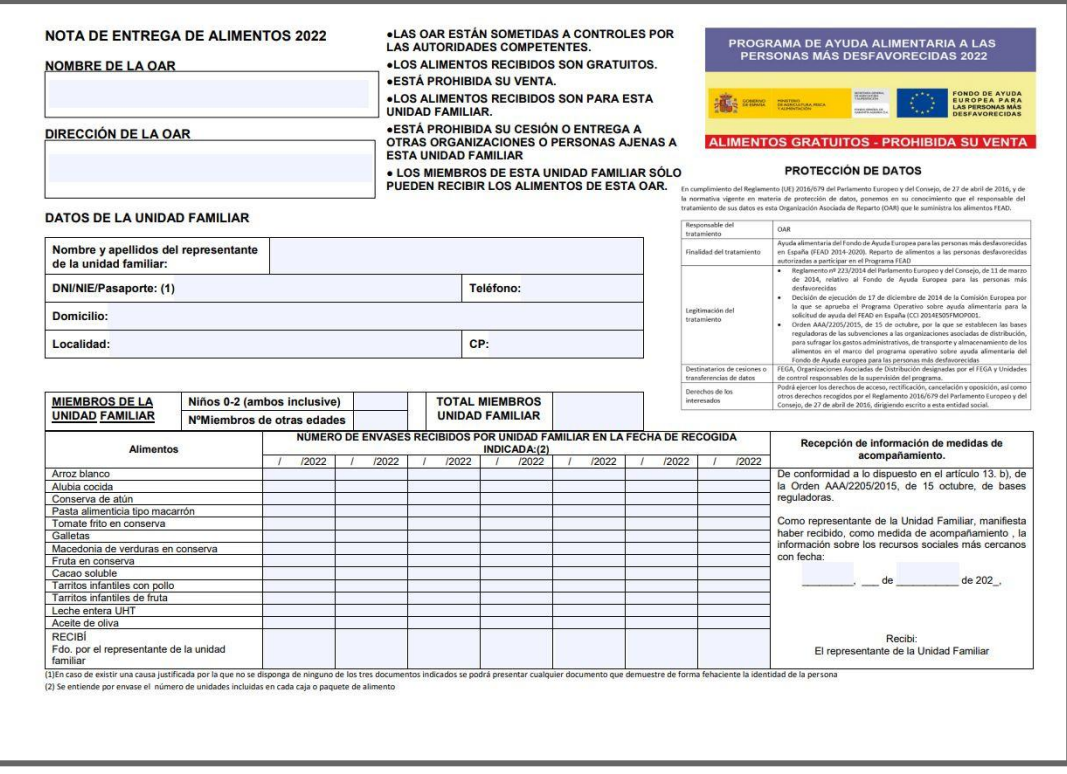

Figure 24: Food delivery note 2022 in spanish

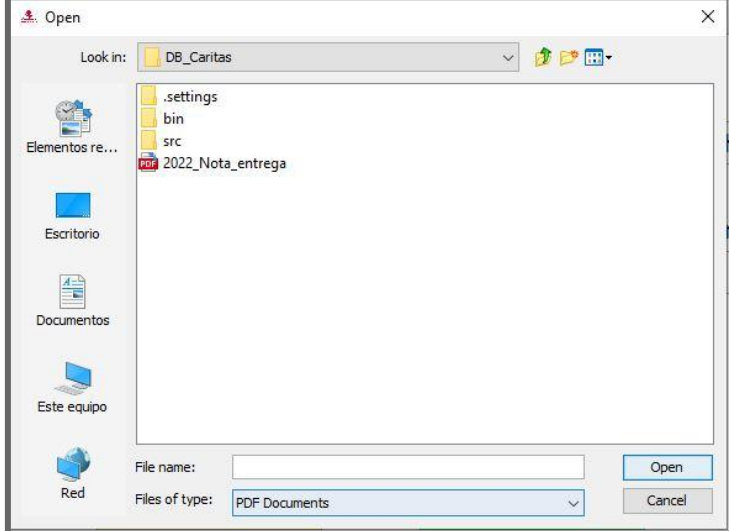

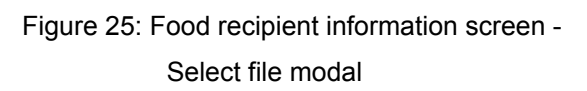
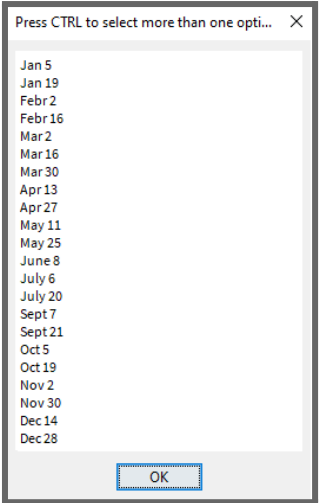

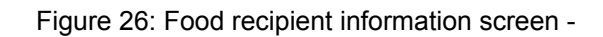

Select day modal

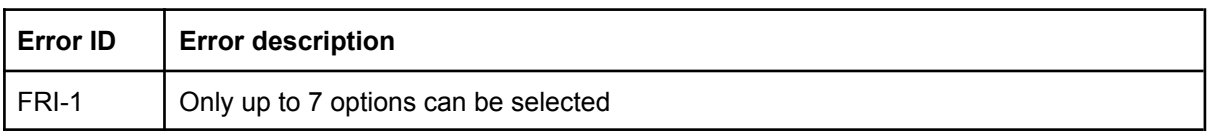

#### Table 57: Food recipient information (FRI) list of errors

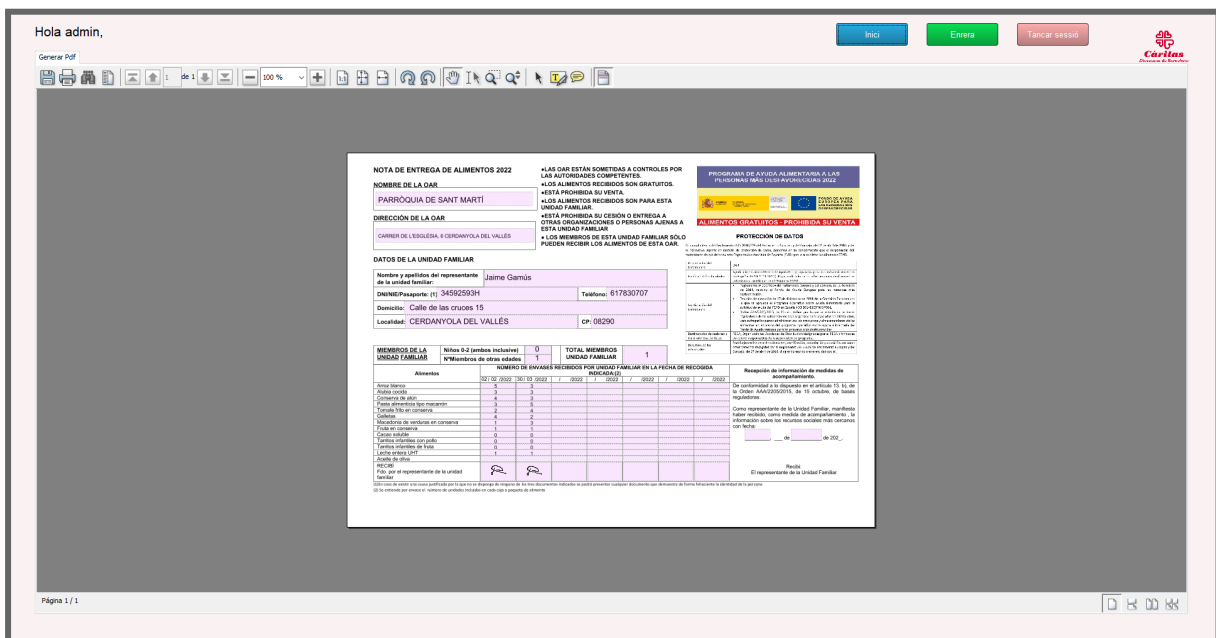

Figure 27: View pdf screen

## 10.4.7. Delivery screen

Figure 28 shows an example of the delivery screen. This screen can be accessed in different ways.

- 1. The first way to access the delivery screen is by pressing the "make a delivery" button on the menu screen (Figure 19 and Figure 20), as seen in the section 10.4.3.
- 2. The second way to access the delivery screen is by accessing the consult information screen about a food recipient (Figure 23), through the "make a delivery" button, as described in section 10.4.6.
- 3. The third option is through the list of food recipients (Figure 22), in case you are using a volunteer account without administrator privileges. If this is the case, when double-clicking, as has been mentioned before, we will access the delivery screen.
- 4. The fourth and final way is through the food receiver tracking screen, in order to consult a past delivery. Changes can only be made in this screen if we have administrator privileges, otherwise we can only consult it.

This screen has different sections. At the top we have the basic information about the person to whom we are going to deliver: This information consists on the ID, name + surname, delivery date and type of family.

In the center we have the amount of food that should be distributed. This retrieves the delivered day feeds, which are generated/modified, from the distributed foods screen.

At the bottom we have two information boxes, one with the comments that have been added to that delivery and another with the signature, once the product has been delivered.

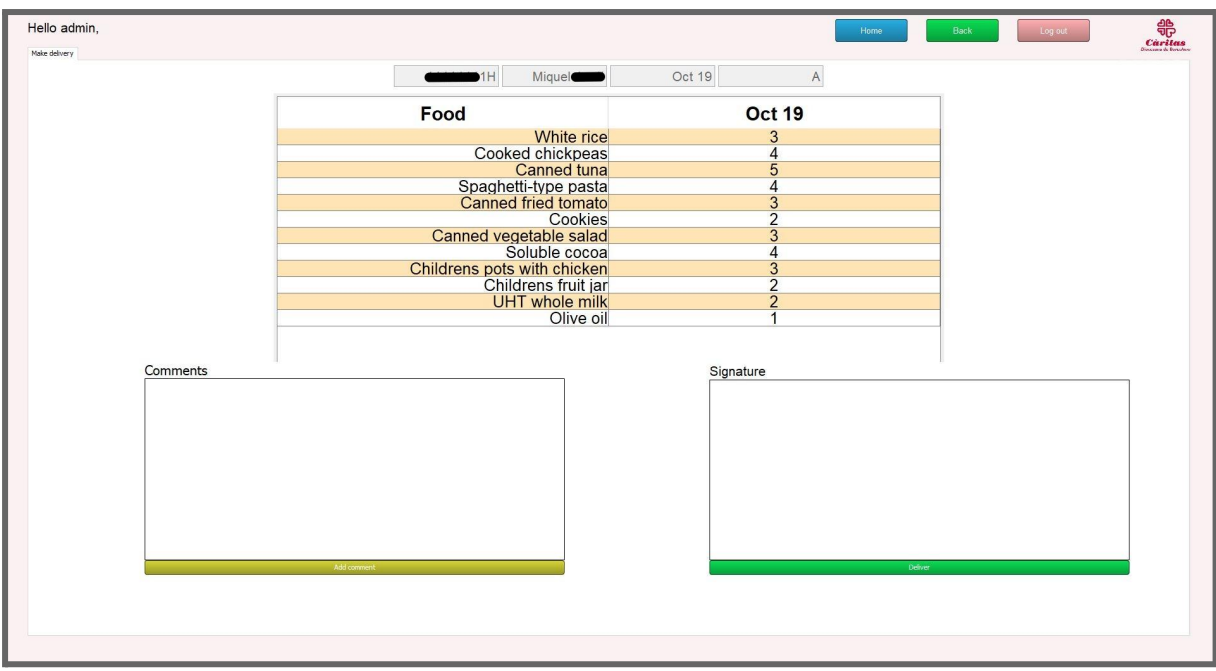

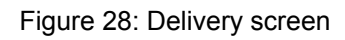

### 10.4.7.1. Signature

To formalize the delivery, the recipient of food must sign, to record that she/he has come for it and, in turn, to be able to use that signature for the delivery sheet that must be sent to the European Aid to the Most Deprived.

A modal like the one in Figure 29 appears, where the recipient of food must sign, this can be done with the mouse or using an electronic tablet.

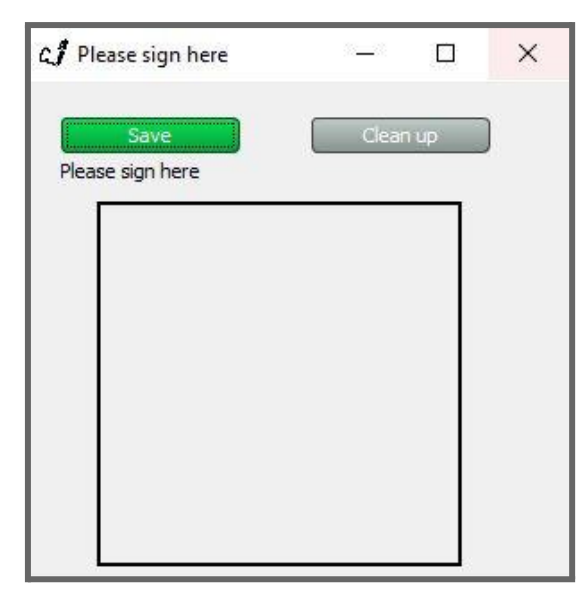

Figure 29: Delivery screen -

Signature modal

### 10.4.8. Create calendar screen

On this screen we can generate delivery schedules.

Figure 30 and 31 shows an example of creating a calendar screen. This screen has two parts that we explain below.

#### 10.4.8.1. Select parameters for calendar screen

The first screen serves to mark the initial parameters. First we select the delivery day and frequency between deliveries. The day can be any weekday and the frequency between every 1 to every 4 weeks. Then we select the year we want to create the calendar for (if there is already a calendar for that year, an error message will appear Table 58 - Message error CC-1) and the type of family (given that the delivery days are different). The first day of distribution must be indicated in order to mark the first week from which the succession will begin. If no delivery is made in any month, it can be indicated in the last field. These months will not be considered when generating the calendar.

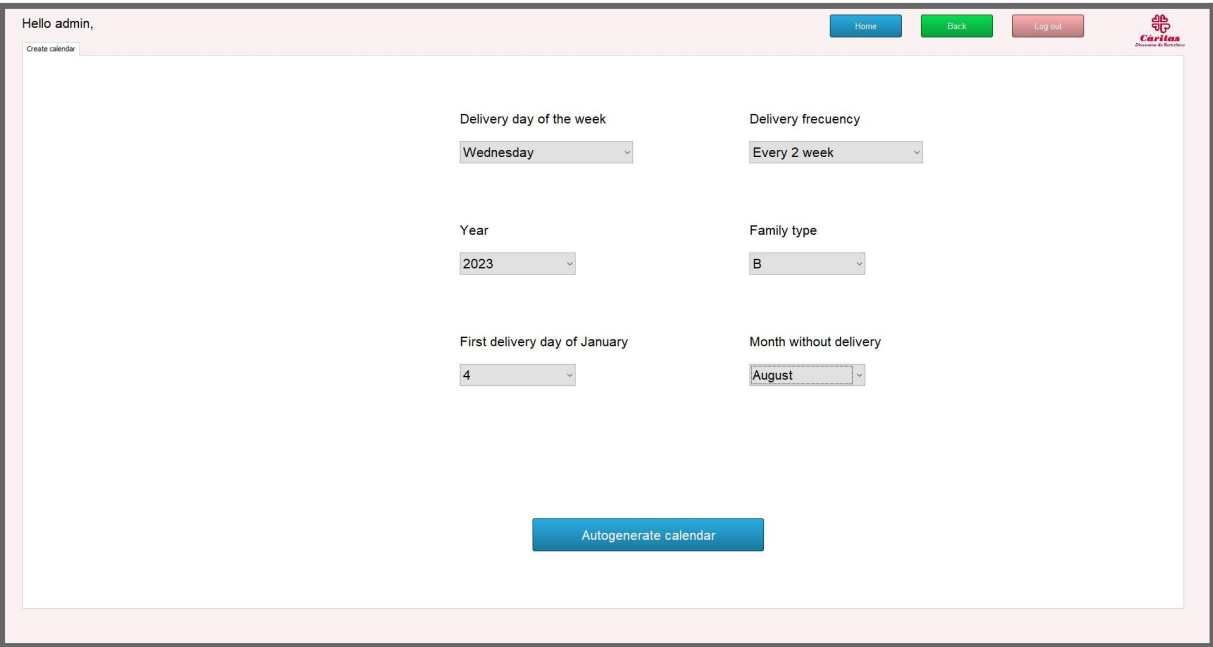

Figure 30: Create calendar screen - First screen

#### 10.4.8.2. Select days for calendar screen

In the second screen we can see the automatically generated values, following the rule that it is a Wednesday every two weeks from the start day of January. Entered days can be deleted or even new ones added. They must meet certain criteria,

otherwise error messages will appear that will guide the user to enter the dates correctly.

- The day of that month does not exist. "January 0" or "February 30" are examples of this error. The system throws an exception and shows an error message informing about this error (Table 58 - Message error CC-2).
- The month is not written correctly. "Agust 4" is an example of an error, since it's "August 4". The system throws an exception and shows an error message informing about this error (Table 58 - Message error CC-3).
- The format is not correct. Format must be Month + Day of month. "January" is an example of bad formatting. "30" is also a bad formatting. The value must be "January 30". The system throws an exception and shows an error message informing about this error (Table 58 - Message error CC-4).

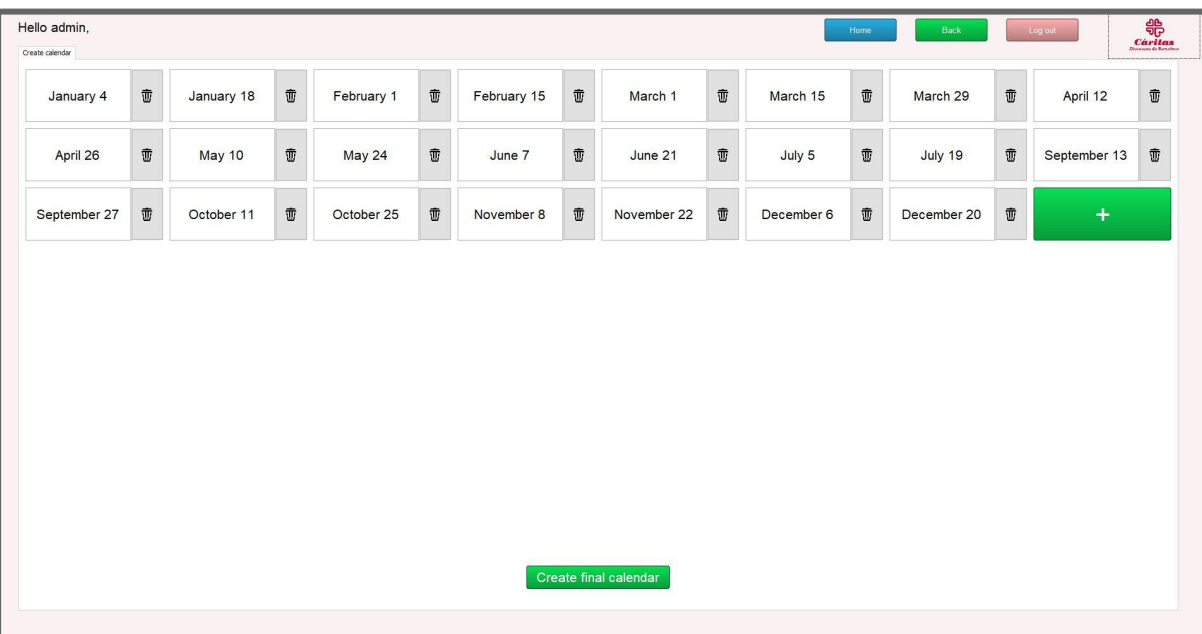

#### Figure 31: Create calendar screen - Second screen

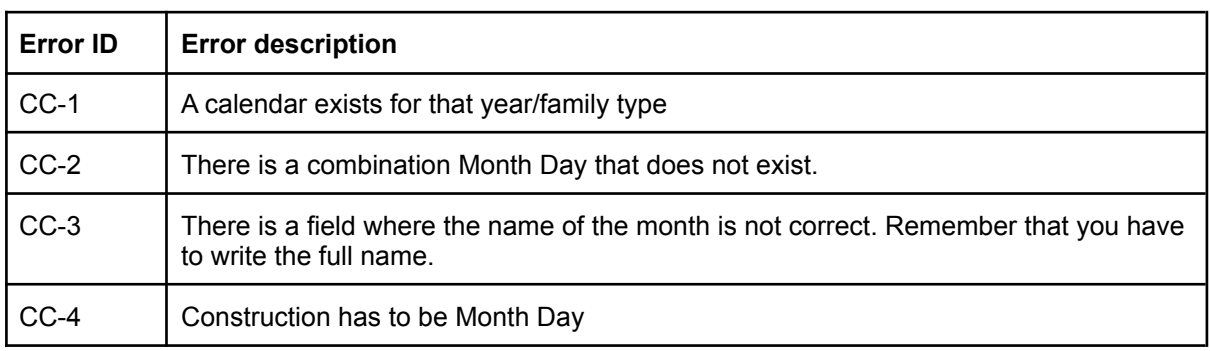

#### Table 58: Create calendar (CC) list of errors

# 10.4.9. Distributed food screen

Figure 32 shows an example of the distributed food screen. This screen is used to manage the amount of food that is going to be distributed on each distribution day. This screen has a dropdown that allows us to choose the year and type of family we want to view.

It also has three buttons:

- **Save:** This button allows you to save the changes made to the table.
- **Add rows:** this button allows you to add new food to distribute.
- **Delete rows:** this button allows you to delete food. A modal appears like the one in Figure 33 that shows you the possible values to delete.

|            | Hello admin,<br>Back<br>Log out<br>Home |                |                      |                         |                 |                |                          |                         |                |                      |                         | $\begin{array}{c}\n\stackrel{\triangle}{\bigoplus}\n\stackrel{\triangle}{\bigoplus}\n\stackrel{\triangle}{\big$ |                         |                |                         |                |                |                          |                         |                         |                  |              |               |
|------------|-----------------------------------------|----------------|----------------------|-------------------------|-----------------|----------------|--------------------------|-------------------------|----------------|----------------------|-------------------------|----------------------------------------------------------------------------------------------------|-------------------------|----------------|-------------------------|----------------|----------------|--------------------------|-------------------------|-------------------------|------------------|--------------|---------------|
|            | Food distributed<br>Year 2022 A v       |                |                      |                         |                 |                |                          |                         |                |                      |                         |                                                                                                    |                         |                |                         |                |                |                          |                         |                         |                  |              |               |
|            |                                         | Food Jan 5     | <b>Jan 19</b>        |                         | Febr 2 Febr 16  |                | Mar 2 Mar 16             |                         |                | Mar 30 Apr 13 Apr 27 | May 11                  | <b>May 25</b>                                                                                                    | Jun 8                   | <b>Jun 22</b>  | Jul 6                   |                |                | Jul 20 Sept 7 Sept 21    | Oct 5                   | Oct 19                  | Nov <sub>2</sub> | Nov 16 Nov 3 |               |
|            | White rice                              | $\overline{4}$ | 3                    | ${\bf S}$               | 3               | $\delta$       | $\boldsymbol{6}$         | 3                       | $\overline{2}$ | 5                    | 6                       | $\mathbf{3}$                                                                                                    | $\overline{4}$          | S              | $10$                    | 3              | $\frac{1}{2}$  | $\mathbf{S}$             | $\overline{2}$          | $\overline{\mathbf{3}}$ |                  |              |               |
|            | Cooked chickpeas                        | 5              | $\ddot{ }$           | $\overline{\mathbf{3}}$ | 3               | 3              | $\overline{2}$           | 3                       | $\overline{2}$ | 3                    | $\overline{\mathbf{3}}$ | $\overline{z}$                                                                                                    | 3                       | $\mathcal{A}$  | $\overline{5}$          | $\overline{2}$ | $5\,$          | $\overline{z}$           | 3                       | $\overline{4}$          |                  |              |               |
|            | Canned tuna                             | $\overline{z}$ | 5                    | $\overline{4}$          | $\overline{2}$  | $1\,$          | $\mathbf{2}$             | 3 <sup>°</sup>          | 4              | 5                    | 6 <sup>1</sup>          | $\overline{2}$                                                                                                    | $\overline{\mathbf{3}}$ | $\mathbf{3}$   | $\overline{2}$          | $\overline{2}$ | 7 <sup>7</sup> | $\overline{\phantom{a}}$ | $\overline{2}$          | 5                       |                  |              |               |
|            | Spaghetti-type pasta                    | $\mathbf{3}$   | 6                    | $\mathbf{3}$            | $\sqrt{3}$      | $5^{\circ}$    | $\,$ 6 $\,$              | $\mathsf{s}$            | $\overline{4}$ | $\mathbf{3}$         | $\overline{4}$          | $\ddot{\rm s}$                                                                                                    | $\mathbb S$             | $\overline{z}$ | $\overline{\mathbf{3}}$ | $\mathbf{3}$   | $\epsilon$     | $\overline{2}$           | $\mathbf{1}$            | $\overline{4}$          |                  |              |               |
|            | Canned fried tomato                     | $\overline{A}$ | 3                    | $\overline{2}$          | $1\,$           | $\overline{2}$ | $\overline{\mathbf{3}}$  | $\ddot{\phantom{1}}$    | 5              | $1$ $\,$             | $1$ .                   | $\overline{2}$                                                                                                    | 2                       | $1\,$          | $+$                     | 3 <sup>1</sup> | $\overline{2}$ | $1\,$                    | $\overline{\mathbf{3}}$ | $\overline{3}$          |                  |              |               |
|            | Cookies                                 | 5              | $\mathbf{z}$         | 4                       | $\sqrt{3}$      | $\mathsf S$    | $\overline{\phantom{a}}$ | $\overline{2}$          | $\mathbf{1}$   | $\sim$               | $3 -$                   | $\overline{\mathbf{3}}$                                                                                                    | 3                       | 1              | $\mathsf{s}$            | $\overline{z}$ | $\sim$         | $\mathbf{1}$             | $\ddot{4}$              | $\mathbf{z}$            |                  |              |               |
|            | Canned vegetable salad                  | $\overline{2}$ | 1                    | $\mathbf{1}$            | $2\overline{ }$ | $1$            | $\overline{2}$           | $\overline{\mathbf{3}}$ | $\overline{2}$ | 1                    | $\mathbf{3}$            | $\overline{2}$                                                                                                    | $\overline{\mathbf{3}}$ | $1$            | 6                       | 2              | 3              | 1                        | $\mathbf{s}$            | $\overline{\mathbf{3}}$ |                  |              |               |
|            | Soluble cocoa                           | $\mathbf{1}$   | $\mathbf{1}$         | $\mathbf{1}$            | 2               | $1^{\circ}$    | $\overline{2}$           | $\mathbf{1}$ .          | $1\,$          | $\mathbf{1}$         | 2 <sup>1</sup>          | $\mathbf{z}$                                                                                                    | 2                       | $1^{\circ}$    | $\mathbf{2}$            | 15             | 5              | $\overline{2}$           | $\overline{2}$          | $\ddot{ }$              |                  |              |               |
|            | Childrens pots with chicken             | $\circ$        | $\circ$              | $\circ$                 | $\circ$         | $\circ$        | $\circ$                  | $\circ$                 | $\circ$        | $\circ$              | $\bullet$               | $\circ$                                                                                                    | $\circ$                 | 1              |                         |                |                | $\mathbf{3}$             | $\ddot{\phantom{1}}$    |                         |                  |              |               |
|            | Childrens fruit jar                     | $\circ$        | $\circ$              | $\circ$                 | $\circ$         | $\mathbb O$    | $\mathbf 0$              | $\circ$                 | $\circ$        | $\circ$              | $\mathbf 0$             | $\overline{0}$                                                                                                    | $\circ$                 | $1$            |                         |                |                | $\ddot{ }$               | $\overline{2}$          |                         |                  |              |               |
|            | UHT whole mik                           | $\,1\,$        | $\circ$              | $\,$ 0 $\,$             | $\circ$         | $\circ$        | $\mathbf{z}$             | $\circ$                 | $\circ$        | $\circ$              | 2                       | $\circ$                                                                                                    | $1\,$                   | $1\,$          | 2                       | 3 <sup>°</sup> | $1^\circ$      | $\mathsf S$              | $\ddot{\phi}$           | $\overline{2}$          |                  |              |               |
|            | Olive oil                               | $-2$           | $\blacktriangleleft$ | $\mathbf{A}$            | $\mathbf{1}$    | $\Lambda$      | $\mathbf{A}$             | $\mathbf{A}$            | $\pm$          | $\mathbf{1}$         | $\mathbf{A}$            | -11                                                                                                    | $\mathbf{A}$            | $\mathbf{1}$   | $\overline{2}$          | 3 <sup>1</sup> | $\overline{2}$ | 6                        | $\mathbf{S}$            | $\mathbf{A}$            |                  |              |               |
|            |                                         |                |                      |                         |                 |                |                          |                         |                |                      |                         |                                                                                                    |                         |                |                         |                |                |                          |                         |                         |                  |              |               |
|            |                                         |                |                      |                         |                 |                |                          |                         |                |                      |                         |                                                                                                    |                         |                |                         |                |                |                          |                         |                         |                  |              |               |
|            |                                         |                |                      |                         |                 |                |                          |                         |                |                      |                         |                                                                                                    |                         |                |                         |                |                |                          |                         |                         |                  |              |               |
|            |                                         |                |                      |                         |                 |                |                          |                         |                |                      |                         |                                                                                                    |                         |                |                         |                |                |                          |                         |                         |                  |              |               |
|            |                                         |                |                      |                         |                 |                |                          |                         |                |                      |                         |                                                                                                    |                         |                |                         |                |                |                          |                         |                         |                  |              |               |
| $\epsilon$ |                                         |                |                      |                         |                 |                |                          |                         | Save           |                      | Add row                 | Delete row(s)                                                                                                    |                         |                |                         |                |                |                          |                         |                         |                  |              | $\rightarrow$ |
|            |                                         |                |                      |                         |                 |                |                          |                         |                |                      |                         |                                                                                                    |                         |                |                         |                |                |                          |                         |                         |                  |              |               |

Figure 32: Distributed food screen

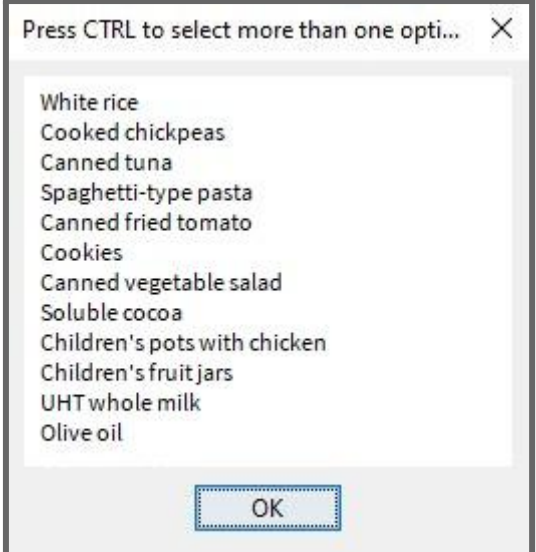

Figure 33: Distributed food screen -

Delete rows modal

# 10.4.10. Food recipient tracking screen

Figure 34 shows an example of the food recipient tracking screen. On this screen we can track the food receptors. It has a search engine similar to the food receiver search screen. It also has a dropdown to select the year and type of family we want to see the follow-up on. We can obtain the details of the deliveries by double clicking on the "X" in the table.

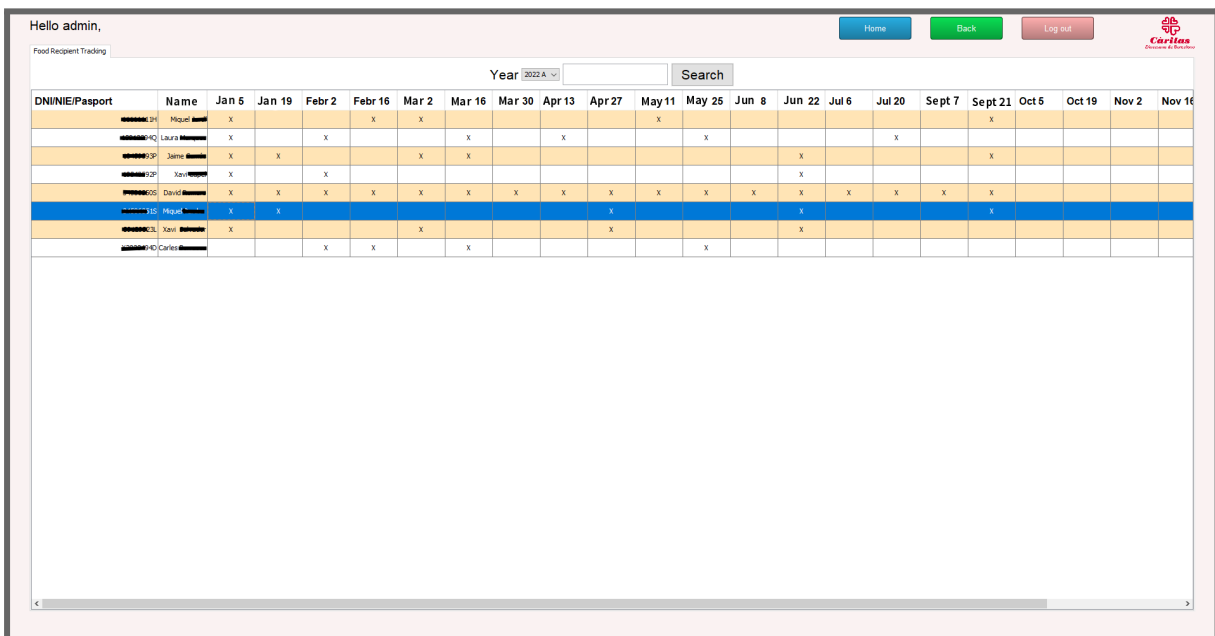

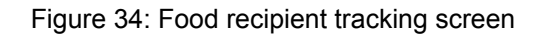

# 10.4.11. Account Management

## 10.4.11.1. Volunteer accounts management screen

On this screen we can manage the accounts of the different volunteers. Figure 35 shows an example of the volunteer accounts management screen.

We have different fields:

- **User:** In this field, we write the name of the user to register, modify or delete.
- **Password:** In this field, we write the password of the user that we want to create, and the password that we want to put on the user to modify.
- **Email:** In this field, the volunteer's email is entered, necessary in case you need to recover the password and there is no volunteer with administrator privileges nearby.
- **Administrator checkbox:** With this checkbox we mark the privileges of the volunteer; if it is marked she/he will be an administrator and if not, she/he will not.

And different buttons:

- **See password:** This field is used to have visibility over the password that we are entering.
- **Consult active volunteer accounts:** With this button we will see a list of all the volunteers registered in the system.
- **Register:** With this button we will register a new user, with the entered parameters.
- **Modify:** With this button we can modify the password, email or privileges of a volunteer.
- **Clear:** With this button we will reset the entered values.
- **Delete:** This button is used to delete the user with a username equal to that of the user field.

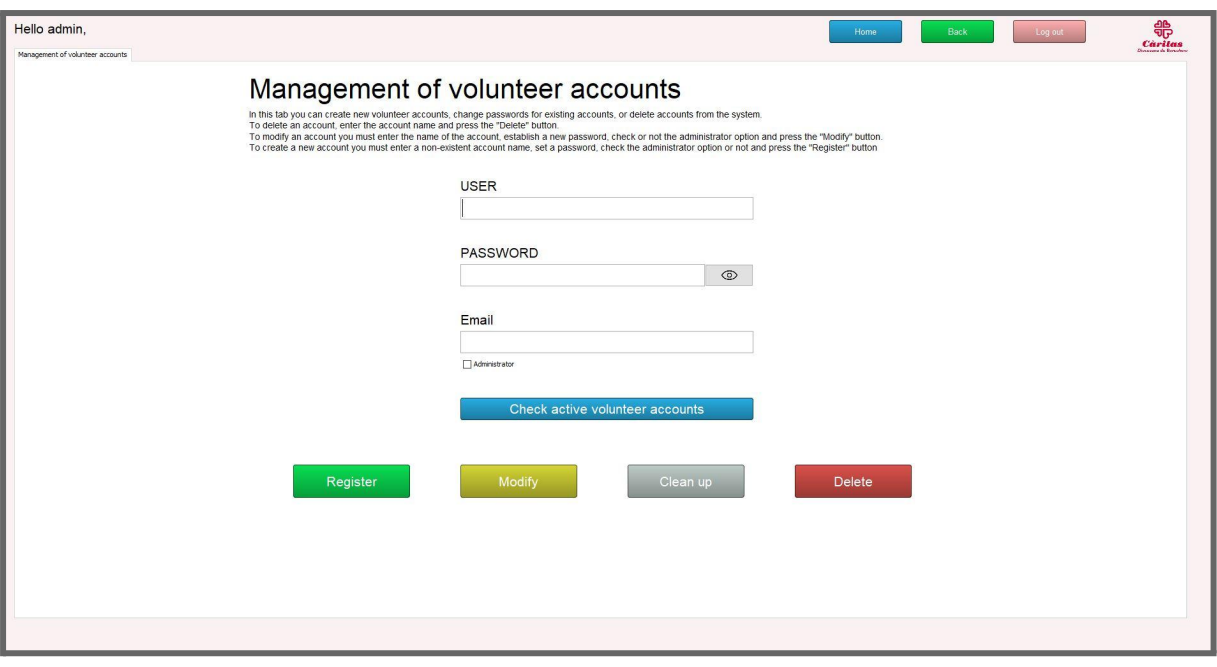

Figure 35: Volunteer accounts management screen

### 10.4.11.2. Member account management screen

On this screen we can manage our account, check our data or modify it for a new one. Figure 36 shows an example of the member account management screen. We have different fields:

- **User:** In this field we see the username of the volunteer account we are logged in. This value can not be modified as a member.
- **Password:** In this field we can check our password or write a new one to modify it.
- **Email:** In this field we check our email or write a new one to modify it.
- **Administrator checkbox:** With this checkbox we can check our privileges. We can't modify this parameter as a member.

And different buttons:

- **See password:** This field is used to have visibility over the password that we are entering.
- **Modify:** With this button we can modify the password and email of our account.
- **Clear:** With this button we will reset the password and email values.

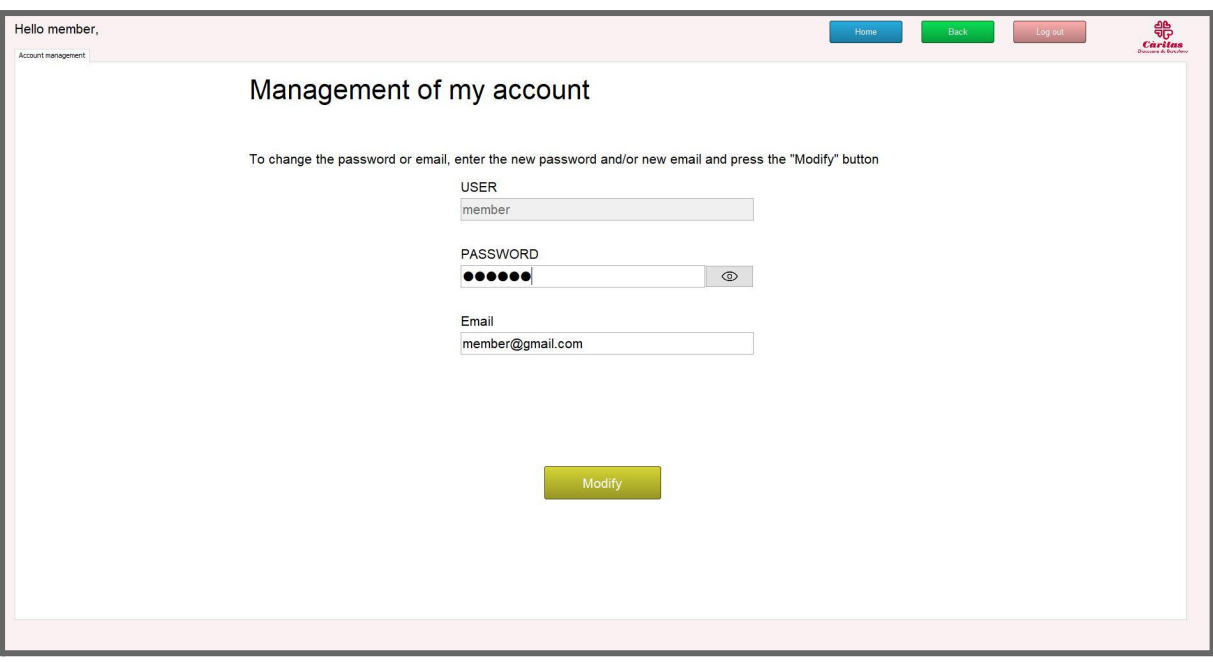

Figure 36: Volunteer my space management screen

# 10.4.12. Backup management screen

On this screen we can manage everything related to backups. Figure 37 shows an example of the backup management screen. This screen has two buttons:

- Create backup: with this button we are going to save a backup with the name backup\_day\_month\_year.
- Restore backup: with this button we can load an old backup, in case some fatal error has occurred. It takes the backup file and turns it back into a database. Restoring the old values and deleting the new ones. If a corrupted file or non sql file is selected, the system throws an exception and shows an error message informing about this error (Table 59 - Message error BM-1). If the restore fail from any other reason, the system throws a different exception informing you the backup was not successful (Table 59 - Message error BM-2).

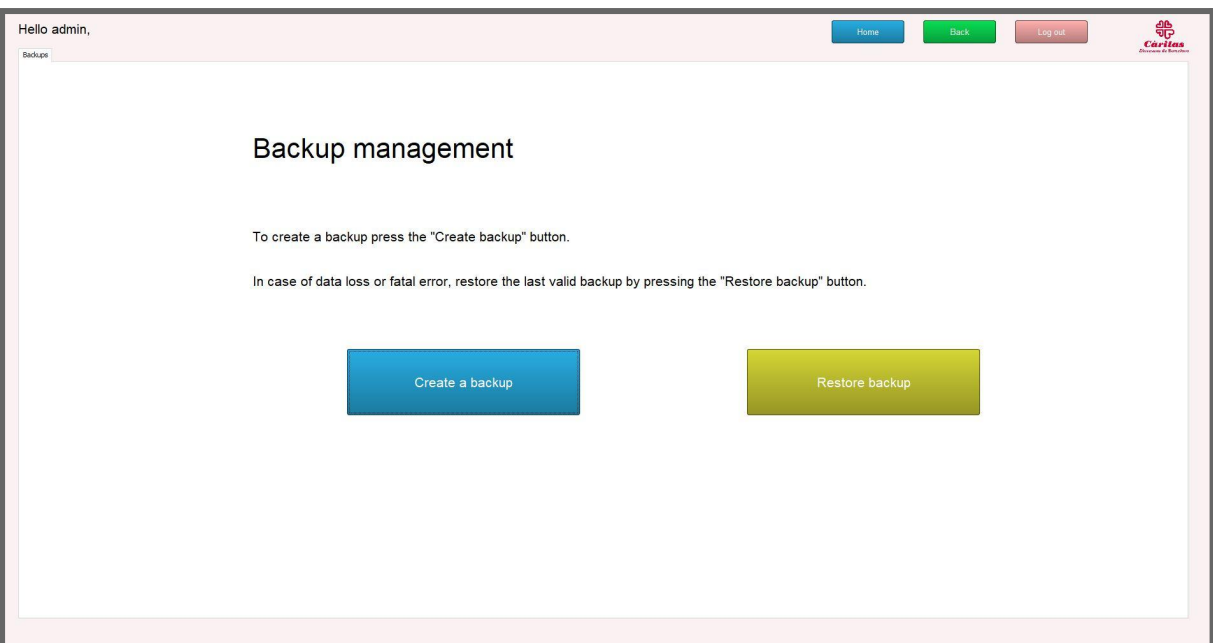

Figure 37: Backup management screen

| <b>Error ID</b> | <b>Error description</b>                                    |  |  |  |  |  |  |
|-----------------|-------------------------------------------------------------|--|--|--|--|--|--|
| <b>BM-1</b>     | The selected file is not an ".sql" file or it is corrupted. |  |  |  |  |  |  |
| <b>BM-2</b>     | There was a problem performing the backup.                  |  |  |  |  |  |  |

Table 59: Backup management (BM) list of errors

# 11. Results

This section includes three items: Cáritas people's assessments of this system, a satisfaction survey that will be given to volunteers once the application is up and running, and finally a user manual, in less technical language to facilitate their understanding.

# 11.1. Assessments

In this section we talk about the vision of Marina Pous, Cáritas reference technician in Cerdanyola on the application.

First of all, she emphasizes that this application will facilitate work and will largely reduce the hours spent on bureaucratic matters. She claims that the application is very intuitive and believes that all volunteers will be able to use it without problems.

According to her own words, "if they use WhatsApp, they will know how to run this application." At the same time, during the interview, she has taken the opportunity to order a second version of the system with more features, which are described in section 12.4, "Future work".

# 11.2. User manual

In Annex 1 there is a user manual; it contains an installation guide and the description of all the functionalities offered by the application. All of this is made in a non-technical language, to facilitate its understanding.

# 11.3. Use and surveys

Attached in Annex 2 is a satisfaction form, aimed at volunteers, once they have tried the application. This questionnaire has only been passed on to the few users who have been able to see the application, including Father Juan Carlos, Sister Eva and Marina Pous.

# 12. Conclusions

Ever since Father Juan Carlos asked me for help in this project, I was very confident that despite being a challenge I would be successful. It is a project that still needs work and dedication, but it already has the foundations to be able to move forward. In spite of the different difficulties I have encountered, the thought that this project could be of great help to the people of Cáritas has always kept me going and trying to get there, I have always done better and better.

# 12.1. Difficulties encountered

Summarizing, and under my point of view, this project has been a big challenge: knowing the client's needs, holding meetings, seeing how a main idea matured and changed greatly compared to the previous one, making many changes to everything proposed and facing new features.

First of all, the first obstacle I have encountered in this project has been the lack of time, not having been able to combine working life, student life and social life quite well. The alternative plan to overcome this obstacle has been to extend the delivery period in order to be able to deliver finished work useful to the people of Cáritas.

At some points I have been a bit overwhelmed because of my lack of knowledge in the possibilities offered by Java Swing. The proposed solution to overcome this obstacle has been to invest time in learning the functionalities that it offers.

Another thing I have seen is that the project evolved as it took shape, causing new functional and non-functional requirements to emerge as it went along, because there were things I had not considered necessary or possibilities I did not know about, which meant that I had to redo code, have meetings to discuss these new requirements, research on the subject... In short, a greater investment of time.

# 12.2. Relationship of the project with the degree

To begin with, a WATR (Warm up, Asis, To be, Roadmap) analysis was applied. This method was mainly used in the Information System subjects. This consists of a warm up phase where we see what the possibilities are that the project offers. We proceed to do an ASIS analysis of the current situation in which the project is, and what is there now. We decide on the To be, where we want to reach with the project. And finally we define the Roadmap in order to reach our goal.

I have used SQL, learned in the BD subject. In particular, I have used the most common statements (SELECT, INSERT, UPDATE and DELETE). Having done this subject I have been able to avoid a learning curve. I had to create relational tables from 0, starting with the design and specification of them following the learning of the IES subject. I had to make use of an object-oriented system, as we learned in the Programming subjects.

# 12.3. Achievement of specialist technical skills

Below we comment on the level of achievement of the technical skills that were set as an objective in the definition of the project.

● **CSI2.1: To demonstrate comprehension and apply the management principles and techniques about quality and technological innovation in the organizations.** To a large extent this technical skill has been achieved, I

had to make a plan about the work we would do and define the application quality requirements.

- **CSI2.3: To demonstrate knowledge and application capacity of extraction and knowledge management systems.** All the information extracted from this application can be used to improve the knowledge sources of the Cerdanyola town hall and therefore can help in its Knowledge Management Systems.
- **CSI2.5: To demonstrate knowledge and capacity to apply business information systems (ERP, CRM, SCM, etc.).** The project consists of a CRM and therefore all the knowledge related to this information system had to be used.
- **● CSI3.2: To develop the information system plan of an organization.** The entire information system has been designed from scratch, based on the need mentioned by Cáritas.
- **CSI4.3: To administrate databases (CES1.6).** For the achievement of this project several tables had to be created and all the relevant calls had to be made for the creation, modification and deletion of data within these or the tables themselves. At the same time, relationships have had to be created between them.
- **CSI4.2: To participate actively in the design, implementation and maintenance of the information and communication systems.** This is the most achieved objective, given that the project is based on exactly that, the design, implementation and maintenance of an information system for Cáritas.

# 12.4. Future work

In this section we will discuss the work to be done in the future. These sections include points that arose during the project, but that differed from the initial scope. This is a job that will be done after the delivery of this project, to end up giving Cáritas the software best suited to its needs.

12.4.1. Maintenance and support

● **Maintenance:** Like any application that works with databases and information that may undergo new changes or new needs, it is necessary to give it a small

maintenance service in order to ensure its proper operation over time. At the same time, during the first months of the application's life, everything necessary will be supported so that Cáritas volunteers can make proper use of the application.

- **Mobile app:** The creation of a mobile application, capable of carrying out all the tasks mentioned in the project, in order to be able to give more freedom for Cáritas volunteers, who do not need to always have a computer in front of them. We have already started to do a design space exploration of how to do that. Thanks to the technology used for the application, it seems that porting a baseline front-end to mobile systems should not be very difficult.
- **Stock Control:** More control of the stock, being able not only to keep track of what is to be distributed but also of all the food they receive, to be able to have greater control. This could have quantities, information about the location of the warehouse where it is and so on.
- **Additional information related to users:** This information includes the name of all members of your family unit, with date of birth and gender. This information will be used to make statistics.
- **A distribution control via coupons:** each registered user can be active or not. In order to be active, your social worker must validate that you need this help. At the time he gives you the help, you are assigned a number of distributions that you can access. This will also require that, at the same time as registering a user, a document can be generated with their data and the distribution days of which the coupon consists.

## 12.4.2. Scalability of project

If this tool is useful for Cáritas Cerdanyola, it could be scaled up and used in all Cáritas centers in Spain. With all that this entailed, it has been tried at all times to make the code as generic as possible, already looking for this future scalability.

# 12.5. Acknowledgements

Finally I would like to give special thanks to Juan Carlos Montserrat, for giving me his vote of confidence and entrusting me with this project. To Eva, who has been the direct contact of Cáritas, always ready to help in any need. To my coworkers, for helping me in the testing phase. And finally to my director Daniel Jiménez, for always being willing to help by giving me the ideas I had not come up with in order to make this application the most professional possible.

# Bibliography

### [AltexSoft website - Functional and non functional requirements.](https://www.altexsoft.com/blog/business/functional-and-non-functional-requirements-specification-and-types/)

AltexSoft. «Functional and Nonfunctional Requirements: Specification and Types». Accedido 17 de septiembre de 2022[.](https://www.altexsoft.com/blog/business/functional-and-non-functional-requirements-specification-and-types/)

### [Ben Lutkevich - Techtarget website - Definition of access control list](https://www.techtarget.com/searchnetworking/definition/access-control-list-ACL).

SearchNetworking. «What Is Access Control List (ACL)? - SearchSoftwareQuality». Accedido 1 de octubre de 2022.

### [Blog sqlbak - How to backup mysql database](https://blog.sqlbak.com/how-to-backup-mysql-database-on-windows) .

«How to Backup MySQL Database on Windows – SqlBak Blog». Accedido 8 de junio de 2022.

[Brandan Jones - youtube - Show a drop down list in Java JOptionPane prompt.](https://www.youtube.com/watch?v=A-R9SrKQmGY) *Show a drop down list in Java JOptionPane prompt*, 2016.

### [Cáritas website](https://www.caritas.es/quienes-somos/).

Cáritas. «Conoce nuestra misión y visión». Accedido el 26 de febrero de 2022.

[Chuidiang website - GridBagLayout.](http://www.chuidiang.org/java/layout/GridBagLayout/GridBagLayout.php)

«Ejemplo de uso del GridBagLayout». Accedido 3 de abril de 2022.

[Cloudflare website - What is SSL](https://www.cloudflare.com/es-es/learning/ssl/what-is-ssl/).

Cloudflare. «¿Qué es SSL (Secure Sockets Layer)?» Accedido 1 de octubre de 2022.

### [Digite website - What is Scrum Methodology](https://www.digite.com/agile/scrum-methodology/)

«What Is Scrum Methodology? & Scrum Project Management», 30 de septiembre de 2019[.](https://www.digite.com/agile/scrum-methodology/)

## [EEC website.](https://ec.europa.eu/info/index_en)

European Commission - European Commission. «European Commission, Official Website». Text. Accedido 23 de febrero de 2022.

## [FAO - El derecho humano a la alimentación pdf](https://www.fao.org/3/a1601s/a1601s.pdf)

«El derecho humano a la alimentación», s. f., 2.

#### [FESBAL website](https://www.fesbal.org.es)

FESBAL. «Bancos de Alimentos de España | Federación Española de Bancos de Alimentos». Accedido el 27 de febrero de 2022.

#### [GeeksForGeeks website - How to concat two columns into one](https://www.geeksforgeeks.org/how-to-concat-two-columns-into-one-with-the-existing-column-name-in-mysql/).

GeeksforGeeks. «How to Concat Two Columns Into One With the Existing Column Name in MySQL?», 16 de noviembre de 2021.

[Genuinecoder website - Convert Java jar to exe](https://www.genuinecoder.com/convert-java-jar-to-exe/).

Coder, Genuine. «JAR to EXE : Java Program to Windows Executable». *Genuine Coder* (blog), 9 de diciembre de 2017.

#### [Hartman, James - What Is Java?.](https://www.guru99.com/java-platform.html)

Hartman, James. «What Is Java? Definition, Meaning & Features of Java Platforms», 6 de enero de 2020[.](https://www.guru99.com/java-platform.html)

#### [Hurtado, Javier Sáez Agile Methodologies](https://www.iebschool.com/blog/que-son-metodologias-agiles-agile-scrum/)

Hurtado, Javier Sáez. «Las metodologías ágiles más utilizadas y sus ventajas dentro de la empresa». *Thinking for Innovation*, 9 de diciembre de 2021.

### [Icoconvert website - Create Icons from PNG & JPG.](https://icoconvert.com/)

«ICO Convert - Create Icons From PNG & JPG Images Online». Accedido 10 de abril de 2022.

### [Javatpoint website - Java JTable.](https://www.javatpoint.com/java-jtable)

www.javatpoint.com. «Java JTable - Javatpoint». Accedido 3 de abril de 2022.

[Microsoft - Create a full database backup sql server](https://docs.microsoft.com/en-us/sql/relational-databases/backup-restore/create-a-full-database-backup-sql-server).

MashaMSFT. «Create a Full Database Backup - SQL Server». Accedido 8 de junio de 2022.

[MySQL website - MySQL 8.0 Download](https://dev.mysql.com/downloads/installer/).

«MySQL :: Download MySQL Community Server». Accedido el 9 de junio de 2022.

[MySQL website - MySQL 8.0 Reference Manual](https://dev.mysql.com/doc/refman/8.0/en/security-guidelines.html#:~:text=MySQL%20uses%20security%20based%20on,between%20MySQL%20clients%20and%20servers.).

«MySQL :: MySQL 8.0 Reference Manual :: 6.1.1 Security Guidelines»

# Nirmal- thInk beYond - [Stackoverflow](https://stackoverflow.com/q/7240403) - How to connect to a remote MySQL database [using Java](https://stackoverflow.com/q/7240403).

iShader. «How to connect to a remote MySQL database using Java?» Forum post. *Stack Overflow*, 30 de agosto de 2011.

### [O'Reilly website - Volere Template](https://www.oreilly.com/library/view/mastering-the-requirements/0321419499/apb.html)

«B. Volere Requirements Specification Template - Mastering the Requirements Process, Second Edition [Book]». Accedido 22 de junio de 2022.

[Oracle website - Differences between Java EE and Java SE.](https://docs.oracle.com/javaee/6/firstcup/doc/gkhoy.html)

«Differences between Java EE and Java SE - Your First Cup: An Introduction to the Java EE Platform». Accedido 28 de junio de 2022.

[Oracle website - Java JDK 16 Download.](https://www.oracle.com/java/technologies/javase/jdk16-archive-downloads.html)

«Java Archive Downloads - Java SE 16». Accedido el 9 de junio de 2022.

[OuterVision website - Power supply calculator.](https://outervision.com/power-supply-calculator)

«Power Supply Calculator - PSU Calculator | OuterVision». Accedido 14 de marzo de 2022.

[Renovar-DNI.net - Calcular la letra del dni.](https://www.renovar-dni.net/calcular-letra-dni)

«Cómo calcular la letra del DNI, comprobar si un DNI es correcto». Accedido 27 de agosto de 2022[.](https://www.renovar-dni.net/calcular-letra-dni)

[ResponsabilidadSocial website - ¿Qué es la sostenibilidad?](https://www.responsabilidadsocial.net/sostenibilidad-que-es-definicion-concepto-tipos-y-ejemplos/)

RSyS. «Sostenibilidad: qué es, definición, concepto, tipos y ejemplos». *Responsabilidad Social y Sustentabilidad* (blog), 8 de enero de 2022.

[Rishabh Mishra - How to send email in Java using Gmail SMTP](https://netcorecloud.com/tutorials/send-email-in-java-using-gmail-smtp/).

«How To Send Email In Java Using Gmail SMTP? | Pepipost». Accedido 16 de abril de 2022.

[Siordia, Omar Rodriguez - ¿Cuanto cuesta hacer una app?](https://pixan.io/blog/2020/02/26/cuanto-cuesta-hacer-una-app/).

Pixan Talks. «¿Cuánto Cuesta Hacer Una App?», 26 de febrero de 2020.

[TechBrothersIT](https://www.youtube.com/watch?v=b6gMIDxnph8) - youtube - How to connect to a MySQL Server Remotely with [MySQL Workbench, 2018](https://www.youtube.com/watch?v=b6gMIDxnph8).

*MySQL Workbench Tutorial - How to Connect to a MySQL Server Remotely with MySQL Workbench*, 2018.

#### [Universidad de Alicante - Modelo Vista Controlador](https://si.ua.es/es/documentacion/asp-net-mvc-3/1-dia/modelo-vista-controlador-mvc.html)

Alicante, Servicio de Informática Universidad de. «Modelo vista controlador (MVC)». Accedido 27 de septiembre de 2022.

[Viviek Gite - PostgreSQL: allow remote access tcp connection](https://www.cyberciti.biz/tips/postgres-allow-remote-access-tcp-connection.html).

October 9, Author: Vivek Gite. «How Do I Enable Remote Access to PostgreSQL Database Server?» nixCraft, 9 de octubre de 2007.

[Wikipedia European Economic Community](https://en.wikipedia.org/w/index.php?title=European_Economic_Community&oldid=1073530468)

«European Economic Community». En *Wikipedia*, 23 de febrero de 2022.

[Zukowski, John - Swing Threading and the Event-Dispatch Thread.](https://www.infoworld.com/article/2077754/swing-threading-and-the-event-dispatch-thread.html)

Zukowski, John. «Swing Threading and the Event-Dispatch Thread». InfoWorld, 21 de agosto de 2007.